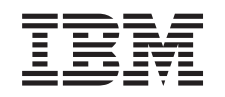

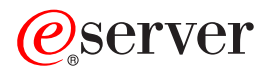

iSeries Sieci Zarządzanie komunikacją iSeries

*Wersja 5 wydanie 3*

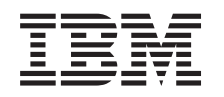

# ERserver

iSeries Sieci

Zarządzanie komunikacją iSeries

*Wersja 5 wydanie 3*

#### **Uwaga**

Przed wykorzystaniem tych informacji oraz produktu, ktorego dotyczą, należy przeczytać informacje zawarte w sekcji ["Uwagi",](#page-108-0) na stronie 103.

#### **Wydanie piąte (sierpień 2005)**

To wydanie dotyczy wersji 5, wydania 3, modyfikacji 0 systemu IBM Operating System/400 (numer produktu 5722-SS1) oraz wszystkich późniejszych wydań i modyfikacji, chyba że zostanie zaznaczone inaczej. Ta wersja nie działa na wszystkich komputerachz procesorem RISC, a także modelach CISC.

**© Copyright International Business Machines Corporation 1998, 2005. Wszelkie prawa zastrzeżone.**

# **Spis treści**

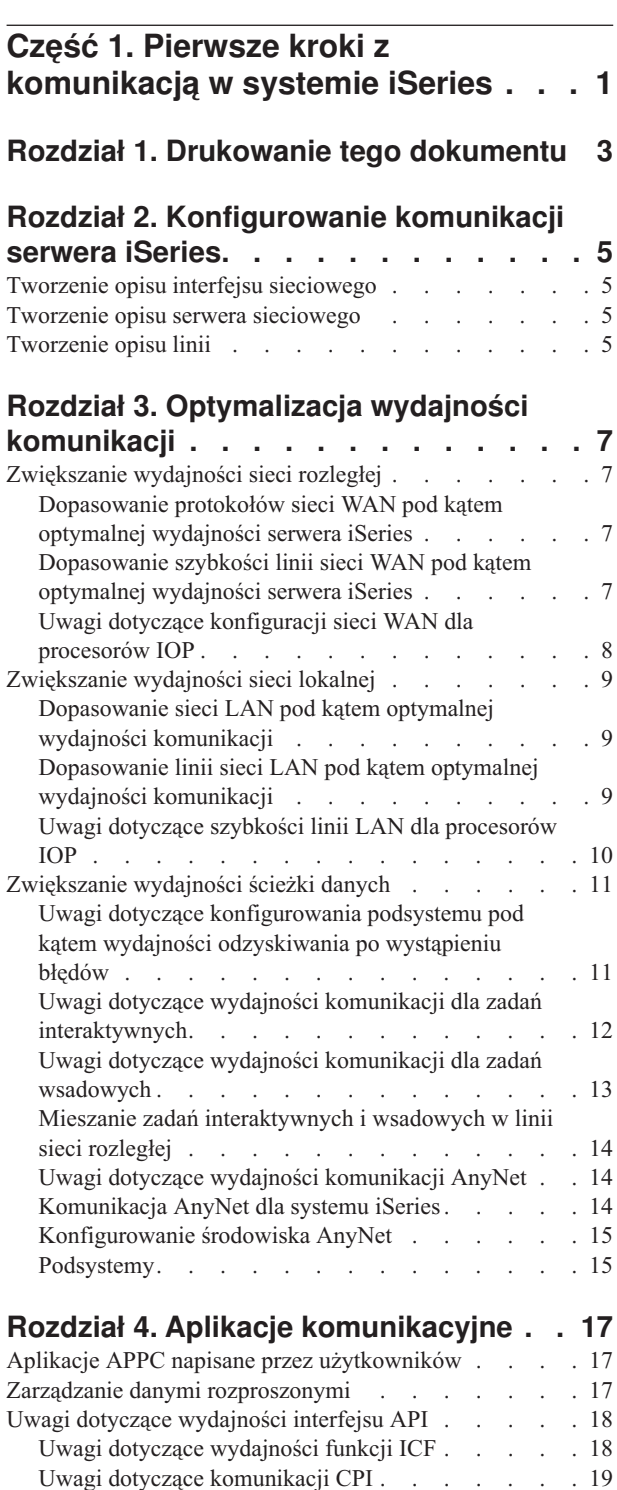

#### **Rozdział 5. [Komunikacja](#page-26-0) z hostami. . . [21](#page-26-0)**

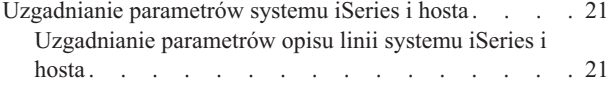

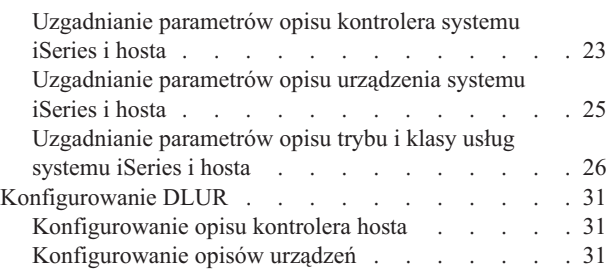

### **Rozdział 6. [Komunikacja](#page-38-0) ze zdalnym**

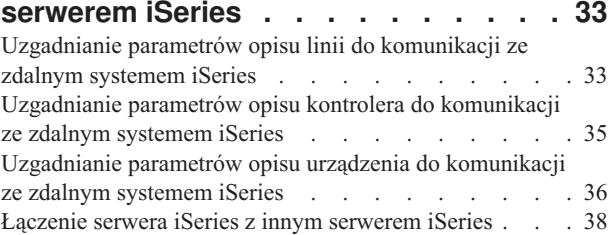

#### **Rozdział 7. [Komunikacja](#page-48-0) z kontrolerami**

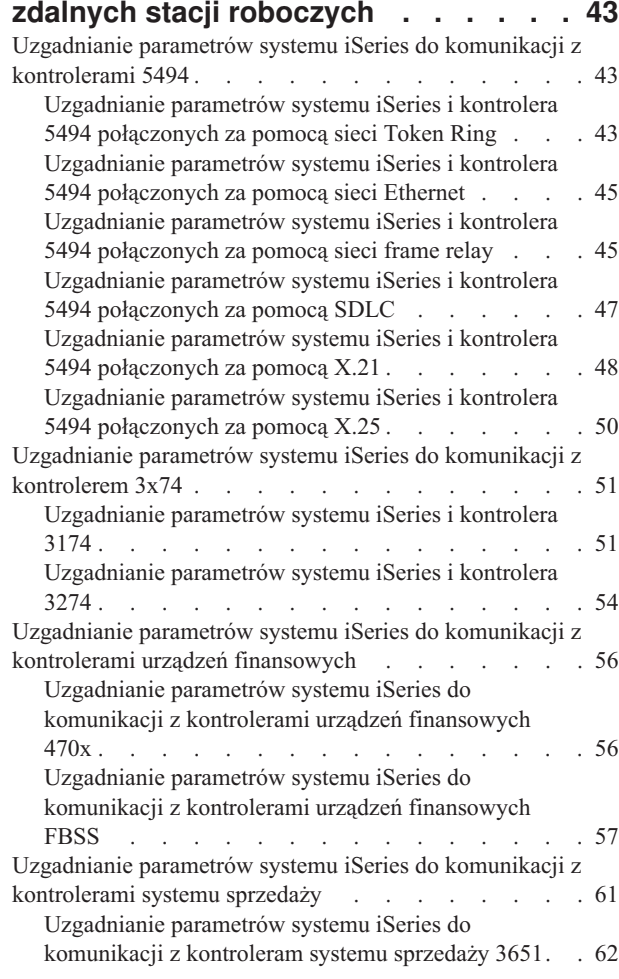

[Uzgadnianie](#page-69-0) parametrów systemu iSeries do [komunikacji](#page-69-0) z kontroleram systemu sprzedaży 3684. . [64](#page-69-0) [Uzgadnianie](#page-71-0) parametrów systemu iSeries dla parametru LINE [kontrolerów](#page-71-0) 4680/4690 . . . . . . . . [66](#page-71-0) [Uzgadnianie](#page-72-0) parametrów systemu iSeries z parametrem LINK [kontrolerów](#page-72-0) 4680/4690 . . . . . . . . [67](#page-72-0) [Uzgadnianie](#page-73-0) parametrów systemu iSeries do komunikacji z [kontrolerami](#page-73-0) systemu sprzedaży 4684 . [68](#page-73-0)

#### **Rozdział 8. [Rozwiązywanie](#page-78-0) problemów**

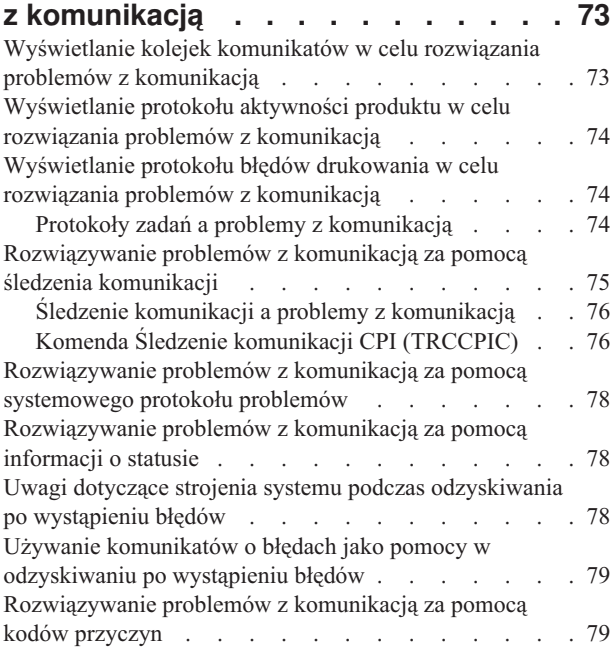

#### **Rozdział 9. Główne pojęcia [dotyczące](#page-88-0)**

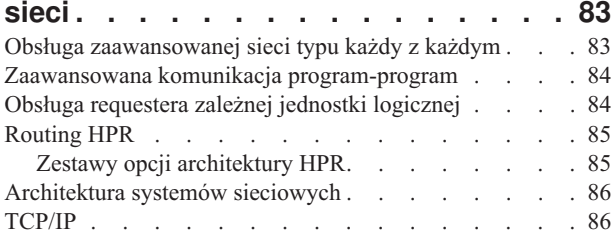

#### **Rozdział 10. [Powszechnie](#page-92-0) używane**

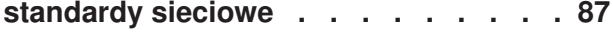

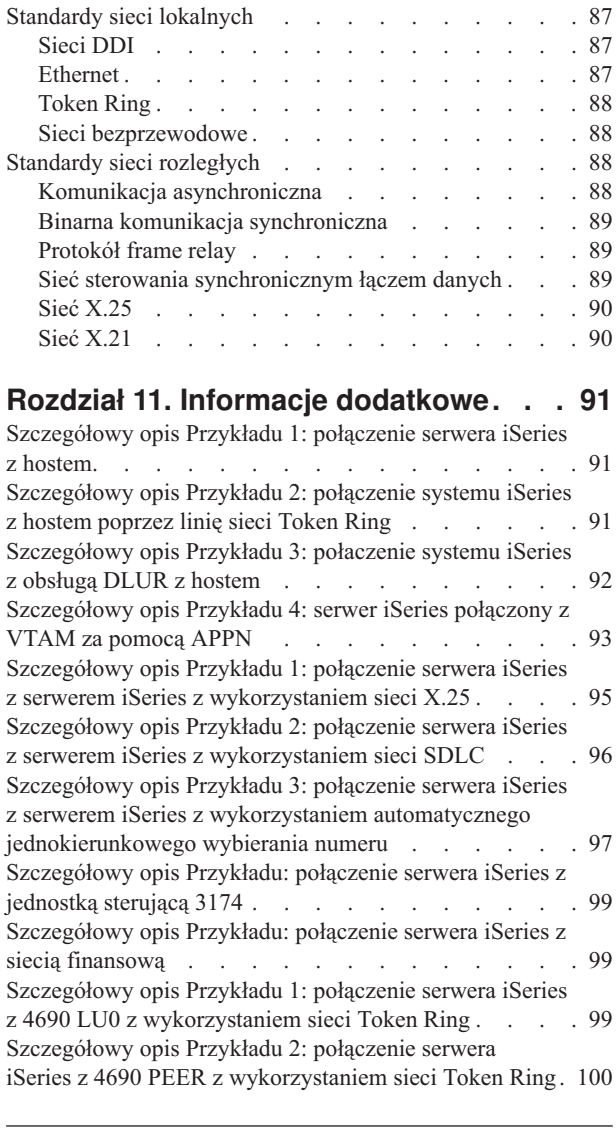

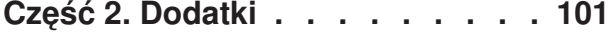

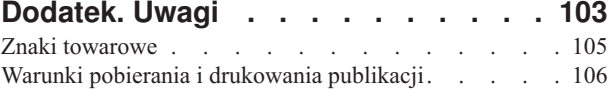

# <span id="page-6-0"></span>**Część 1. Pierwsze kroki z komunikacją w systemie iSeries**

Serwer iSeries może korzystać z wielu różnych technologii sieciowych.Są to między innymi: TCP/IP, APPC, APPN, HPR, zdalna stacja robocza, komunikacja asynchroniczna i binarna komunikacja synchroniczna.

Konfigurowanie komunikacji iSeries można wykonywać ręcznie lub automatycznie. Polega ono na [utworzeniu](#page-10-0) zestawu obiektów [konfiguracyjnych](#page-10-0) reprezentujących systemy lokalne i zdalne, które mają się ze sobą komunikować. Typy obiektów wymaganych do konfigurowania komunikacji są różne w zależności od typu konfigurowanej komunikacji.

Na wydajność serwera iSeries w środowisku komunikacyjnym wpływa wiele czynników.Aby osiągnąć najlepszą wydajność w konkretnym środowisku, należy przejrzeć tematy [Optymalizowanie](#page-12-0) wydajności komunikacji i [Aplikacje](#page-22-0) [komunikacyjne.](#page-22-0)

Aby dowiedzieć się, jak uzyskać drukowaną wersję tych informacji, należy przeczytać Rozdział 1, ["Drukowanie](#page-8-0) tego [dokumentu",](#page-8-0) na stronie 3.

Serwer iSeries można skonfigurować tak, aby komunikował się z innym serwerem iSeries, z serwerem innym niż iSeries lub zdalnym kontrolerem.Więcej informacji na ten temat zawierają tematy:

- [Komunikacja](#page-26-0) z hostami
- v [Komunikacja](#page-38-0) ze zdalnym systemem iSeries
- v [Komunikacja](#page-48-0) z kontrolerami zdalnych stacji roboczych

Problemy z komunikacją są nieuniknione i z pewnością będą się pojawiać w trakcie zarządzania siecią. Jeśli wystąpią, należy zapoznać się z tematem [Rozwiązywanie](#page-78-0) problemów z komunikacją.

Przed rozpoczęciem pracy z komunikacją iSeries warto przejrzeć Rozdział 9, "Główne pojęcia [dotyczące](#page-88-0) sieci", na [stronie](#page-88-0) 83 i Rozdział 10, ["Powszechnie](#page-92-0) używane standardy sieciowe", na stronie 87. Zawierają one informacje dotyczące niektórych technologii wykorzystywanych we współczesnych rozwiązaniach sieciowych w środowisku iSeries.

# <span id="page-8-0"></span>**Rozdział 1. Drukowanie tego dokumentu**

W celu przeglądania lub pobrania wersji PDF tego dokumentu wybierz Pierwsze kroki z [komunikacją](rzajt000.pdf) iSeries (około 2100 kB).

#### **Zapisywanie plików PDF**

Aby zapisać plik PDF na stacji roboczej w celu jego dalszego wykorzystania:

- 1. Prawym przyciskiem myszy kliknij plik PDF w używanej przeglądarce (prawym przyciskiem myszy kliknij odsyłacz powyżej).
- 2. Kliknij opcję powodującą lokalne zapisanie pliku PDF. |
	- 3. Przejdź do katalogu, w którym chcesz zapisać plik PDF.
	- 4. Kliknij **Zapisz**.

#### **Pobieranie programu Adobe Reader**

- Aby wyświetlać lub drukować pliki PDF, program Adobe Reader musi być zainstalowany na komputerze. Jego |
- | darmową kopię można pobrać z [Serwisu](http://www.adobe.com/prodindex/acrobat/readstep.html) WWW Adobe (www.adobe.com/products/acrobat/readstep.html)  $\blacksquare$ .

# <span id="page-10-0"></span>**Rozdział 2. Konfigurowanie komunikacji serwera iSeries**

Aby skonfigurować komunikację serwera iSeries, należy wykonać następujące czynności:

- 1. W zależności od posiadanego sprzętu, skorzystaj z informacji podanych w następujących tematach:
	- Tworzenie opisu serwera sieciowego
	- Tworzenie opisu interfesu sieciowego
- 2. Linie możesz zdefiniować przez utworzenie opisów linii. W zależności od sprzętu linie mogą być przyłączone do serwera sieciowego lub do interfejsu sieciowego.

### **Tworzenie opisu interfejsu sieciowego**

Ustawienia konfiguracyjne dla sieci Frame Relay zawarte są w opisie interfejsu sieciowego.

Aby utworzyć opis interfejsu sieciowego, wykonaj następujące kroki:

- 1. Wpisz CRTNWIFR (Tworzenie interfejsu sieciowego, sieć Frame Relay Create Network Interface, Frame Relay Network) i naciśnij klawisz F4.
- 2. Skorzystaj z pomocy online w celu wybrania prawidłowych wartości parametrów.
- 3. Naciśnij klawisz Enter. Opis interfejsu sieciowego został utworzony.

### **Tworzenie opisu serwera sieciowego**

Komenda Tworzenie opisu serwera sieciowego (Create Network Server Description - CRTNWSD) tworzy opis serwera sieciowego. Opis ten obejmuje parametry oprogramowania serwera, opisy protokołów sieciowych oraz definicje podłączonego sprzętu komunikacyjnego (takie jak opisy linii).

Aby utworzyć opis serwera sieciowego, wykonaj następujące kroki:

- 1. W wierszu komend systemu iSeries wpisz komendę Tworzenie opisu serwera sieciowego (Create Network Server Description - CRTNWSD) i naciśnij klawisz F4.
- 2. Skorzystaj z pomocy online w celu wybrania prawidłowych wartości parametrów.
- 3. Naciśnij klawisz Enter. Opis serwera sieciowego został utworzony.

### **Tworzenie opisu linii**

Opisy linii charakteryzują połączenie przez linię fizyczną i protokół sterowania łączem danych, który ma być używany pomiędzy serwerem iSeries a siecią.

Aby utworzyć opisy linii:

- 1. wierszu komend systemu iSeries wpisz odpowiednią komendę z poniższej listy i naciśnij klawisz F4. Wybrana komenda zależy od tworzonego typu linii.
	- v Tworzenie opisu linii (Ethernet) (Create Line Description (Ethernet) CRTLINETH)
	- v Tworzenie opisu linii (interfejs DDI) (Create Line Description (Distributed Data Interface (DDI)) CRTLINDDI)
	- v Tworzenie opisu linii (frame relay) (Create Line Description (Frame Relay) CRTLINFR)
	- v Tworzenie opisu linii (sterowanie SDLC) (Create Line Description (Synchronous Data Link Control (SDLC)) CRTLINSDLC)
	- v Tworzenie opisu linii (Token Ring) (Create Line Description (Token-Ring) CRTLINTRN)
	- v Tworzenie opisu linii (bezprzewodowa) (Create Line Description (Wireless) CRTLINWLS)
	- Utworzenie opisu linii  $(X.25)$  (Create Line Description  $(X.25)$  CRTLINX25)
	- v Utworzenie opisu linii (komunikacja asynchroniczna) (Create Line Description (Asynchronous Communications) - CRTLINASC)
	- v Utworzenie opisu linii (binarna komunikacja synchroniczna) (Create Line Description (Binary Synchronous Communications) - CRTLINBSC)
- v Tworzenie opisu linii (komunikacja faxsimile) (Create Line Description (Faxsimile Communications) CRTLINFAX)
- v Tworzenie opisu linii (komunikacja sieciowa) (Create Line Description (Network Communications) CRTLINNET)
- v Tworzenie opisu linii (komunikacja za pomocą protokołu pomiędzy punktami) (Create Line Description (Point to Point Protocol Communications) - CRTLINPPP)
- v Utworzenie opisu linii (komunikacja Twinax Data Link Control) (Create Line Description (Twinax Data Link Control Communications) - CRTLINTDLC)
- 2. Skorzystaj z pomocy online w celu wybrania prawidłowych wartości parametrów.
- 3. Naciśnij klawisz Enter. Opis linii został utworzony.

# <span id="page-12-0"></span>**Rozdział 3. Optymalizacja wydajności komunikacji**

Na wydajność programów użytkowych systemu iSeries wpływa wiele czynników. Aby osiągnąć jak najwyższą wydajność w konkretnym środowisku komunikacyjnym, należy przejrzeć tematy:

- v Zwiększanie wydajności sieci rozległej
- [Zwiększanie](#page-14-0) wydajności sięci lokalnej
- v [Zwiększanie](#page-16-0) wydajności ścieżki danych

# **Zwiększanie wydajności sieci rozległej**

Aby podnieść wydajność podczas komunikacji serwera iSeries w środowisku sieci rozległej (WAN), należy zapoznać się z następującymi tematami:

- v "Dopasowanie protokołów sieci WAN pod kątem optymalnej wydajności serwera iSeries"
- v "Dopasowanie szybkości linii sieci WAN pod kątem optymalnej wydajności serwera iSeries"
- v "Uwagi dotyczące [konfiguracji](#page-13-0) sieci WAN dla procesorów IOP" na stronie 8

### **Dopasowanie protokołów sieci WAN pod kątem optymalnej wydajności serwera iSeries**

Protokoły sieci WAN wpływają na wydajność komunikacji serwera iSeries. Zostanie to omówione na przykładzie protokołu X.25. Na wszystkie sterowniki komunikacyjne X.25 system iSeries nakłada pewne ograniczenia przetwarzania dotyczące linii, jej szybkości i łącznej liczby obwodów wirtualnych, które mogą być używane. Obniżenie wydajności można zredukować poprzez zapoznanie się z tymi ograniczeniami i ich wyeliminowanie.

Aby zoptymalizować wydajność systemu iSeries dla sieci rozległych:

- v Ogranicz łączną liczbę ramek przez zwiększenie ich wielkości.
- v Aby wykorzystać wielkość ramek, nadaj parametrowi MAXFRAME w opisie linii (LIND) maksymalną wartość. Nadaj maksymalne wartości parametrom DFTPKTSIZE i MAXFRAME w opisie protokołu X.25.
- v Skonfiguruj linię sieci WAN jako pełny dupleks, aby zapewnić większą przepustowość aplikacjom, które obsługują ten tryb. Dzięki temu większa przepustowość będzie dostępna również dla wielu użytkowników.
- v Zwiększ frame relay do dopuszczalnej wielkości.

Szybkość transmisji dla danego protokołu może wzrastać wraz ze wzrostem wielkości ramki. W takim przypadku jednostka centralna i procesor wejścia/wyjścia nie wykonują aż tak wiele przetwarzania. Zwiększenie ramek i zmniejszenie częstotliwości ich pojawiania się wpływa również korzystnie na efektywność użycia linii komunikacyjnej (wyższa efektywna szybkość transmisji), ponieważ zmniejsza się liczba dodatkowych bajtów i zmian kierunku transmisji.

Frame relay ma jednakową wydajność w przypadku RS449, X.21 i V.35, przy założeniu jednakowych warunków i szybkości linii. Wydajność frame relay (czas pracy CPU) jest podobna lub odrobinę lepsza od wydajności sterowania synchronicznym łączem danych. Jeśli aplikacje przesyłające duże ilości danych są dobrze dostrojone, jednostka centralna i procesor IOP bez problemu wykorzystują dopuszczalną szybkość linii.

Informacje na temat konfigurowania komunikacji systemu iSeries zawiera podręcznik Communications Configuration

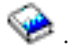

### **Dopasowanie szybkości linii sieci WAN pod kątem optymalnej wydajności serwera iSeries**

W wielu przypadkach linia komunikacyjna ma największy wpływ na ogólny czas odpowiedzi w sieci WAN. Dlatego należy dokładnie zaplanować i zarządzać jej wydajnością. Ustawienie odpowiedniej szybkości linii jest kluczowym zadaniem, jeśli chce się uzyskać najlepszą wydajność.

<span id="page-13-0"></span>Aby dopasować szybkość linii dla sieci rozległej:

- v Sprawdź różnicę w wydajności pomiędzy użyciem półdupleksu a użyciem pełnego dupleksu w opisie linii.
- v W środowiskach interaktywnych utrzymuj wykorzystanie linii poniżej 30%, aby zapewnić przewidywalne i spójne czasy odpowiedzi. Przekroczenie 50% wykorzystania linii zazwyczaj wydłuża czas odpowiedzi. Wykorzystanie linii można mierzyć za pomocą narzędzi do analizy wydajności systemu iSeries.
- v W środowiskach, w których przesyłane są duże ilości danych, i w środowiskach, w których tylko niewielka liczba użytkowników współużytkuje linię, zwiększ użycie linii, aby zezwolić na dopuszczalne dłuższe czasy odpowiedzi.
- v Użycie jednostki centralnej dla częściowej obsługi linii T1 i innych połączeń szybkiej sieci WAN jest podobne do użycia innych linii wykorzystujących ten sam typ pracy. Wraz ze wzrostem szybkości linii z tradycyjnych wolnych do szybkich lub pełnych szybkości T1/E1/J1, charakterystyka wydajności może się zmieniać w następujący sposób:
	- w przypadku transakcji interaktywnych wydajność może być nieco większa,
	- w przypadku dużych przesyłów wydajność może być znacząco większa,
	- w przypadku pojedynczego zadania, wydajność może być również uszeregowana, tak aby wykorzystywane było całe pasmo,
	- w przypadku wysokiej przepustowości wydajność jest bardziej wrażliwa na wielkość ramki,
	- w przypadku wysokiej przepustowości wydajność jest bardziej wrażliwa na efektywność aplikacji,
	- w przypadku sterowania synchronicznym łączem danych użycie jednostki centralnej sterownika komunikacyjnego wzrasta z powodu odpytywania.

Dodatkowe uwagi dotyczące dopasowywania szybkości linii sieci rozległej:

- v Powszechnym błędnym poglądem dotyczącym szybkości linii wszystkich przyłączonych linii komunikacyjnych jest twierdzenie, że zasoby jednostki centralnej są używane w jednolity sposób. Nie można dokładnie wskazać liczby linii, które dany model serwera iSeries może obsłużyć.
- v Większość aplikacji komunikacyjnych używa dużej części zasobów jednostki centralnej (do przetworzenia danych, do obsługi wejścia/wyjścia dysku) i zasobów linii komunikacyjnej (do wysyłania i odbierania danych i wyświetlania we/wy). Wielkość używanych zasobów linii jest proporcjonalna do łącznej liczby bajtów, które są wysyłane i odbierane w tej linii. Dodatkowe zasoby jednostki centralnej są używane przez oprogramowanie komunikacyjne do obsługi indywidualnych wysyłek (put lub write) i odbiorów (get i read). Komunikacyjny procesor wejścia/wyjścia obsługuje również działanie linii.
- v Gdy pojedyncze zadanie wykonuje operacje na dysku lub nienakładające się przetwarzania w jednostce centralnej, łącze komunikacyjne jest bezczynne. Jeśli kilka sesji jednocześnie przesyła dane, zadania bardziej się przeplatają i lepiej wykorzystują łącze komunikacyjne.
- v Należy dokładnie przeanalizować zagadnienie odpytywania w środowiskach sterowania synchronicznym łączem danych. Całe odpytywanie w sterowaniu SDLC jest obsługiwane przez sterownik komunikacyjny i zarządzane poprzez parametry w opisach linii i kontrolera.
- Informacje na temat konfiguracji systemu iSeries zawiera podręcznik Communications Configuration
- vięcej informacji na temat narzędzi do badania wydajności zawiera podręcznik Performance Tools for iSeries

# **Uwagi dotyczące konfiguracji sieci WAN dla procesorów IOP**

Podczas konfigurowania sterownika komunikacyjnego należy uwzględnić zarówno pamięć podsystemu, jak i zagregowaną szybkość linii. Pamięć podsystemu to ilość pamięci dostępnej w sterowniku komunikacyjnym. Zagregowana szybkość linii jest sumą poszczególnych szybkości linii, które są podłączone do sterownika komunikacyjnego.

Podane poniżej informacje pomogą zrozumieć zagadnienia dotyczące konfiguracji sieci dla procesorów IOP.

- v W przypadku środowisk interaktywnych nie należy przekraczać 60% wykorzystania komunikacyjnego procesora IOP. Przekroczenie tego progu w środowisku, w którym jest przesyłana duża ilość danych lub w środowisku z niewielką liczbą jednocześnie pracujących użytkowników może nadal zapewniać akceptowalną wydajność. Aby zmierzyć procent wykorzystania linii, należy użyć narzędzi Performance Tools dostępnych w systemie iSeries.
- v Do systemu iSeries można podłączać wiele procesorów IOP. Maksymalna liczba procesorów IOP, które można podłączyć, zależy od modelu serwera iSeries. Jeśli wydajność pojedynczego procesora IOP zostanie przekroczona, należy rozdzielić obciążenie zadaniami na wiele procesorów IOP.
- <span id="page-14-0"></span>v Mimo że procesor IOP może obsługiwać niektóre konfiguracje, dany model serwera iSeries może nie mieć wystarczającej ilości zasobów systemowych (na przykład możliwości przetwarzania jednostki centralnej), aby obsłużyć obciążenie zadaniami na poszczególnych liniach.
- v Użycie większych ramek powoduje zwiększenie wydajności podczas przesyłania dużych ilości danych, co staje się zauważalne w możliwościach procesora komunikacyjnego IOP i czasie odpowiedzi systemu. Ilość czasu, którą procesor IOP poświęca na przetworzenie większej ramki, jest tylko nieco większa od ilości czasu potrzebnej do przetworzenia mniejszej ramki. Jeśli używa się większych ramek do przesłania pojedynczego komunikatu systemowego lub bloku danych, zmniejsza się łączna liczba ramek potrzebnych do zakończenia przesyłania.
- v Wartości związane z używaniem procesora IOP w środowiskach sterowania synchronicznym łączem danych niekoniecznie zwiększają się zgodnie z liczbą stacji roboczych lub obciążeniem. Gdy aplikacja nie używa linii, procesor IOP może poświęcić więcej czasu na odpytywanie. Można zaobserwować stosunkowo duże wykorzystanie procesora IOP przy niskich poziomach przepustowości.
- Informacje na temat konfiguracji serwera iSeries zawiera podręcznik Communications Configuration
- vięcej informacji na temat narzędzi do badania wydajności zawiera podręcznik Performance Tools for iSeries

# **Zwiększanie wydajności sieci lokalnej**

Aby osiągnąć większą wydajność komunikacji serwera iSeries w środowisku sieci lokalnej, należy zapoznać się z poniższymi tematami:

- v "Dopasowanie sieci LAN pod kątem optymalnej wydajności komunikacji"
- v "Dopasowanie linii sieci LAN pod kątem optymalnej wydajności komunikacji"
- v "Uwagi dotyczące szybkości linii LAN dla [procesorów](#page-15-0) IOP" na stronie 10

# **Dopasowanie sieci LAN pod kątem optymalnej wydajności komunikacji**

Sieci lokalne wpływają na wydajność komunikacji serwera iSeries. Poprawienie wydajności elementów wejścia/wyjścia sieci LAN (procesory IOP) aktywnych podczas zwiększonego wykorzystania czasu jednostki centralnej, możliwości procesora IOP i obsługi asysty procesora IOP poprawia również wydajność tych elementów. Wydajność ta umożliwia zaawansowanej komunikacji program-program (APPC) wysyłanie jednostek żądania do procesora IOP i obciążanie go kosztami przetwarzania.

Informacje podane poniżej mogą pomóc w zrozumieniu zagadnień dotyczących protokołów dla sieci lokalnych.

- v Dzięki sterowaniu DLS można uzyskać znacząco większą szybkość transmisji niż w przypadku innych obsługiwanych typów linii. Jest to spowodowane pożądaną kombinacją większej szybkości nośnika i dużych wielkości ramek.
- v Gdy wiele sesji używa jednocześnie linii lub sieci LAN, zagregowana szybkość transmisji może być większa niż w przypadku, gdy używana jest tylko jedna sesja.
- v Aby osiągnąć dobrą wydajność w interaktywnym środowisku sieci LAN z wieloma użytkownikami, należy tak zarządzać liczbą aktywnych użytkowników, aby wykorzystanie nośników sieci LAN nie przekraczało 50%. (Wykorzystanie na poziomie 25% jest zalecane dla środowisk Ethernet z powodu kolizji nośników powodujących zapętlenie programu). Praca na wyższym poziomie wykorzystania może zmniejszyć czas odpowiedzi z powodu przekroczenia czasu kolejkowania dla linii. W środowisku, w którym przesyłane są duże ilości danych, i w którym niewielka liczba użytkowników współzawodniczy o linię, przy większym wykorzystaniu linii wydajność linii może nadal być akceptowalna.

Więcej informacji na temat konfiguracji serwera iSeries zawiera podręcznik Communications Configuration .

### **Dopasowanie linii sieci LAN pod kątem optymalnej wydajności komunikacji**

Niektóre parametry, które można zmienić, w opisie linii (LIND) i w opisie kontrolera (CTLD) mają duży wpływ na wydajność systemu.

Informacje podane poniżej mogą pomóc w zrozumieniu zagadnień dotyczących linii dla sieci lokalnych.

- <span id="page-15-0"></span>v Parametr MAXFRAME w opisie linii (LIND) i opisie kontrolera (CTLD): maksymalizacja wielkości ramki w środowisku sieci LAN zapewnia najwyższą wydajność w przypadku przesyłania dużych ilości danych. Duże wielkości ramki nie wpływają negatywnie na wydajność, gdy przesyłane są małe ilości danych. Zarówno w systemie iSeries, jak i w innych stacjach łącza należy ustawiać duże ramki. W przeciwnym razie z dwóch maksymalnych wartości wielkości ramki przy przesyłaniu danych używana jest mniejsza wartość. Mosty mogą również ograniczyć maksymalną wielkość ramki. Należy zmienić domyślną wartość z 1994 na większą.
- v Parametr LANMAXOUT w opisie kontrolera (CTLD) (dla środowisk komunikacji APPC): ten parametr zarządza częstotliwością, z jaką system wysyłający oczekuje na potwierdzenie. Wartość parametru LANACKFRQ w systemie nie powinna być nigdy większa niż wartość parametru LANMAXOUT w drugim systemie. Wartości parametru systemu wysyłającego powinny być zgodne z wartościami systemu odbierającego.
- v Ustawienie odpowiednich wartości parametru LANMAXOUT i parametru określającego częstotliwość potwierdzania sieci LAN (LANACKFRQ) dla stacji wysyłających i odbierających ma zasadniczy wpływ na optymalną wydajność. Ustawienie innych wartości może zmniejszyć przepustowość o 50% lub nawet więcej, jeśli wygaśnie wyzwalacz warunku.
- v Parametr LANWDWSTP dla komunikacji APPC w opisie kontrolera (CTLD): jeśli występuje przeciążenie sieci lub przepełnienie dla niektórych adapterów systemu docelowego, zwiększenie domyślnej wartości \*NONE tego parametru do wartości 2 lub większej może poprawić wydajność.

Ustawienie wartości parametru LANMAXOUT na \*CALC lub 2 zapewnia najwyższą wydajność dla środowisk interaktywnych i adekwatną wydajność dla środowisk, w których przesyłane są duże ilości danych.

- v W środowiskach, w których przesyłane są duże ilości danych, zmiana wartości parametru LANMAXOUT może znacząco zwiększyć wydajność. Skorzystaj z poniższych wskazówek:
	- Jeśli komunikujesz się z nowszym modelem komputera osobistego, zwiększ wartość parametru LANMAXOUT, ale zachowaj ustawienie \*CALC dla parametru LANACKFRQ. W przypadku starszych modeli komputerów osobistych użyj wartości \*CALC dla obu parametrów, aby zapobiec przepełnianiu buforów.
	- Jeśli zmiana wartości parametrów LANACKFRQ i LANMAXOUT nie daje zauważalnej poprawy wydajności, przywróć tym parametrom wartość \*CALC.

Więcej informacji na temat komunikacji serwera iSeries zawiera podręcznik Communications Configuration . .

# **Uwagi dotyczące szybkości linii LAN dla procesorów IOP**

Podczas konfigurowania serwera iSeries z liniami komunikacyjnymi i sieciami LAN, nie należy przeciążać procesora wejścia/wyjścia (IOP), aby nie dopuścić do potencjalnego powstania wąskiego gardła w wydajności systemu.

Wskazówki i informacje podane poniżej mogą pomóc w zrozumieniu zagadnień dotyczących szybkości linii dla procesorów IOP.

- v Aby uzyskać najwyższą wydajność, należy korzystać z procesora IOP 2843 z następującymi adaperami IOA:
	- sieć Token Ring: karta Token Ring 2744 100, 16 lub 4 Mb/s
	- sieć 10/100 Ethernet: karta IOA 2838
	- sieć Gigabit Ethernet: karta IOA 2743 lub 5700 dla światłowodowych połączeń z siecią albo karta IOA 2760 lub 5701 dla połączeń z siecią za pomocą okablowania UTP
- v Należy sprawdzić, czy adapter IOA sieci lokalnej nie współpracuje z procesorem IOP, który wpółpracuje z adapterem IOA DASD. Adapter IOA DASD powoduje zmniejszenie wydajności adaptera IOA sieci lokalnej, a także niemożność zerowania adaptera sieci LAN, jeśli wystąpią z nim problemy.
- v Podczas analizy wydajności komunikacji z linią sieci lokalnej należy pamiętać, że wąskie gardło mogą stanowić zasoby inne niż procesor IOP.
- v Do udostępniania zbiorów najlepiej mieć procesor IOP o największych możliwościach. Dobrze mieć taki procesor dla środowisk wykonujących wiele komunikacyjnych operacji wejścia i wyjścia dla każdej transakcji. Ponadto procesor IOP o największych możliwościach minimalizuje ogólny czas odpowiedzi.

Informacje szczegółowe:

v Więcej informacji na temat komunikacji serwera iSeries zawiera podręcznik Communications Configuration.

<span id="page-16-0"></span>v Więcej informacji na temat wydajności procesora IOP zawiera podręcznik Performance Tools for iSeries.

# **Zwiększanie wydajności ścieżki danych**

Aby ocenić wydajność ścieżki danych, można przejrzeć następujące tematy:

- v Uwagi dotyczące konfigurowania podsystemu pod kątem wydajności odzyskiwania po wystąpieniu błędów
- v Uwagi dotyczące wydajności komunikacji dla zadań [interaktywnych](#page-17-0)
- Uwagi dotyczące wydajności [komunikacji](#page-18-0) dla zadań wsadowych
- v Mieszanie zadań [interaktywnych](#page-19-0) i wsadowych w linii sieci rozległej
- Uwagi dotyczące wydajności dla [komunikacji](#page-19-0) AnyNet
- [Podsystemy](#page-20-0)

### **Uwagi dotyczące konfigurowania podsystemu pod kątem wydajności odzyskiwania po wystąpieniu błędów**

Każda praca wykonywana w systemie iSeries nazywana jest zadaniem. Każde zadanie jest pojedynczą, identyfikowalną sekwencją działań przetwarzania reprezentującą pojedyncze użycie systemu. Podstawowymi typami wykonywanych zadań są: zadania interaktywne, wsadowe, buforowania, zadania autostartu i prestartu.

Zadania działające w podsystemach wykonują całą pracę, która jest wykonywana na serwerze iSeries. Gdy rośnie liczba użytkowników w systemie, należy rozważyć sposób, w jaki powinny być skonfigurowane podsystemy komunikacyjne i interaktywne.

Konfiguracja podsystemów ma niewielki wpływ podczas normalnych operacji ścieżki danych. Jednak gdy wystąpią błędy, dużo podsystemów może wykonywać wiele procesów wykonania procedur czyszczących i odzyskiwania. Może to wpłynąć na zwiększenie wydajności.

Gdy rośnie liczba użytkowników w systemie, należy pamiętać, że ważny jest sposób skonfigurowania podsystemów:

- v Rozważ ograniczenie liczby urządzeń obsługiwanych przez pojedynczy podsystem. Dla każdego podsystemu zaleca się, aby liczba obsługiwanych urządzeń wynosiła od 200 do 300. Użyj poniższych zaleceń, aby podzielić użytkowników w zależności od:
	- liczby użytkowników w każdym podsystemie,
	- połączeń używanych do uzyskania dostępu do systemu,
	- typu pracy wykonywanej przez użytkowników,
	- położenia geograficznego użytkowników.
- v Utwórz dodatkowe podsystemy komunikacyjne i interaktywne, aby podzielić pracę na wiele podsystemów.
- v Praca wykonywana w podsystemie QCMN służy do podłączania i odłączania od systemu. Uwagi dotyczące odzyskiwania po wystąpieniu błędów są istotne dla konfiguracji podsystemu komunikacyjnego.
- v Aby uniemożliwić podsystemowi przydzielenie urządzenia, upewnij się, że nie ma pozycji stacji roboczych ani typów dla tego urządzenia.
- v Używaj tylko opcji AT(\*ENTER), jeśli musisz zezwolić zadaniom na wykonanie przesyłania danych do tego podsystemu.
- v Dla każdego podsystemu, który zdefiniowałeś, musisz określić użytkowników, którzy będą pracowali w tym podsystemie. Użyj komendy Dodanie pozycji stacji roboczej (Add Work Station Entry - ADDWSE) i komendy Usuwanie pozycji stacji roboczej (Remove Work Station Entry - RMVWSE). Możesz skonfigurować pozycje stacji roboczych identyfikujące urządzenia, które ten podsystem powinien przydzielić, oraz urządzenia, których ten podsystem przydzielać nie powinien.
- **Uwaga:** Gdy podsystem jest aktywny, możesz użyć komend ADDWSE. Jednak podsystemy nie przydzielają ponownie blokad urządzeń dynamicznie. Konieczne może być zakończenie i restartowanie podsystemów, aby blokady urządzeń zostały przydzielone wybranemu podsystemowi.

Aby określić urządzenia, które podsystem komunikacyjny **powinien** przydzielić, wpisz:

ADDCMNE SBSD(nazwa\_biblioteki/nazwa\_podsystemu) DEV(nazwa\_urządzenia\*) MODE(nazwa\_trybu)

<span id="page-17-0"></span>Aby określić urządzenia, których podsystem komunikacyjny **nie powinien** przydzielić, wpisz:

```
ADDCMNE SBSD(nazwa_biblioteki/nazwa_podsystemu) DEV(nazwa_urządzenia*)
 MODE(nazwa_trybu) MAXACT(0)
```
**Uwaga:** Jeśli jest używana komunikacja APPC, serwery plików i bazy danych działają tylko w trybie QSERVER. Nie próbuj przydzielać sesji działających w opisie trybu QSERVER. Te serwery mogą korzystać z protokołu TCP/IP i tylko wtedy można je uruchomić w podsystemach innych niż QSERVER.

Poniższy przykład przedstawia sposób konfigurowania podsystemu komunikacyjnego.

#### **Przykład: konfigurowanie podsystemu komunikacyjnego**

1. Utwórz duplikat QCMN:

CRTDUPOBJ OBJ(QCMN) FROMLIB(QSYS) OBJTYPE(\*SBSD) TOLIB(MYLIB) NEWOBJ(MYCMN)

- 2. Skonfiguruj pozycje komunikacyjne: ADDCMNE SBSD(MYLIB/MYCMN) DEV(PC\*) ADDCMNE SBSD(MYLIB/MYCMN) DEV(PC\*) MODE(QSERVER) MAXACT(0) ADDCMNE SBSD(QSYS/QCMN) DEV(PC\*) MODE(QPCSUPP) MAXACT(0)
- 3. Na koniec, uaktualnij systemowy program startowy, tak aby automatycznie uruchamiał nowe podsystemy.

# **Uwagi dotyczące wydajności komunikacji dla zadań interaktywnych**

Zadaniem interaktywnym jest zadanie, podczas wykonywania którego używana jest klawiatura i monitor znakowy. Jeśli zadanie wymaga, aby użytkownik wpisał coś na klawiaturze i wyświetla rezultaty na monitorze, jest zwykle uważane za interaktywne. Interaktywność oznacza, że zadanie i użytkownik zależą od siebie i są potrzebni do zakończenia zadania.

Aby zoptymalizować wydajność komunikacji dla zadań interaktywnych:

- v Podłącz stacje robocze przez linię komunikacyjną. Wymaga to więcej nakładu pracy jednostki centralnej niż w przypadku lokalnych stacji roboczych 5250.
- v Użyj kontrolera twinax, który zapewnia większą wydajność niż kontroler ASCII.
- v Utrzymuj wykorzystanie linii poniżej 30%, aby uzyskać najwyższą wydajność, gdy podłączeni są użytkownicy interaktywni. Dzięki temu zostaną zachowane przewidywalne i spójne czasy odpowiedzi. Przekroczenie od 50 do 60% wykorzystania linii spowoduje, że czasy odpowiedzi będą nieakceptowalne.

Jeśli w systemie są interaktywni użytkownicy, którzy są podłączeni na różne sposoby, należy rozważyć skonfigurowanie interaktywnych podsystemów tak, aby oddzielić użytkowników. Przykładami typów połączeń, które powinny być oddzielone są: lokalna stacja robocza, zdalne stacje robocze, tranzyt terminalu 5250 i Telnet. Podczas konfigurowania podsystemów interaktywnych określ, w jaki sposób użytkownicy interaktywni mają być oddzieleni i utwórz odpowiednie opisy podsystemów.

Podczas odzyskiwania po wystąpieniu błędów, gdy wielu użytkowników może utracić sesje jednocześnie, podsystem interaktywny może być bardzo zajęty wykonywaniem odzyskiwania urządzeń. Z kolei odzyskiwanie urządzeń może negatywnie wpłynąć na pracę innych użytkowników w podsystemie, na których pracę nie wpłynęłaby awaria. Dlatego konieczna może być zmiana sposobu konfiguracji podsystemów interaktywnych. Jednak gdy wystąpią błędy, dużo podsystemów może wykonywać wiele procesów wykonania procedur czyszczących i odzyskiwania. Może to wpłynąć na zwiększenie wydajności.

Poniższy przykład ilustruje sposób konfiguracji podsystemu interaktywnego, aby przydzielił urządzenia rozpoczynające się od nazwy nazwa\_urządzenia\* i aby był wyświetlany ekran wpisania się dla tych urządzeń. ADDWSE SBSD(nazwa\_biblioteki/nazwa\_podsystemu) WRKSTNDEV(nazwa\_urządzenia\*) AT(\*SIGNON)

Użyj poniższego przykładu, aby skonfigurować podsystem interaktywny tak, aby nazwa urządzenia nazwa\_urządzenia\* nie była przydzielana i aby ekran wpisania się nie był wyświetlany.

ADDWSE SBSD(nazwa\_biblioteki/nazwa\_podsystemu) WRKSTNDEV(nazwa\_urządzenia\*) AT(\*ENTER) <span id="page-18-0"></span>Dodanie pozycji stacji roboczej poprzez AT(\*ENTER) umożliwia użycie funkcji Transfer zadania (Transfer Job - TFRJOB) w tym podsystemie. Jeśli funkcja TFRJOB nie jest wymagana lub potrzebna, nie ma potrzeby dodawania pozycji stacji roboczej poprzez AT(\*ENTER).

Aby określić urządzenia, które podsystem interaktywny **powinien** przydzielać podczas uruchamiania, wpisz:

```
ADDWSE SBSD(nazwa_biblioteki/nazwa_podsystemu)
WRKSTN(nazwa urządzenia*) AT(*SIGNON)
```
Aby określić urządzenia, których podsystem interaktywny **nie powinien** przydzielać podczas uruchamiania, wpisz:

ADDWSE SBSD(nazwa\_biblioteki/nazwa\_podsystemu) WRKSTN(nazwa urządzenia\*) AT(\*ENTER)

v Poniższy przykład przedstawia sposób konfigurowania podsystemu interaktywnego.

#### **Przykład konfigurowania podsystemu interaktywnego**

- 1. Utwórz opis podsystemu: CRTSBSD SBSD(MYLIB/MYINTER) POOLS((1 \*BASE) (2 \*INTERACT))
- 2. Utwórz klasę: CRTCLS CLS(MYLIB/MYCLASS) RUNPTY(20)
- 3. Dodaj pozycje routingu do podsystemu:

ADDRTGE SBSD(MYLIB/MYINTER) SEQNBR(10) CMPVAL(QCMDI) PGM(QSYS/QCMD) POOLID(2) ADDRTGE SBSD(MYLIB/MYINTER) SEQNBR(9999) CMPVAL(\*ANY) PGM(QSYS/QCMD) POOLID(2)

4. Utwórz kolejkę zadań i dodaj pozycję kolejki zadań do nowego podsystemu:

CRTJOBQ JOBQ(MYLIB/MYJOBQ) ADDJOBQE SBSD(MYLIB/MYINTER) JOBQ(MYLIB/MYJOBQ) MAXACT(200)

5. Skonfiguruj pozycje nazw stacji roboczych. Najpierw usuń wszystkie pozycje typów stacji roboczych \*ALL, a następnie dodaj odpowiednie pozycje nazw stacji roboczych:

RMVWSE SBSD(QSYS/QINTER) WRKSTNTYPE(\*ALL) ADDWSE SBSD(QSYS/QINTER) WRKSTN(QPADEV\*) ADDWSE SBSD(MYLIB/MYINTER) WRKSTN(PC\*)

6. Na koniec, uaktualnij systemowy program startowy, tak aby automatycznie uruchamiał nowe podsystemy.

# **Uwagi dotyczące wydajności komunikacji dla zadań wsadowych**

Każda praca wykonywana w systemie iSeries nazywana jest zadaniem. Każde zadanie jest pojedynczą, identyfikowalną sekwencją działań przetwarzania reprezentującą pojedyncze użycie systemu. Podstawowymi typami wykonywanych zadań są: zadania interaktywne, wsadowe, buforowania, zadania autostartu i prestartu.

Zadania wsadowe są predefiniowanymi grupami działań, które mają zostać podjęte przez system automatycznie lub przy niewielkiej ingerencji użytkownika. Aby zoptymalizować wydajność, można wykonać strojenie zadań wsadowych.

Aby zoptymalizować komunikację zadań wsadowych, należy uwzględnić następujące uwagi:

- v Podziel aplikację na kawałki i użyj wielu wątków zadań wsadowych (zadań) działających jednocześnie.
- v Ogranicz liczbę operacji otwierania, zamykania, wejścia i wyjścia.
- v Jeśli dysponujesz dużą ilością pamięci głównej, rozważ użycie komendy Ustawienie dostępu do obiektu (Set Object Access - SETOBJACC). Ta komenda ładuje cały zbiór bazy danych, indeks bazy danych lub program do przypisanej puli pamięci głównej, jeśli jest dostępna wystarczająca ilość pamięci. Dzięki temu wzrasta wydajność poprzez wyeliminowanie operacji odczytu/zapisu dysku.
- v Spróbuj ograniczyć liczbę operacji wejścia i wyjścia dotyczących komunikacji wykonując mniej (może większych) wysłań i odbiorów przez aplikację, gdy używane są linie komunikacyjne.
- v Zablokuj dane w aplikacji. Spróbuj umieścić aplikację w tym samym systemie, co dane, do których często jest uzyskiwany dostęp.

Więcej informacji na temat wydajności zadań wsadowych zawiera podręcznik Communications Management .

# <span id="page-19-0"></span>**Mieszanie zadań interaktywnych i wsadowych w linii sieci rozległej**

Gdy w linii komunikacyjnej jednocześnie pracują interaktywni użytkownicy i przesyłana jest duża ilość danych, konieczna może być zmiana parametrów konfiguracyjnych. Należy skonfigurować komunikację serwera iSeries tak, aby pracowała z zadaniami interaktywnymi i wsadowymi.

Aby mieszać zadania interaktywne w linii sieci rozległej, uwzględnij poniższe uwagi, aby wydajność interaktywnej pracy była akceptowalna.

- v Użyj priorytetu transmisji APPN, aby przesyłaniu użytkownika interaktywnego nadać priorytet wyższy niż priorytet przesyłania dużych ilości danych. Jest to preferowana metoda przesyłania zadań wsadowych i interaktywnych.
- v Zmień wielkość jednostki żądania/odpowiedzi na mniejszą wartość podczas przesyłania dużych ilości danych. Ustawienie tego parametru optymalizuje czas odpowiedzi kosztem wydajności przesyłania dużych ilości danych.
- v Zmniejsz wartości pacing podczas przesyłania dużych ilości danych, aby je spowolnić, co daje użytkownikom interaktywnym więcej możliwości skorzystania z linii.

**Uwaga:** Całkowity czas przetwarzania jednostki centralnej wzrasta podczas przesyłania dużych ilości danych.

Więcej informacji na temat komunikacji serwera iSeries zawiera podręcznik Communications Configuration .

# **Uwagi dotyczące wydajności komunikacji AnyNet**

Komunikacja AnyNet jest ważnym czynnikiem wpływającym na wydajność, dlatego należy ją uwzględnić. Używanie AnyNet jest kosztowniejsze w użyciu od innych protokołów i5/OS, ponieważ potrzeba dwukrotnie więcej czasu na uruchomienie dwóch protokołów.

Aby zoptymalizować wydajność AnyNet, uwzględnij następujące uwagi:

- v Dla par wysyłania i odbioru najbardziej efektywnym sposobem użycia interfejsu jest jego własny stos protokołu. To znaczy, że funkcja komunikacji międzysystemowej (ICF) i komunikacja CPI działają najlepiej z komunikacją APPC. Gdy następuje skrzyżowanie przetwarzania pomiędzy protokołami, potrzebny jest dodatkowy czas pracy CPU.
- v Interfejsy komunikacyjne działają różnie w zależności od scenariusza. Funkcja ICF i komunikacja CPI działają najlepiej z komunikacją APPC.
- **Uwaga:** Alternatywą dla AnyNet są działające równolegle protokoły sieciowe SNA i TCP/IP lub działanie poprzez te same linie w sieci. Implikacje dotyczące wydajności można ominąć nie używając AnyNet.

Sekcja "Komunikacja AnyNet dla systemu iSeries" zawiera odpowiedź, czym jest.

Więcej informacji na temat gniazd AnyNet/400 zawiera podręcznik Programowanie gniazd

### **Komunikacja AnyNet dla systemu iSeries**

**AnyNet** jest implementacją IBM architektury Multiprotocol Transport Networking (MPTN), tak jak AnyNet/2 i AnyNet/Multiple Virtual Storage (MVS). Możliwości AnyNet zapewniają aplikacjom i powiązanym usługom używającym aplikacyjnych interfejsów programowych, takim jak gniazda, funkcje komunikacji międzysystemowej lub komunikacji CPI, możliwość używania alternatywnych protokołów sieciowych, takich jak Systems Network Architecture (SNA) i protokół TCP/IP. AnyNet jest rodziną produktów umożliwiających aplikacjom przeznaczonym dla określonego typu protokołu sieciowego działanie za pomocą protokołu sieciowego innego typu. Na przykład bez AnyNet wybór interfejsu API narzuca wybór protokołu sieciowego lub wybór protokołu sieciowego narzuca wybór interfejsów API.

AnyNet umożliwia mieszanie i uzgadnianie aplikacji z protokołami sieciowymi bez zmiany programów użytkowych. Adres docelowy (taki jak miejsce zdalne) określa typ protokołu sieciowego, który ma być użyty.

• AnyNet/400 Sockets

<span id="page-20-0"></span>Ta funkcja przekształca adresy TCP/IP na adresy SNA oparte na tabelach konfigurowanych przez administratora sieci. Do obsługiwanych programów należą: File Transfer Protocol (FTP), Simple Mail Transfer Protocol (SMTP), Simple Network Management Protocol (SNMP), PING i programy obsługi gniazd przez sieć SNA napisane przez użytkownika.

• AnyNet/400 APPC (zaawansowana komunikacja program-program)

Ta funkcja umożliwia uruchamianie programów napisanych dla tradycyjnych interfejsów API APPC (takich jak ICF, CPI-Communications i CICS/400) przez sieci inne niż APPC. Program użytkowy używa **nazw miejsc** do określenia adresów źródłowego i docelowego. Serwer nazw domen TCP/IP przekształca te nazwy miejsc na adresy IP. Do obsługiwanych programów należą: zarządzanie danymi rozproszonymi (DDM), architektura DRDA, usługi dystrybucyjne SNA (SNADS), funkcja tranzytu terminalu, iSeries Access dla Windows, napisane przez użytkownika programy CPI-Communications oraz programy ICF obsługiwane przez TCP/IP.

Więcej informacji na temat AnyNet zawiera:

"Konfigurowanie środowiska AnyNet"

"Uwagi dotyczące wydajności [komunikacji](#page-19-0) AnyNet" na stronie 14

Patrz także książka Programowanie gniazd

### **Konfigurowanie środowiska AnyNet**

AnyNet/400 jest produktem należącym do rodziny AnyNet. Produkty te umożliwiają używanie programów użytkowych, które są napisane pod kątem konkretnych protokołów komunikacyjnych, ale działają również z nierodzimymi protokołami bez zmiany (ani nawet powtórnej kompilacji) programu użytkowego. Adres docelowy określa, czy żądanie jest wysyłane przez rodzime protokoły, czy przez kod AnyNet i do protokołu innego niż rodzimy.

Aby skonfigurować protokół TCP/IP przez APPC, musisz wykonać dwa podstawowe działania:

- 1. Zidentyfikuj zestaw adresów IP do kierowania przez sieć SNA.
- 2. Poinstruuj system odnośnie do sposobu przekształcania adresów IP do formatu SNA.

Więcej informacji na temat konfigurowania komunikacji APPC przez protokół TCP/IP zawiera podręcznikAPPC

Programming .

# **Podsystemy**

Podsystem jest pojedynczym, predefiniowanym środowiskiem operacyjnym, poprzez które system koordynuje przepływem pracy i użyciem zasobów. System i5/OS może zawierać wiele niezależnych podsystemów operacyjnych. Charakterystyka wykonawcza podsystemu jest zdefiniowana w obiekcie nazywanym opisem podsystemu. IBM dostarcza kilka opisów podsystemów, których można używać bez zmian lub po ich zmodyfikowaniu:

#### **QINTER**

Używany dla zadań interaktywnych.

#### **QBATCH**

Używany dla zadań wsadowych.

#### **QBASE**

Używany dla zadań interaktywnych i komunikacyjnych zadań wsadowych.

#### **QCMN**

Używany dla komunikacyjnych zadań wsadowych.

#### **QSERVER**

System serwera plików.

#### **QSYSWRK**

Używany dla ogólnej pracy systemu.

#### **QUSRWRK**

Używany do uruchamiania zadań serwera TCP/IP, które zajmują się przetwarzaniem zadań określonego użytkownika.

Za pomocą komendy Tworzenie opisu podsystemu (Create Subsystem Description - CRTSBSD) można również zdefiniować nowy podsystem.

Więcej informacji na temat tworzenia podsystemów zawiera podręcznik Zarządzanie pracą .

# <span id="page-22-0"></span>**Rozdział 4. Aplikacje komunikacyjne**

Aplikacje komunikacyjne, które są używane w środowisku komunikacji APPC, mogą być używane również w środowisku APPN i HPR. Zmienia się tylko metoda transportu danych. APPC dostarcza dane z aplikacji znajdujących się wyżej w warstwach SNA w dół do APPN dla transportu poprzez sieć. Aplikacje APPC napisane przez użytkowników i zarządzanie danymi rozproszonymi (DDM) są w pełni obsługiwane w środowiskach APPN i HPR. Temat Uwagi dotyczące [wydajności](#page-23-0) interfejsu API zawiera szersze omówienie aplikacji APPC.

Jeśli wystąpi problem wskazujący, że nie można odnaleźć trasy do miejsca zdalnego, można spróbować nawiązać połączenie ponownie za pomocą komendy Uruchomienie tranzytu (Start Pass-Through - STRPASTHR). Więcej informacji na ten temat znajduje się w sekcji Rozwiązywanie zdalnych problemów z komunikacją za pomocą STRPASTHR.

Informacje na temat podłączania klientów Windows 95/NT do serwera iSeries zawiera Dostęp do serweraiSeries.

### **Aplikacje APPC napisane przez użytkowników**

APPN wykonuje wiele funkcji w środowisku komunikacyjnym. Dlatego ważne jest rozważenie parametrów dotyczących przekroczenia czasu w programach APPC używających funkcji ICF. W szczególności ważne może być zwiększenie wartości parametru WAITFILE dla tych aplikacji, tak aby nie przekraczały one czasu podczas oczekiwania na wykonanie funkcji APPN.

Funkcja APPN nie jest widoczna dla programów APPC. Korzysta ona z następujących funkcji routingu:

- v Węzły nieprzylegające są widoczne jako przylegające, tak więc programy APPC mogą komunikować się bezpośrednio z programami w węzłach nieprzylegających (bez programów APPC w węzłach pośrednich).
- v Wydajność wzrasta dla programów APPC z punktami końcowymi sesji, które nie są fizycznie przylegające w sieci.
- v Programy APPC mogą komunikować się bezpośrednio z programami w węzłach w przylegającej sieci APPN poprzez węzły sieci.

### **Zarządzanie danymi rozproszonymi**

Zarządzanie danymi rozproszonymi (Distributed data management - DDM) jest funkcją systemu operacyjnego, która umożliwia aplikacjom lub użytkownikom jednego systemu używanie zbiorów baz danych przechowywanych w systemach zdalnych. Systemy muszą być połączone siecią komunikacyjną, a systemy zdalne muszą również używać funkcji DDM.

Funkcja DDM na serwerze iSeries udostępnia programom lub użytkownikom następujące możliwości:

- v Dostęp do zbiorów danych znajdujących się w systemach zdalnych (systemy docelowe). Systemy zdalne mogą również uzyskiwać dostęp do zbiorów danych w lokalnym systemie iSeries.
- v Aplikacje mogą dodawać, zmieniać i usuwać rekordy danych ze zbioru istniejącego w systemie docelowym.
- v Tworzenie, usuwanie i zmianę nazw zbiorów w systemie zdalnym.
- v Kopiowanie zbiorów między systemami.

Gdy używana jest funkcja DDM, ani program użytkowy, ani program użytkownika nie musi wiedzieć, czy potrzebny zbiór istnieje w systemie lokalnym, czy w systemie zdalnym. Przetwarzanie zbiorów zdalnych i lokalnych jest zasadniczo obsługiwane w ten sam sposób.

Więcej informacji na temat funkcji DDM zawiera:

• wersja HTML podręcznika Distributed Data Management [\(SC41-5307\).](http://publibfp.boulder.ibm.com/cgi-bin/bookmgr/books/qb3alh02)

# <span id="page-23-0"></span>**Uwagi dotyczące wydajności interfejsu API**

Aby uzyskać większą wydajność serwera iSeries, należy rozważyć użycie interfejsu API, który jest dostępny na serwerze iSeries. Podczas optymalizowania wydajności APPC warto uwzględnić następujące uwagi:

- v Użycie większych wysyłek (wielkości rekordów) podczas danego przesyłania dużych ilości danych zapewnia większą szybkość transmisji aplikacji i skraca czas pracy procesora. W przypadku większych rekordów jednostka centralna wykonuje mniejszą pracę, aby przesłać tę samą ilość danych, ponieważ jest mniej odczytów i zapisów.
- v Jeśli jako maksymalna wartość jednostki zgłoszenia/odpowiedzi (jednostka RU) SNA zostanie wybrana wartość \*CALC, system wybierze efektywną wielkość zgodną z wielkością ramki. Wielkość ramki znajduje się w wybranym opisie linii. Zmiana wartości RU na inną niż \*CALC może uniemożliwić korzystanie z tej opcji wydajności.
- v W APPC kompresji należy używać ostrożnie i tylko w przypadku środowisk wolniejszych sieci rozległych. Często sugeruje się, aby kompresji używać przy szybkości 19,2 kb/s lub mniejszej.
- v Podczas wykonywania zadań, w ramach których ma miejsce częste przesyłanie niewielkich ilości danych, lepszą wydajność można osiągnąć używając ICF lub komunikacji CPI.

Poniższe tematy zawierają szersze omówienie aplikacji APPC:

- Uwagi dotyczące wydajności funkcji ICF
- Uwagi dotyczące [komunikacji](#page-24-0) CPI

Więcej informacji na temat komunikacji serwera iSeries zawiera podręcznik Communications Configuration .

Więcej informacji na temat CICS/400 zawiera podręcznik CICS for iSeries Administration and Operations Guide

# **Uwagi dotyczące wydajności funkcji ICF**

Funkcji ICF można używać do pisania programów użytkowych, które mają się komunikować z APPC. Funkcja ICF zapewnia również komunikację program-urządzenie między systemem iSeries a urządzeniami sprzętowymi. Przed napisaniem programu należy określić, który system będzie wysyłać dane. Zarządzanie danymi ICF obsługuje funkcje komunikacyjne i dane napisanego programu. W szczególności funkcji ICF należy używać do wykonywania zadań, w ramach których ma miejsce częste przesyłanie niewielkich ilości danych.

Aby zoptymalizować wydajność ICF:

- v Wyeliminuj nieużywane formaty rekordów.
- v Używaj oddzielnych formatów rekordów, a nie formatów rekordów ogólnego zastosowania z indykatorami opcji.
- v W kodzie używaj tego samego formatu rekordu dla powtarzanych operacji.
- v Ustaw maksymalną liczbę urządzeń na 1.
- Używaj niewspółużytkowanego zbioru.
- v Używaj oddzielnego obszaru indykatorów.
- v Zminimalizuj używanie parametrów do potwierdzania i danych wymuszanych ICF.
- Używaj parametru Request to Send tylko wtedy, gdy jest to konieczne.
- v Używaj parametru Invite Only, gdy ubiegasz się o wejście od wielu urządzeń, w przeciwnym razie używaj parametru Read.
- v Jeśli używasz parametru Invite, podczas kontaktowania się z wieloma urządzeniami programowymi, używaj po nim operacji Read-from-invited, a nie operacji Read.

Aby utworzyć opisy urządzenia w celu skonfigurowania systemu dla ICF:

- 1. W wierszu komend systemu iSeries wpisz odpowiednie komendy Utworzenie opisu urządzenia (Create Device Description) i naciśnij klawisz F4.
- 2. Skorzystaj z pomocy online, aby wybrać wartości parametrów.
- 3. Naciśnij klawisz Enter. Opis urządzenia został utworzony.

Więcej informacji na temat ICF zawierają:

- v "Uwagi dotyczące wydajności interfejsu API"
- ICF Programming

# <span id="page-24-0"></span>**Uwagi dotyczące komunikacji CPI**

Komunikacji Common Programming Interface Communications (CPI Communications) można używać do pisania programów użytkowych, które mają się komunikować z APPC. Interfejs ten używa architektury System Network Architecture (SNA) jednostki logicznej 6,2 do wykonania następujących zadań:

- nawiązanie konwersacji,
- v wysyłanie i odbieranie danych,
- wymiana informacji sterujących,
- zakończenie konwersacji,
- v powiadomienie programu partnerskiego o błędach.

Funkcja ICF i programy komunikacji CPI mają podobną wydajność w przypadku przesyłania niewielkich ilości danych.

Aby zoptymalizować programy użytkowe komunikacji CPI:

- v zminimalizuj użycie opróżniania i potwierdzania,
- v odbierz rekord kompilacji i zanalizuj go w buforze,
- v nie używaj wielu połączeń odbioru w celu pobrania pojedynczego rekordu,
- v używaj Request-to-Send tylko wtedy, gdy jest to konieczne.

Aby dodać lub zmienić pozycje komunikacyjne w celu skonfigurowania systemu dla komunikacji CPI:

- 1. W wierszu komend systemu iSeries wpisz odpowiednią komendę i naciśnij klawisz F4.
	- v Dodanie pozycji komunikacji (Add Communications Entry ADDCMNE)
	- v Usuwanie pozycji komunikacji (Remove Communications Entry RMVCMNE)
	- v Zmiana pozycji komunikacji (Change Communications Entry CHGCMNE)
- 2. Skorzystaj z pomocy online, aby dodać, usunąć lub zmienić wartości parametru.
- 3. Naciśnij klawisz Enter. Pozycje komunikacji zostaną dodane, usunięte lub zmienione.

Więcej informacji na temat konfigurowania komunikacji CPI zawierają:

- v "Uwagi dotyczące [wydajności](#page-23-0) interfejsu API" na stronie 18
- CICS/400 Administration and Operations Guide

# <span id="page-26-0"></span>**Rozdział 5. Komunikacja z hostami**

System iSeries można skonfigurować do komunikacji z hostem poprzez uzgodnienie parametrów systemu iSeries.

Inną możliwością dla użytkowników systemu iSeries jest obsługa DLUR (Dependent LU Requester - requester zależnych jednostek logicznych). Obsługa DLUR udostępnia zależnym drugorzędnym jednostkom logicznym (LU 0, 1, 2 i 3) punkt wejścia do sieci APPN. Obsługa DLUR symuluje przylegające połączenia z VTAM, ale w rzeczywistości umożliwia przejście sieci APPN przez węzły pośrednie. Aby skonfigurować DLUR, przeczytaj sekcję [Konfigurowanie](#page-36-0) [DLUR.](#page-36-0)

### **Uzgadnianie parametrów systemu iSeries i hosta**

System iSeries można skonfigurować tak, aby komunikował się z hostem. Konfiguracja taka wymaga koordynacji parametrów i ich wartości. Lista zawiera tylko takie podpowiedzi i parametry, które wymagają koordynacji zarówno w systemie iSeries, jak i w systemie hosta. Ponadto niektóre z wymienionych parametrów mogą nie mieć zastosowania w określonych konfiguracjach.

Przykłady połączenia systemu iSeries z hostem zawiera sekcja ["Przykłady:](#page-31-0) połączenie serwera iSeries z hostem" na [stronie](#page-31-0) 26.

Informacje dotyczące konfiguracji hostów zawarte są w podręcznikach *VTAM Installation and Resource Definition*, SC23-0111, i *Network Control Program Resource Definition Reference*, SC30-3254.

- v "Uzgadnianie parametrów opisu linii systemu iSeries i hosta"
- v ["Uzgadnianie](#page-28-0) parametrów opisu kontrolera systemu iSeries i hosta" na stronie 23
- v ["Uzgadnianie](#page-30-0) parametrów opisu urządzenia systemu iSeries i hosta" na stronie 25
- v ["Uzgadnianie](#page-31-0) parametrów opisu trybu i klasy usług systemu iSeries i hosta" na stronie 26
- v Więcej informacji na temat parametrów systemu iSeries zawiera podręcznik Communications Configuration .

# **Uzgadnianie parametrów opisu linii systemu iSeries i hosta**

Uzgodnienie wartości parametrów konfiguracji komunikacji w systemie hosta i w systemie iSeries jest wymagane. Opis tych wartości w systemie iSeries znajduje się w poniższej tabeli. Informacje dotyczące konfiguracji hostów zawarte są w podręcznikach *VTAM Installation and Resource Definition*, SC23-0111, i *Network Control Program Resource Definition Reference*, SC30-3254.

Niektóre parametry hosta można podać wielokrotnie w instrukcjach definiujących, takich jak GROUP, LINE, PU czy LU. Poniższa tabela przedstawia wyłącznie używane przez host instrukcje definiujące najniższego poziomu.

Aby skonfigurować system iSeries do połączenia z hostem:

- v zapoznaj się z przykładem takiego połączenia zamieszczonym w sekcji ["Przykłady:](#page-31-0) połączenie serwera iSeries z [hostem"](#page-31-0) na stronie 26,
- v skorzystaj z poniższej tabeli, aby skonfigurować parametry opisu linii.

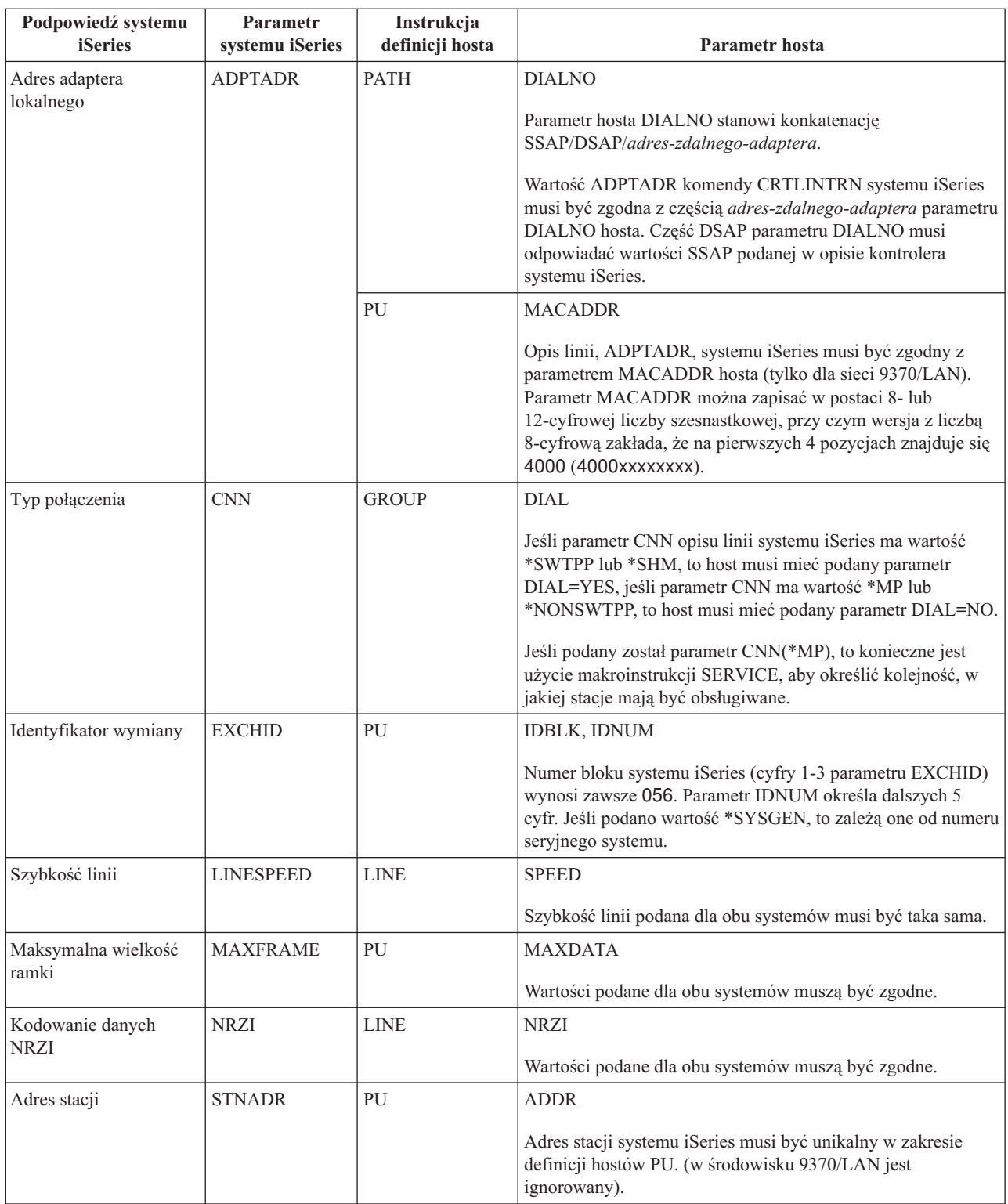

Więcej informacji na temat parametrów systemu iSeries zawiera podręcznik Communications Configuration Instrukcję tworzenia opisu linii zawiera sekcja ["Tworzenie](#page-10-0) opisu linii" na stronie 5.

# <span id="page-28-0"></span>**Uzgadnianie parametrów opisu kontrolera systemu iSeries i hosta**

Uzgodnienie wartości parametrów konfiguracji komunikacji w systemie hosta i w systemie iSeries jest wymagane. Opis wartości w systemie iSeries znajduje się w poniższej tabeli. Informacje dotyczące konfiguracji hostów zawarte są w podręcznikach *VTAM Installation and Resource Definition*, SC23-0111, i *Network Control Program Resource Definition Reference*, SC30-3254.

Niektóre parametry hosta można podać wielokrotnie w instrukcjach definiujących, takich jak GROUP, LINE, PU czy LU. Poniższa tabela przedstawia wyłącznie używane przez host instrukcje definiujące najniższego poziomu.

Aby skonfigurować system iSeries do połączenia z hostem:

- v zapoznaj się z przykładem takiego połączenia zamieszczonym w sekcji ["Przykłady:](#page-31-0) połączenie serwera iSeries z [hostem"](#page-31-0) na stronie 26,
- v skorzystaj z poniższej tabeli, aby skonfigurować parametry opisu kontrolera.

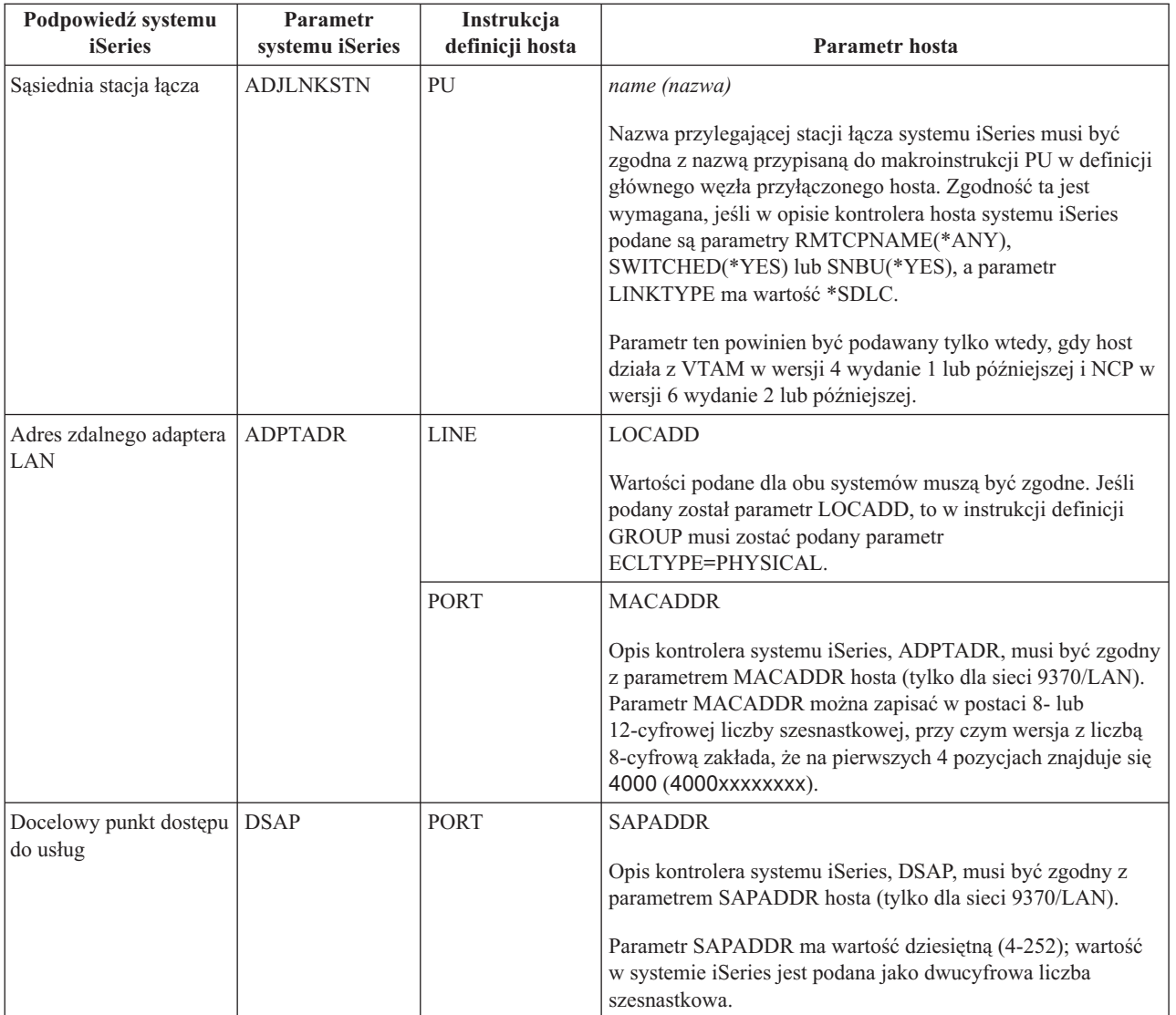

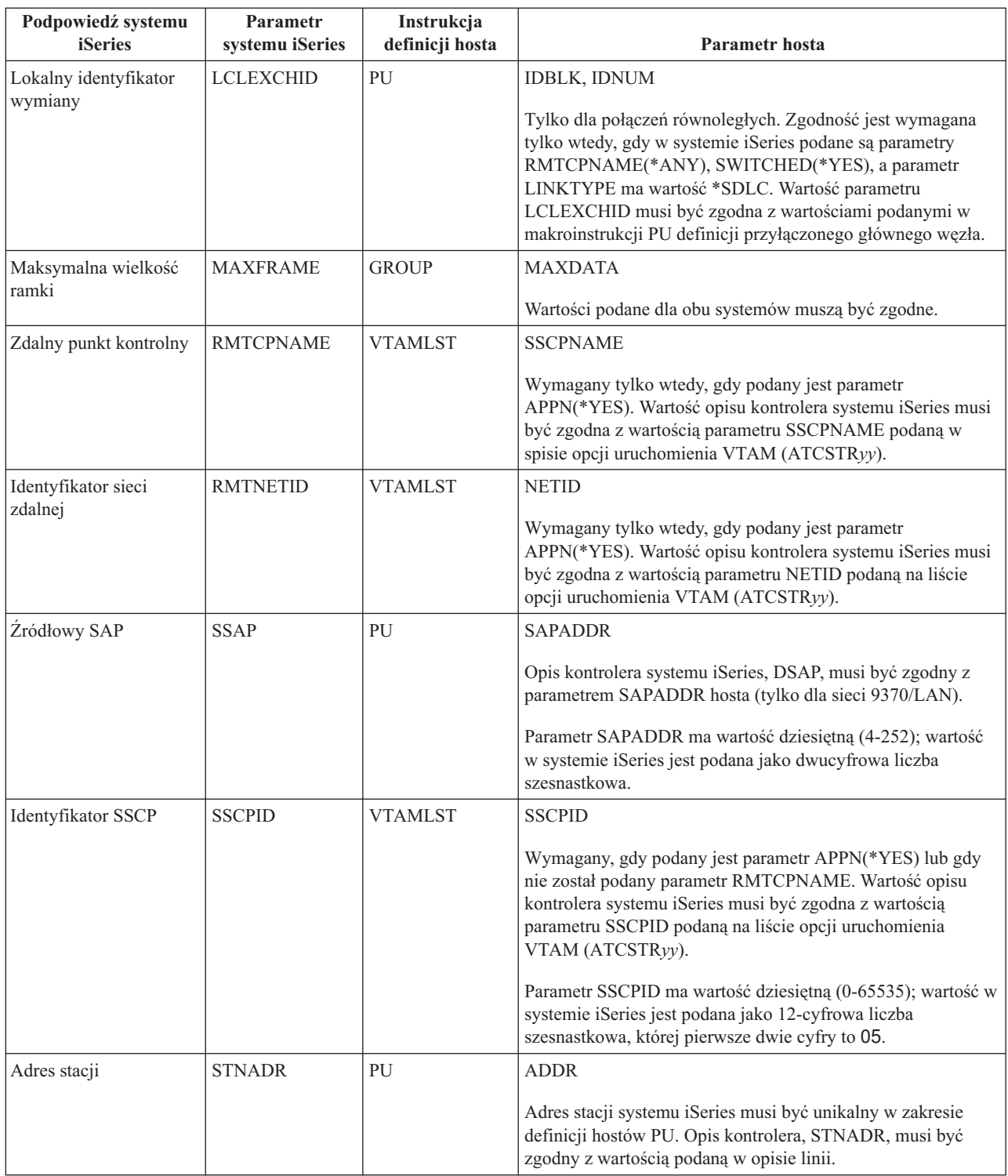

Więcej informacji na temat parametrów systemu iSeries zawiera podręcznik Communications Configuration

# <span id="page-30-0"></span>**Uzgadnianie parametrów opisu urządzenia systemu iSeries i hosta**

Uzgodnienie wartości parametrów konfiguracji komunikacji w systemie hosta i w systemie iSeries jest wymagane. Opis wartości w systemie iSeries znajduje się w poniższej tabeli. Informacje dotyczące konfiguracji hostów zawarte są w podręcznikach *VTAM Installation and Resource Definition*, SC23-0111, i *Network Control Program Resource Definition Reference*, SC30-3254.

Niektóre parametry hosta można podać wielokrotnie w instrukcjach definiujących, takich jak GROUP, LINE, PU czy LU. Poniższa tabela przedstawia wyłącznie używane przez host instrukcje definiujące najniższego poziomu.

Aby skonfigurować system iSeries do połączenia z hostem:

- v zapoznaj się z przykładem takiego połączenia zamieszczonym w sekcji ["Przykłady:](#page-31-0) połączenie serwera iSeries z [hostem"](#page-31-0) na stronie 26,
- v skorzystaj z poniższej tabeli, aby skonfigurować parametry opisu urządzenia.

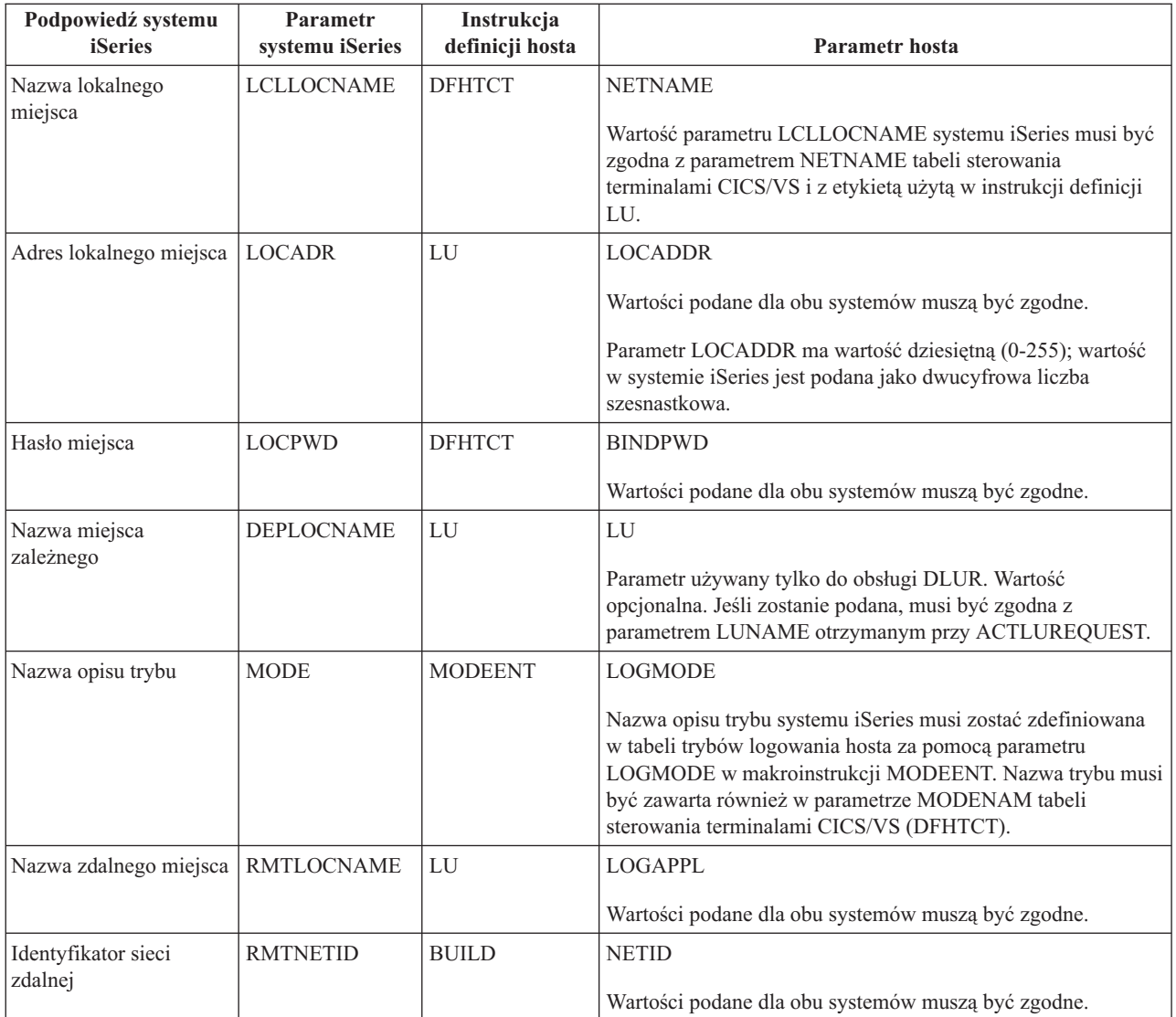

Więcej informacji na temat parametrów systemu iSeries zawiera podręcznik Communications Configuration .

# <span id="page-31-0"></span>**Uzgadnianie parametrów opisu trybu i klasy usług systemu iSeries i hosta**

Uzgodnienie wartości parametrów konfiguracji komunikacji w systemie hosta i w systemie iSeries jest wymagane. Opis wartości w systemie iSeries znajduje się w poniższej tabeli. Informacje dotyczące konfiguracji hostów zawarte są w podręcznikach *VTAM Installation and Resource Definition*, SC23-0111, i *Network Control Program Resource Definition Reference*, SC30-3254.

Niektóre parametry hosta można podać wielokrotnie w instrukcjach definiujących, takich jak GROUP, LINE, PU czy LU. Poniższa tabela przedstawia wyłącznie używane przez host instrukcje definiujące najniższego poziomu.

Aby skonfigurować system iSeries do połączenia z hostem:

- v zapoznaj się z przykładem takiego połączenia zamieszczonym w sekcji "Przykłady: połączenie serwera iSeries z hostem",
- v skorzystaj z poniższej tabeli, aby skonfigurować parametry opisu trybu i klasy usług.

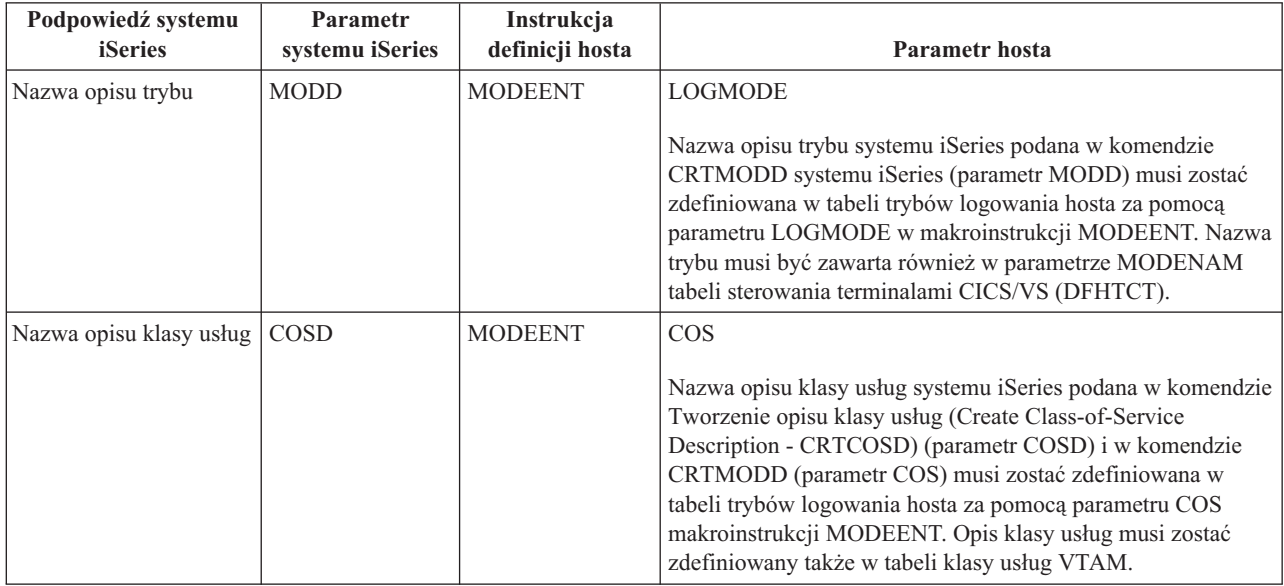

Więcej informacji na temat parametrów systemu iSeries zawiera podręcznik Communications Configuration .

#### **Przykłady: połączenie serwera iSeries z hostem**

Podczas łączenia systemu iSeries z hostem konieczne jest skoordynowanie parametrów konfiguracji.

**Przykład 1:** połączenie systemu iSeries z hostem poprzez niekomutowaną linię SDLC.

Diagram przedstawia wartości systemowe iSeries, które muszą odpowiadać wartościom parametrów programu VTAM, jeśli korzysta się z niekomutowanej linii SDLC.

Opis tego diagramu znajduje się w sekcji ["Szczegółowy](#page-96-0) opis Przykładu 1: połączenie serwera iSeries z hostem" na [stronie](#page-96-0) 91.

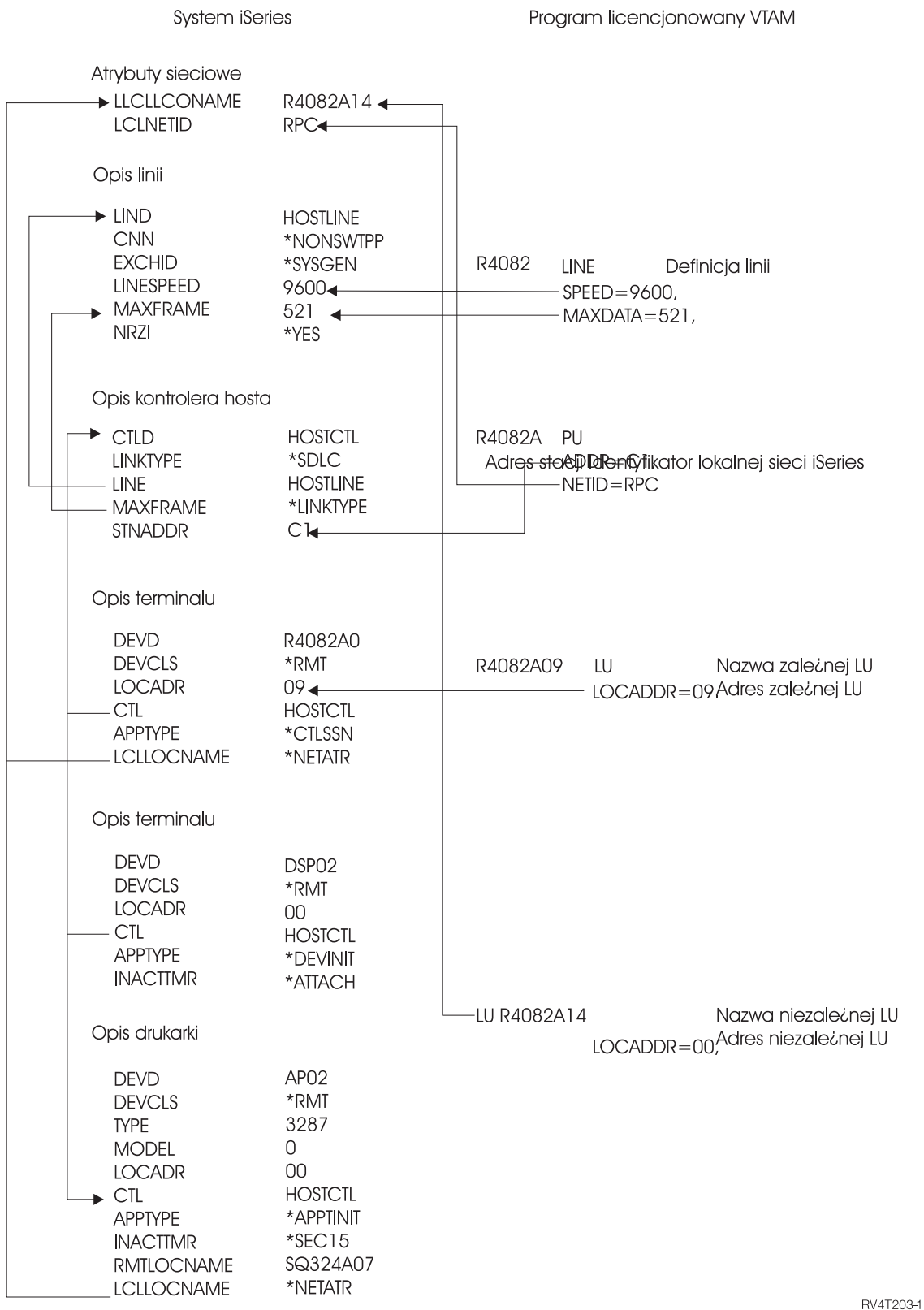

**Przykład 2:** połączenie systemu iSeries z hostem poprzez sieć Token Ring.

Diagram przedstawia wartości systemowe iSeries, które muszą odpowiadać wartościom parametrów programu VTAM, podczas korzystania z sieci Token Ring.

Opis tego diagramu znajduje się w sekcji ["Szczegółowy](#page-96-0) opis Przykładu 2: połączenie systemu iSeries z hostem poprzez linię sieci Token Ring" na [stronie](#page-96-0) 91.

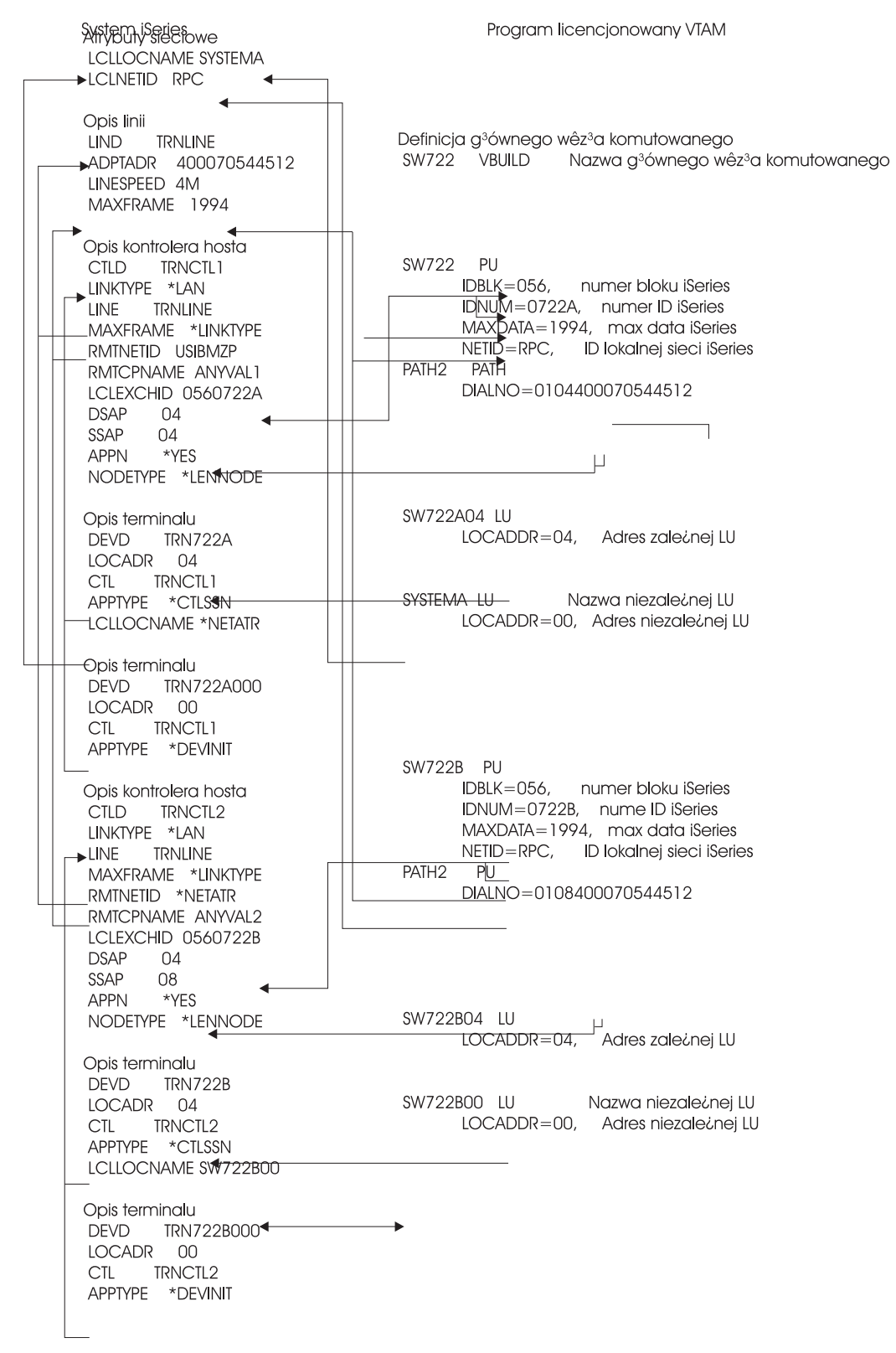

RV4T204-2

**Przykład 3:** system iSeries z obsługą DLUR, połączony z hostem.

Diagram przedstawia wartości systemowe iSeries, które muszą odpowiadać wartościom VTAM, jeślikorzysta się z DLUR systemu iSeries i VTAM.

Opis tego diagramu znajduje się w sekcji ["Szczegółowy](#page-97-0) opis Przykładu 3: połaczenie systemu iSeries z obsługą DLUR z [hostem"](#page-97-0) na stronie 92.

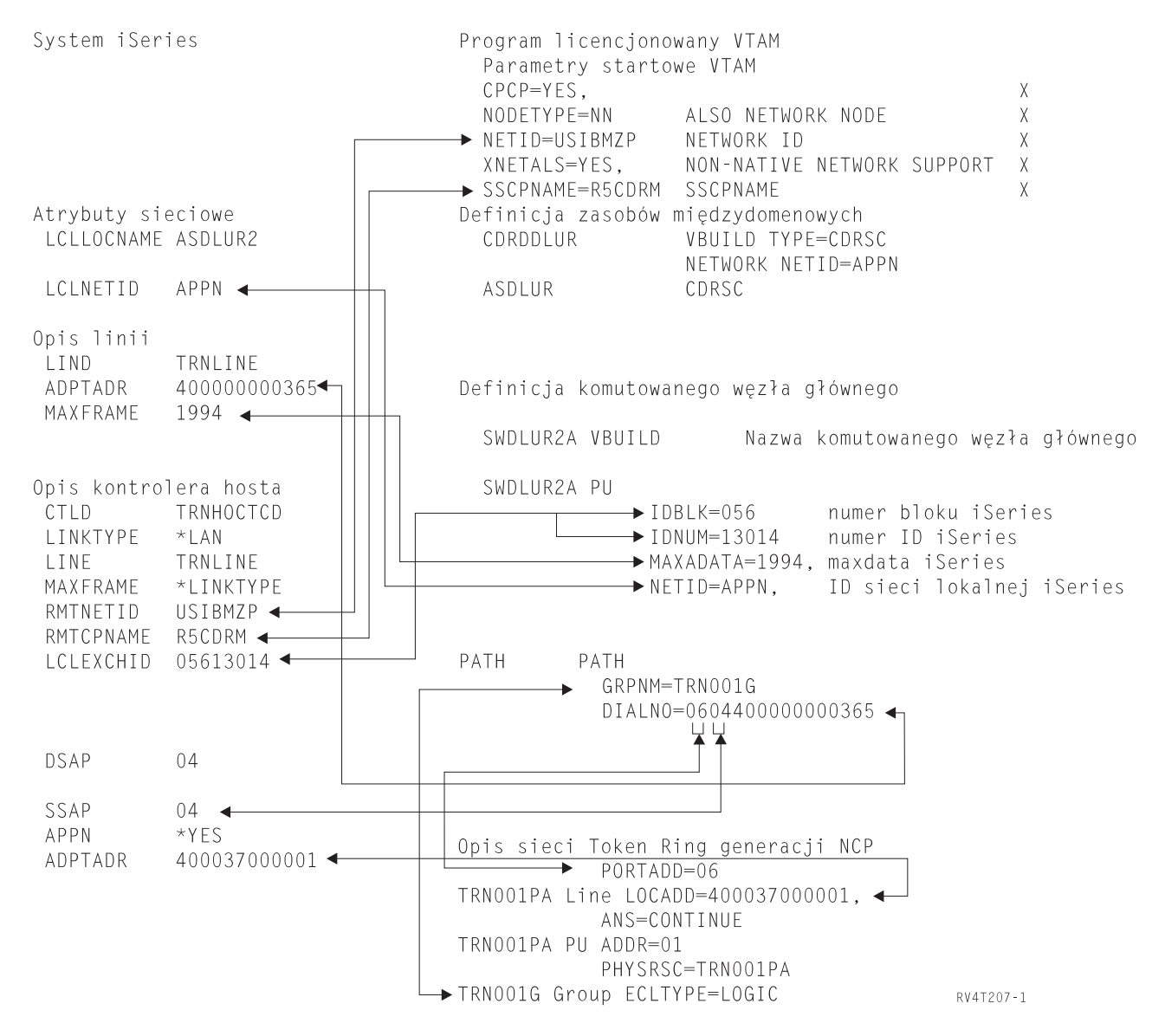

**Przykład 4:** serwer iSeries z połączeniem APPN do VTAM

Diagram przedstawia wartości systemu iSeries, które muszą odpowiadać wartościom VTAM przy połączeniu za pomocą sieci APPN.

Opis tego diagramu znajduje się w sekcji ["Szczegółowy](#page-98-0) opis Przykładu 4: serwer iSeries połączony z VTAM za [pomocą](#page-98-0) APPN" na stronie 93.

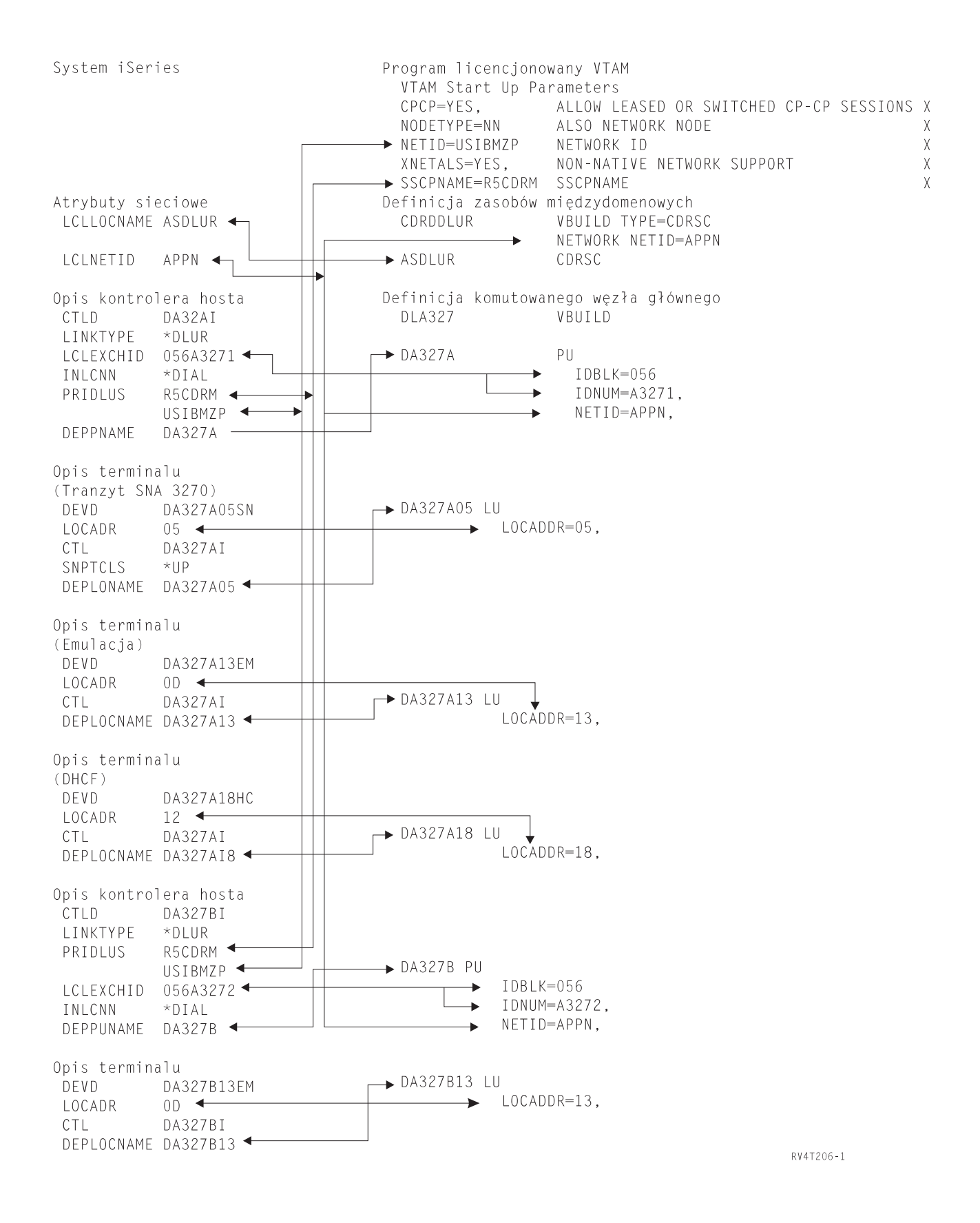
## **Konfigurowanie DLUR**

DLUR udostępnia zależnym drugorzędnym jednostkom logicznym (LU 0, 1, 2 i 3) punkt wejścia do sieci APPN. Obsługa DLUR symuluje przylegające połączenia z VTAM, ale w rzeczywistości umożliwia przejście sieci APPN przez węzły pośrednie.

**Uwaga:** DLUR korzysta z logmode CPSVRMGR, tworzonego wewnętrznie jako część obsługi APPN i DLUR. Jeśli CPSVRMGR istnieje jako logmode zdefiniowany przez użytkownika w dowolnym systemie w sieci, to musi zostać usunięty za pomocą komendy Praca z opisami trybów (Work with Mode Descriptions - WRKMODD) z podaną opcją usuwania CPSVRMGR.

Aby skonfigurować system iSeries do komunikacji z DLUR:

- 1. Skonfiguruj opis kontrolera hosta.
- 2. Skonfiguruj opis urządzenia.
- 3. Sprawdź, czy w sieci istnieje połączenie APPN (host lub kontroler APPC z wartością \*YES parametru APPN).

#### **Konfigurowanie opisu kontrolera hosta**

Aby utworzyć opis kontrolera należy użyć komendy Tworzenie opisu kontrolera (SNA Host) (Create Controller Description (SNA Host) - CRTCTLHOST). Jeśli dla tej funkcji istnieje już opis kontrolera jako emulacja 3270 lub NRF, należy zmienić typ połączenia na \*DLUR. Wykonaj następujące czynności:

- 1. Odtwórz opis konfiguracji dla opisu kontrolera DLUR za pomocą komendy Odtworzenie konfiguracji źrodłowej (Retrieve Configuration Source - RTVCFGSRC).
- 2. Dokonaj edycji i zamiany typu połączenia na \*DLUR.
- 3. Przekształć kod źródłowy na program języka CL.
- 4. Utwórz program języka CL za pomocą komendy CRTCLPGM.
- 5. Usuń konfigurację za pomocą komendy DLTCTLD.
- 6. Wywołaj program języka CL, aby utworzyć nową konfigurację.

Wyjaśnienia dotyczące niektórych pól na ekranie Tworzenie opisu kontrolera (SNA Host) (Create Controller Description (SNA Host) - CRTCTLHOST):

#### **Lokalny identyfikator wymiany**

Odpowiada parametrom identyfikatora bloku i numeru ID z definicji PU w VTAM.

#### **Nazwa zależnego PU**

Odpowiada nazwie PU podanej w definicji PU w VTAM.

**Uwaga:** Jeśli podane są zarówno lokalny identyfikator wymiany, jak i nazwa zależnego PU, to oba muszą odpowiadać definicjom w VTAM. Jeśli wartości obu parametrów nie są zgodne, ACTPU zostanie odrzucony.

Jeśli parametr INLCNN ma wartość \*DIAL, to musi zostać podana nazwa główna DLUS (PRIDLUS) i albo lokalny identyfikator wymiany (LCLEXCHID), albo nazwa zależnego PU (DEPPUNAME).

#### **Nazwa punktu kontrolnego i identyfikator sieci dla nazwy głównej DLUS**

Odpowiadają parametrom nazwa SSCP i NETID w opcjach uruchomienia VTAM.

Wyjaśnienia dotyczące ostatniego punktu znajdują się w sekcji Konfigurowanie opisów urządzeń.

## **Konfigurowanie opisów urządzeń**

Aby utworzyć urządzenie, należy użyć komendy Utworzenie opisu urządzenia (Create Device Description - CRTDEVDSP).

#### **Nazwa miejsca zależnego**

Odpowiada nazwie LU w definicji LU w VTAM.

#### **Uwaga:** Nazwa LU VTAM musi być zgodna z odpowiednim adresem lokalnego miejsca (LOCADDR) w VTAM.

Więcej informacji dotyczących DLUR zawiera [Dependent](#page-89-0) LU Requester Support (DLUR).

# **Rozdział 6. Komunikacja ze zdalnym serwerem iSeries**

Serwer iSeries można skonfigurować za pomocą APPC (zaawansowanej komunikacji program-program), tak aby komunikował się z innym serwerem iSeries. Konfiguracja taka wymaga uzgodnienia parametrów konfiguracji i ich wartości.Wymienione zostały tylko takie podpowiedzi i parametry, które wymagają koordynacji w obu systemach iSeries, lokalnym i zdalnym. Ponadto niektóre z wymienionych parametrów mogą nie mieć zastosowania w określonych konfiguracjach. Więcej informacji można znaleźć w sekcjach:

- v "Uzgadnianie parametrów opisu linii do komunikacji ze zdalnym systemem iSeries"
- v ["Uzgadnianie](#page-40-0) parametrów opisu kontrolera do komunikacji ze zdalnym systemem iSeries" na stronie 35
- v ["Uzgadnianie](#page-41-0) parametrów opisu urządzenia do komunikacji ze zdalnym systemem iSeries" na stronie 36

Przykład połączenia dwóch serwerów iSeries znajduje się w sekcji ["Łączenie](#page-43-0) serwera iSeries z innym serwerem [iSeries"](#page-43-0) na stronie 38.

Więcej informacji na temat parametrów systemu iSeries zawiera podręcznik Communications Configuration .

## **Uzgadnianie parametrów opisu linii do komunikacji ze zdalnym systemem iSeries**

Należy uzgodnić parametry konfiguracji komunikacji w zdalnym i lokalnym systemie iSeries. Parametry te zostały opisane w poniższej tabeli.przedstawia te podpowiedzi i parametry, które muszą być zgodne podczas podawania opisu linii dla zdalnego i lokalnego systemu iSeries.

Aby skonfigurować lokalny serwer iSeries do komunikacji ze zdalnym serwerem iSeries:

- v zapoznaj się z przykładem takiego połączenia zamieszczonym w sekcji ["Łączenie](#page-43-0) serwera iSeries z innym serwerem [iSeries"](#page-43-0) na stronie 38,
- v skorzystaj z poniższej tabeli, aby skonfigurować opisy linii.

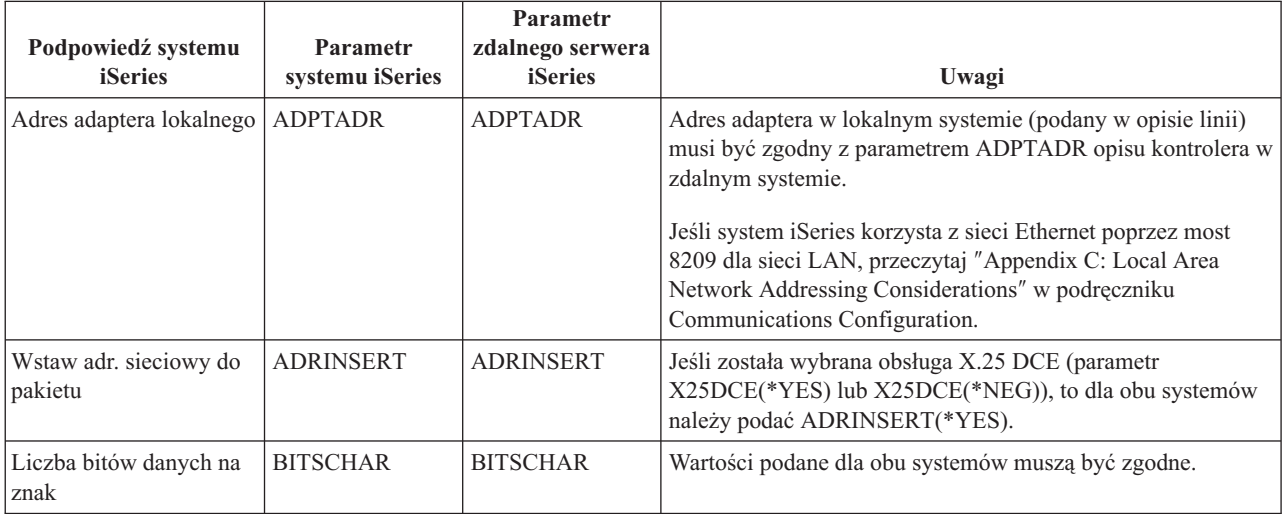

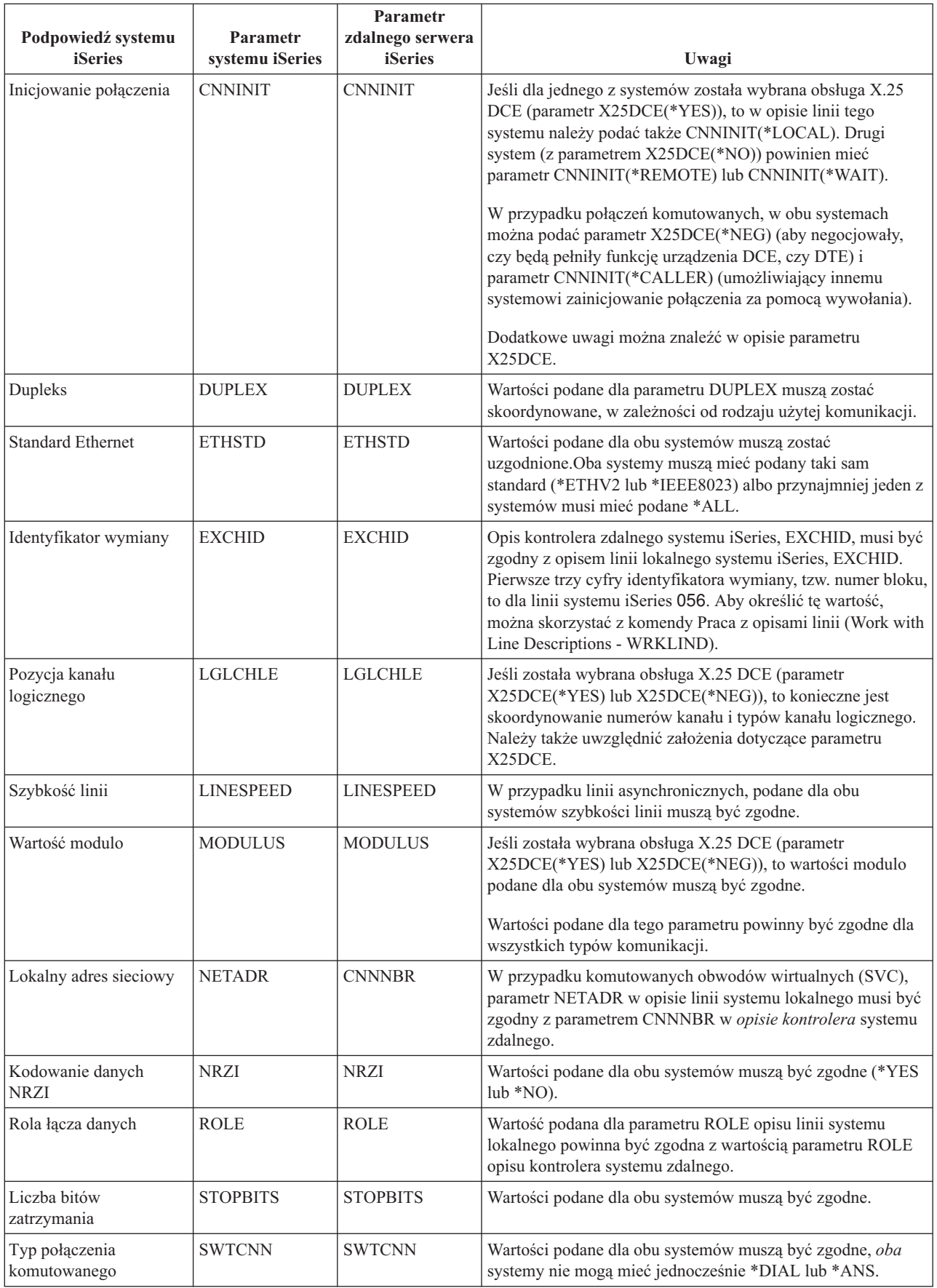

<span id="page-40-0"></span>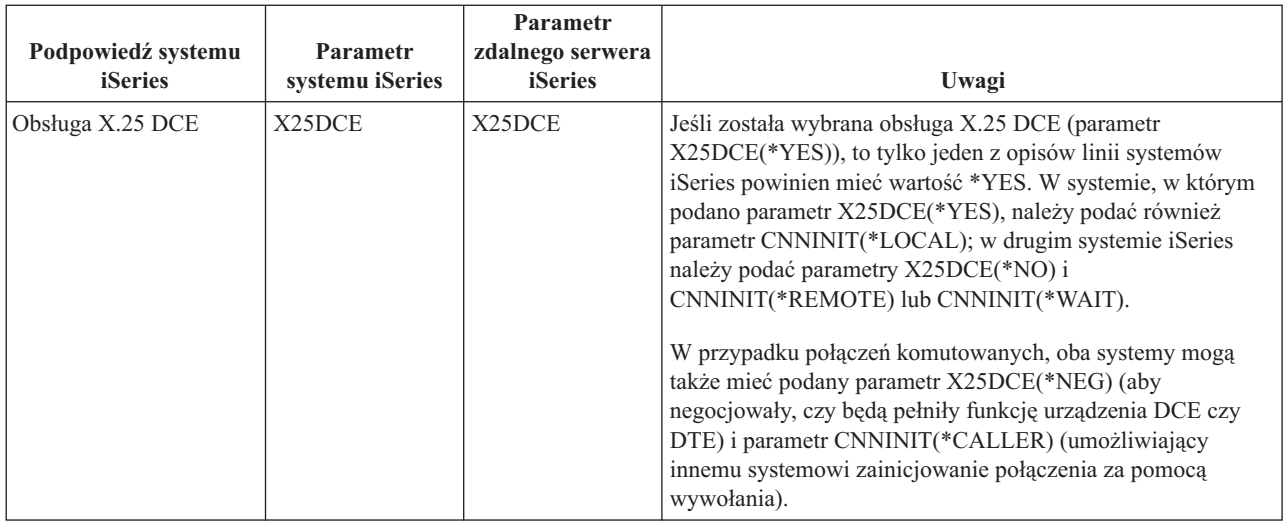

Więcej informacji na temat parametrów systemu iSeries zawiera podręcznik Communications Configuration .

Instrukcję tworzenia opisu linii zawiera sekcja ["Tworzenie](#page-10-0) opisu linii" na stronie 5.

## **Uzgadnianie parametrów opisu kontrolera do komunikacji ze zdalnym systemem iSeries**

Należy uzgodnić parametry konfiguracji komunikacji w zdalnym i lokalnym systemie iSeries. Parametry te zostały opisane w poniższej tabeli, przedstawiającej podpowiedzi i parametry, które muszą być zgodne podczas podawania opisu kontrolera dla zdalnego i lokalnego systemu iSeries.

Aby skonfigurować lokalny serwer iSeries do komunikacji ze zdalnym serwerem iSeries:

- v zapoznaj się z przykładem takiego połączenia zamieszczonym w sekcji ["Łączenie](#page-43-0) serwera iSeries z innym serwerem [iSeries"](#page-43-0) na stronie 38,
- v skorzystaj z poniższej tabeli, aby skonfigurować opis kontrolera.

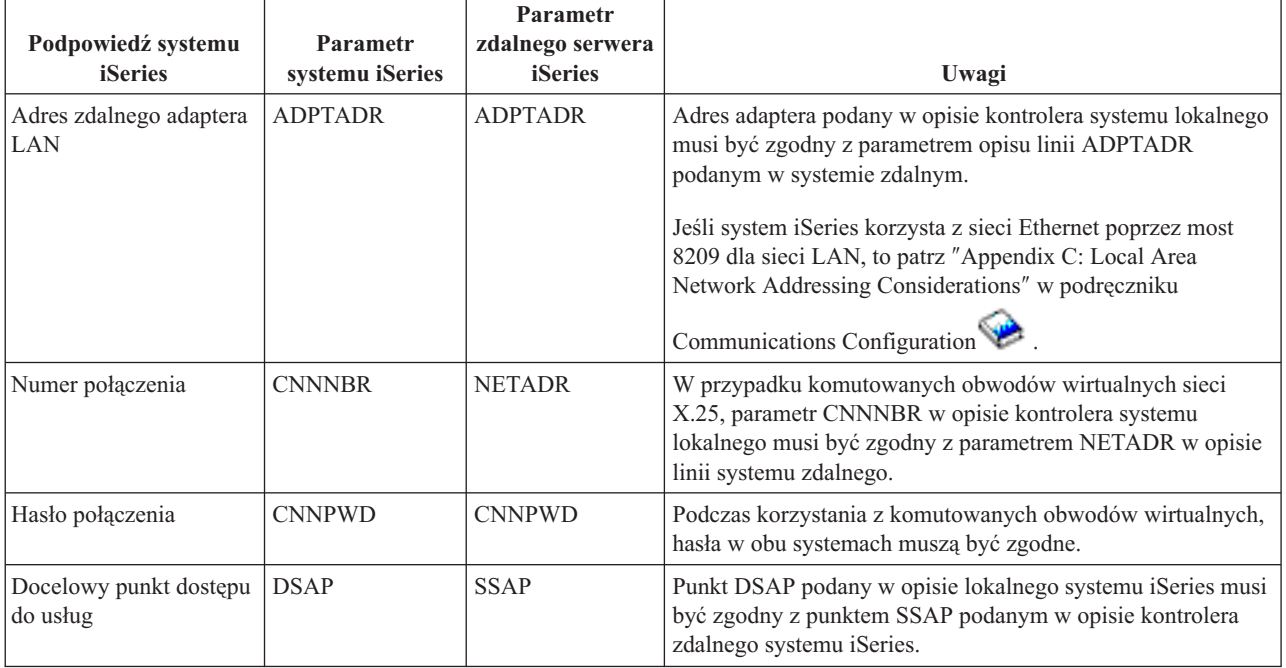

<span id="page-41-0"></span>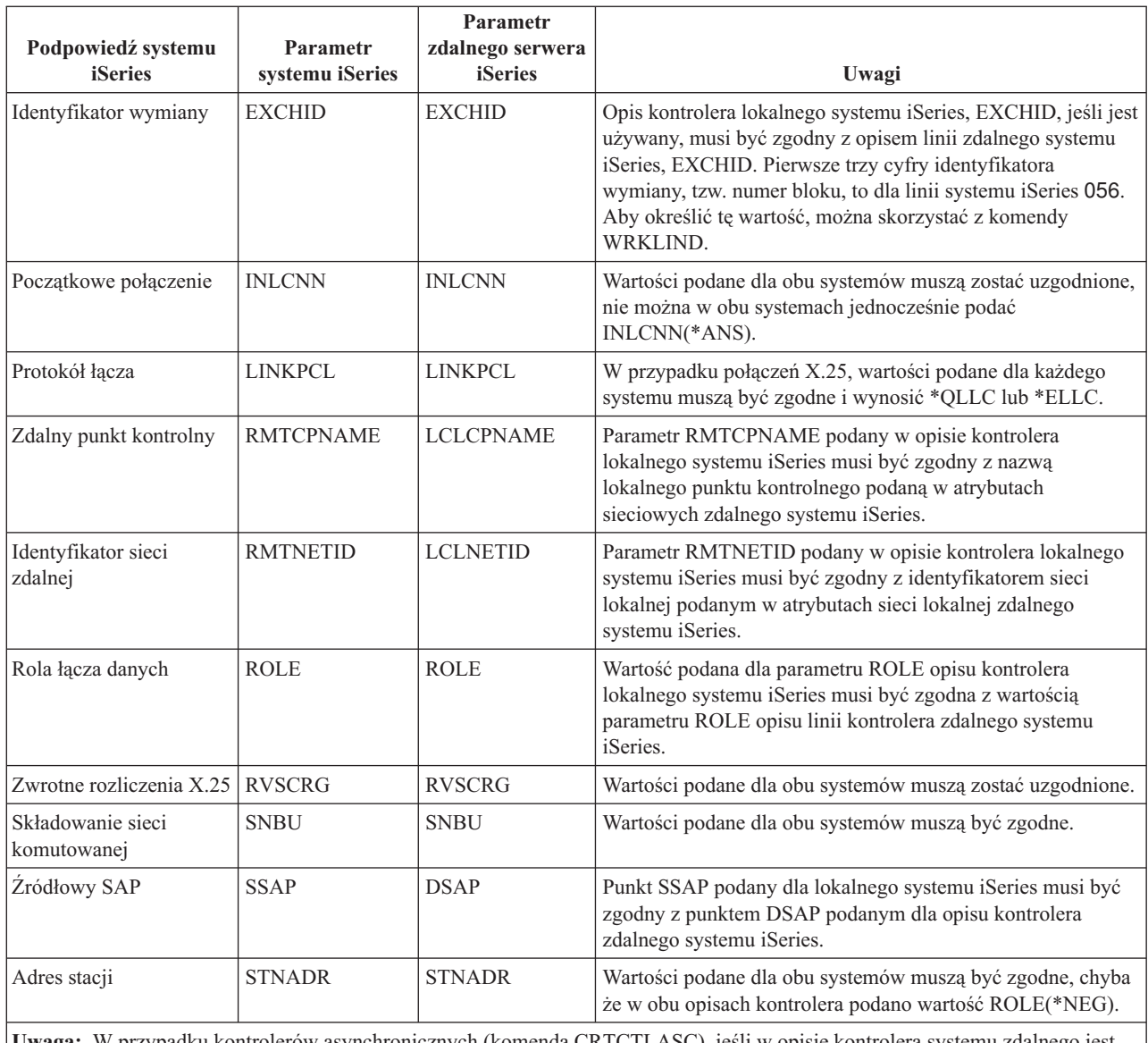

**Uwaga:** W przypadku kontrolerów asynchronicznych (komenda CRTCTLASC), jeśli w opisie kontrolera systemu zdalnego jest podana wartość RMTVFY(\*YES), to w opisie kontrolera systemu lokalnego musi być podany identyfikator lokalny (parametr LCLID) i nazwa lokalnego miejsca (parametr LCLLOCNAME). Ponadto system zdalny musi utworzyć listę konfiguracji z wartościami LCLID i LCLLOCNAME z opisu kontrolera systemu lokalnego.

Więcej informacji na temat parametrów systemu iSeries zawiera podręcznik Communications Configuration .

## **Uzgadnianie parametrów opisu urządzenia do komunikacji ze zdalnym systemem iSeries**

Należy uzgodnić parametry konfiguracji komunikacji w zdalnym i lokalnym systemie iSeries. Parametry te zostały opisane w poniższej tabeli, zawierającej podpowiedzi i parametry, które muszą zostać uzgodnione przy podawaniu opisu urządzenia dla zdalnego i lokalnego systemu iSeries.

Aby skonfigurować lokalny serwer iSeries do komunikacji ze zdalnym serwerem iSeries:

- v zapoznaj się z przykładem takiego połączenia zamieszczonym w sekcji ["Łączenie](#page-43-0) serwera iSeries z innym serwerem [iSeries"](#page-43-0) na stronie 38,
- v skorzystaj z poniższej tabeli, aby skonfigurować opis urządzenia.

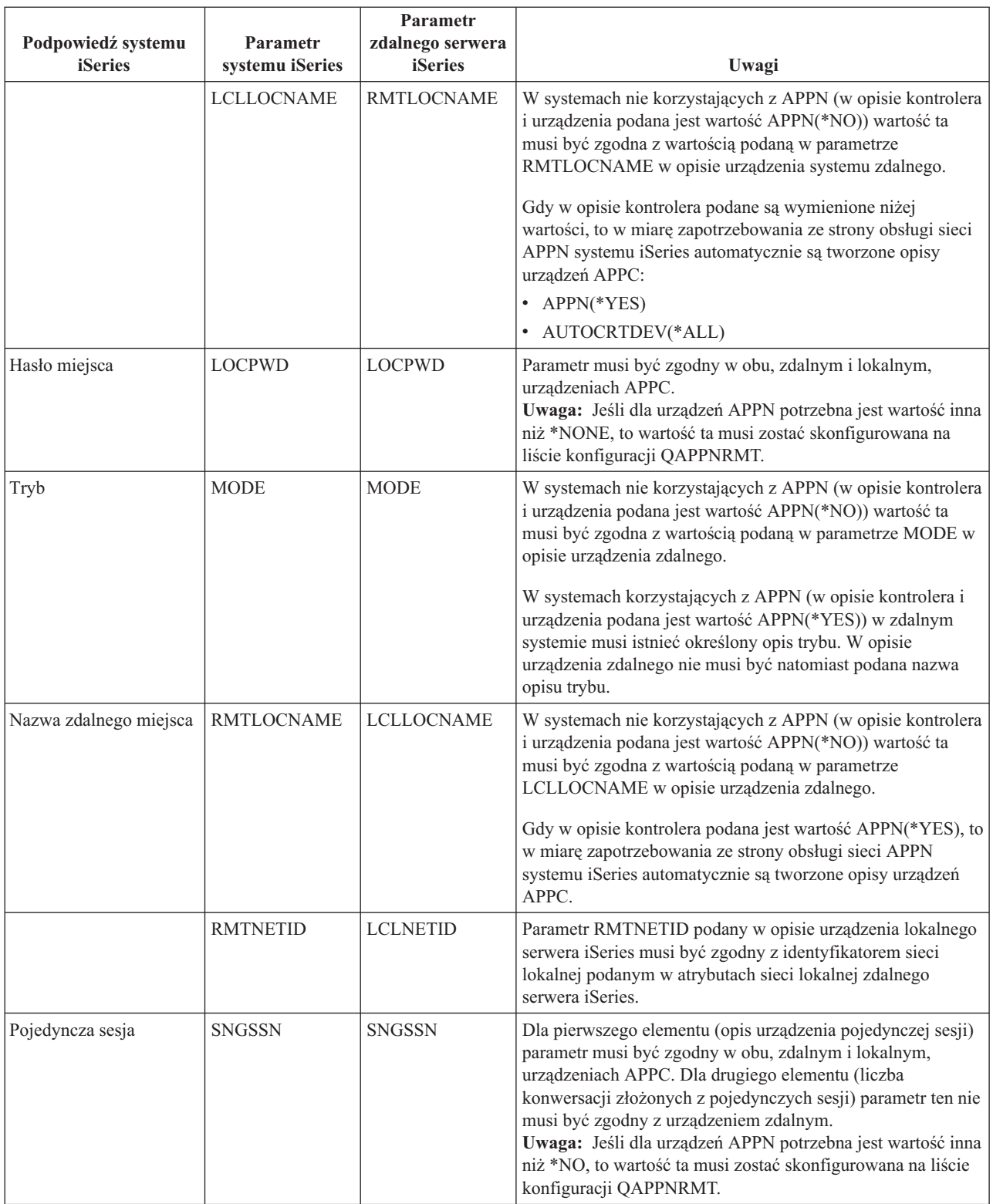

Więcej informacji na temat parametrów systemu iSeries zawiera podręcznik Communications Configuration

#### <span id="page-43-0"></span>**Łączenie serwera iSeries z innym serwerem iSeries**

Podczas podawania opisów linii, urządzenia i kontrolera dla lokalnego i zdalnego systemu iSeries muszą zostać uzgodnione parametry konfiguracji.

**Przykład 1:** połączenie serwera iSeries z innym serwerem iSeries z wykorzystaniem sieci X.25.

Przykład przedstawia uzgadnianie parametrów pomiędzy serwerem iSeries połączonym z innym serwerem iSeries z wykorzystaniem sieci X.25.

Opis tego diagramu znajduje się w sekcji ["Szczegółowy](#page-100-0) opis Przykładu 1: połączenie serwera iSeries z serwerem iSeries z [wykorzystaniem](#page-100-0) sieci X.25" na stronie 95.

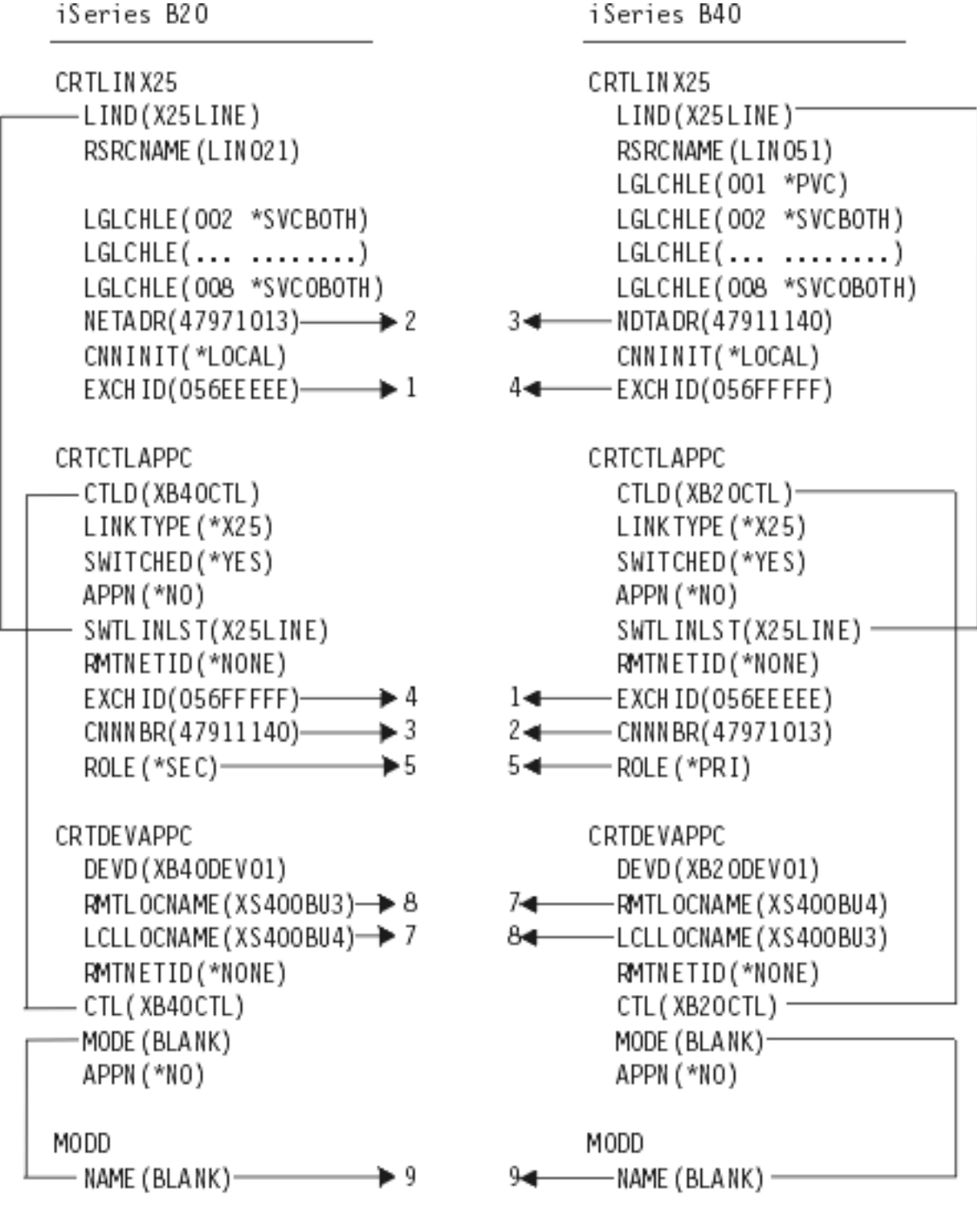

RVAT208-1

**Przykład 2:** połączenie serwera iSeries z innym serwerem iSeries z wykorzystaniem SDLC.

Przykład przedstawia uzgadnianie parametrów pomiędzy serwerem iSeries połączonym z innym serwerem iSeries z wykorzystaniem SDLC.

Opis tego diagramu znajduje się w sekcji ["Szczegółowy](#page-101-0) opis Przykładu 2: połączenie serwera iSeries z serwerem iSeries z [wykorzystaniem](#page-101-0) sieci SDLC" na stronie 96.

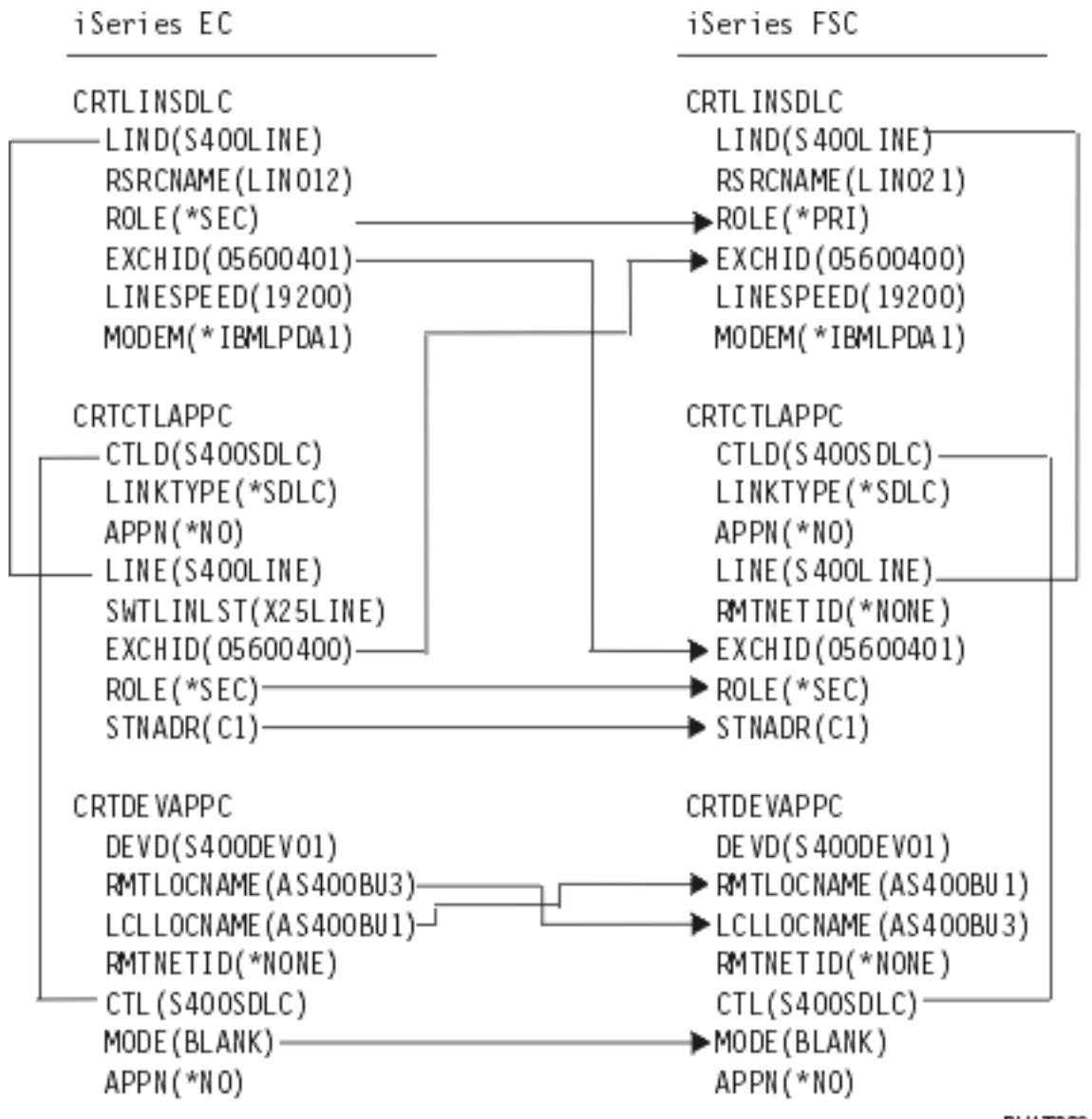

RV4T209-3

**Przykład 3:** połączenie serwera iSeries z innym serwerem iSeries z wykorzystaniem automatycznego jednokierunkowego wybierania numeru.

Przykład przedstawia dopasowanie parametrów pomiędzy serwerem iSeries połączonym z innym serwerem iSeries z wykorzystaniem funkcji jednokierunkowego automatycznego wybierania numeru.

Opis tego diagramu znajduje się w sekcji ["Szczegółowy](#page-102-0) opis Przykładu 3: połączenie serwera iSeries z serwerem iSeries z wykorzystaniem automatycznego [jednokierunkowego](#page-102-0) wybierania numeru" na stronie 97.

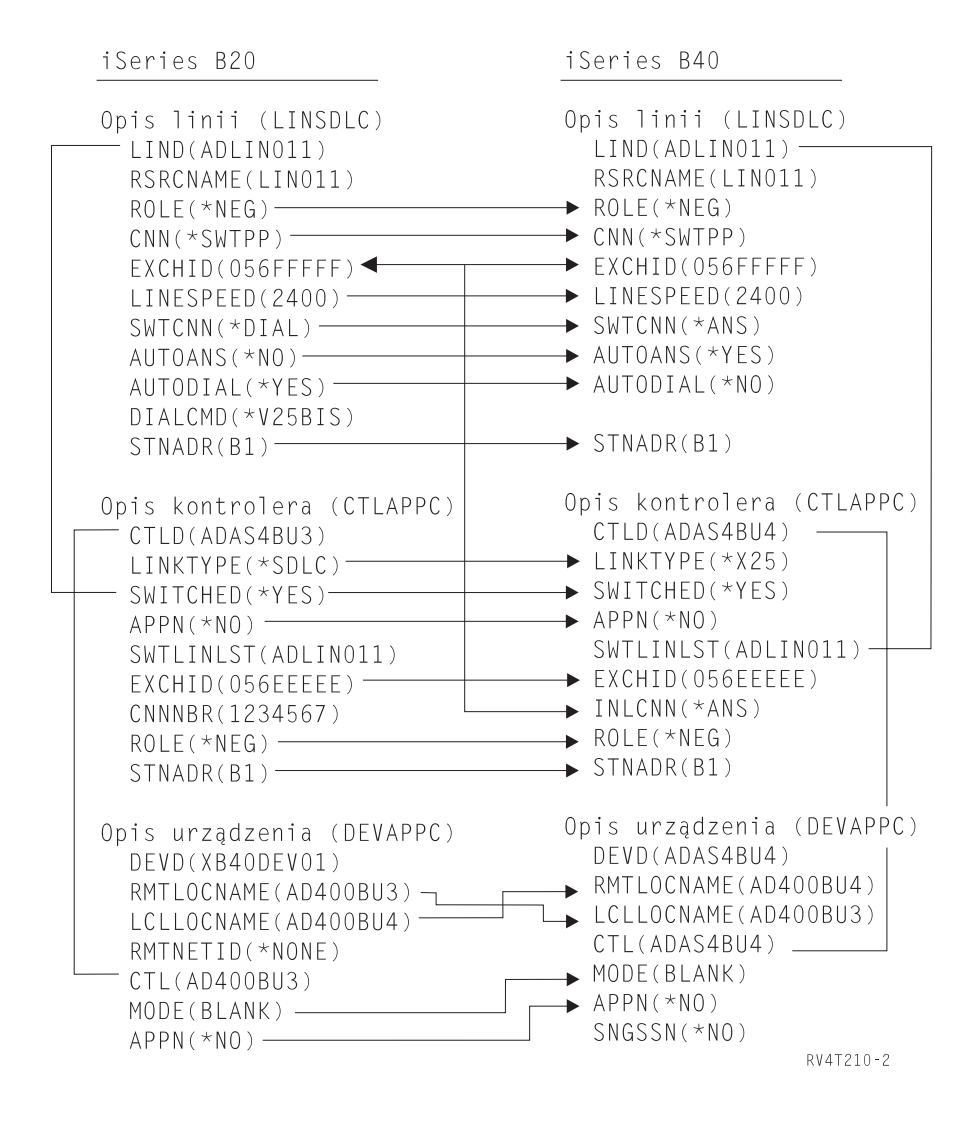

# **Rozdział 7. Komunikacja z kontrolerami zdalnych stacji roboczych**

System iSeries można skonfigurować tak, aby komunikował się z innym systemem iSeries, z systemem innym niż system iSeries lub ze zdalnym kontrolerem. Konfiguracja taka wymaga uzgodnienia parametrów konfiguracji i ich wartości.

Aby skonfigurować serwer iSeries do komunikacji z kontrolerami zdalnych stacji roboczych, zapoznaj się z następującymi sekcjami:

- v "Uzgadnianie parametrów systemu iSeries do komunikacji z kontrolerami 5494"
- v ["Uzgadnianie](#page-56-0) parametrów systemu iSeries do komunikacji z kontrolerem 3x74" na stronie 51
- v "Uzgadnianie parametrów systemu iSeries do komunikacji z kontrolerami urządzeń [finansowych"](#page-61-0) na stronie 56
- v ["Uzgadnianie](#page-66-0) parametrów systemu iSeries do komunikacji z kontrolerami systemu sprzedaży" na stronie 61

#### **Uzgadnianie parametrów systemu iSeries do komunikacji z kontrolerami 5494**

Do skonfigurowania systemu iSeries tak, aby komunikował się z kontrolerem 5494 konieczne jest skoordynowanie wartości i parametrów konfiguracji. Można je skoordynować ręcznie lub automatycznie. Należy wybrać jedną z metod:

- v Aby automatycznie połączyć serwer iSeries z kontrolerem 5494, można użyć wartości systemowej automatycznego zdalnego kontrolera (QAUTORMT).
- v Aby ręcznie połączyć serwer iSeries z kontrolerem 5494, można skorzystać z następujących tabel.

Spis zawiera tylko takie podpowiedzi i parametry, które wymagają koordynacji zarówno w serwerze iSeries, jak i w kontrolerze 5494. Ponadto niektóre z wymienionych parametrów mogą nie mieć zastosowania w określonych konfiguracjach.

- "Uzgadnianie parametrów systemu iSeries i kontrolera 5494 połączonych za pomocą sieci Token Ring"
- ["Uzgadnianie](#page-50-0) parametrów systemu iSeries i kontrolera 5494 połączonych za pomocą sieci Ethernet" na stronie 45
- ["Uzgadnianie](#page-50-0) parametrów systemu iSeries i kontrolera 5494 połączonych za pomocą sieci frame relay" na stronie [45](#page-50-0)
- ["Uzgadnianie](#page-52-0) parametrów systemu iSeries i kontrolera 5494 połączonych za pomocą SDLC" na stronie 47
- ["Uzgadnianie](#page-53-0) parametrów systemu iSeries i kontrolera 5494 połączonych za pomocą X.21" na stronie 48
- ["Uzgadnianie](#page-55-0) parametrów systemu iSeries i kontrolera 5494 połączonych za pomocą X.25" na stronie 50

Więcej informacji na temat konfigurowania kontrolera 5494 można znaleźć w podręcznikach:

- v *IBM 5494 Remote Control Unit Planning Guide*, GA27-3936,
- v *IBM 5494 Remote Control Unit User's Guide*, GA27-3852,
- Remote Work Station Support

#### **Uzgadnianie parametrów systemu iSeries i kontrolera 5494 połączonych za pomocą sieci Token Ring**

Należy uzgodnić parametry konfiguracji w serwerze iSeries i kontrolerze 5494, które są połączone za pomocą sieci [Token](#page-93-0) Ring. Można je skoordynować ręcznie lub automatycznie. Należy wybrać jedną z dwóch metod:

- v Aby automatycznie połączyć serwer iSeries z kontrolerem 5494, można użyć wartości systemowej automatycznego zdalnego kontrolera (QAUTORMT).
- v Aby ręcznie połączyć serwer iSeries z kontrolerem 5494, należy skorzystać z poniższej tabeli. Tabela ta zawiera opisy parametrów. Pokazane w niej zostały powiązane pola i podpola z ekranu konfiguracji kontrolera 5494, wartość konfiguracji systemu iSeries i odpowiadająca jej wartość kontrolera 5494, które to wartości należy wprowadzić.

Więcej informacji na temat konfigurowania kontrolera 5494 można znaleźć w podręcznikach:

v *IBM 5494 Remote Control Unit Planning Guide*, GA27-3936,

#### v *IBM 5494 Remote Control Unit User's Guide*, GA27-3852.

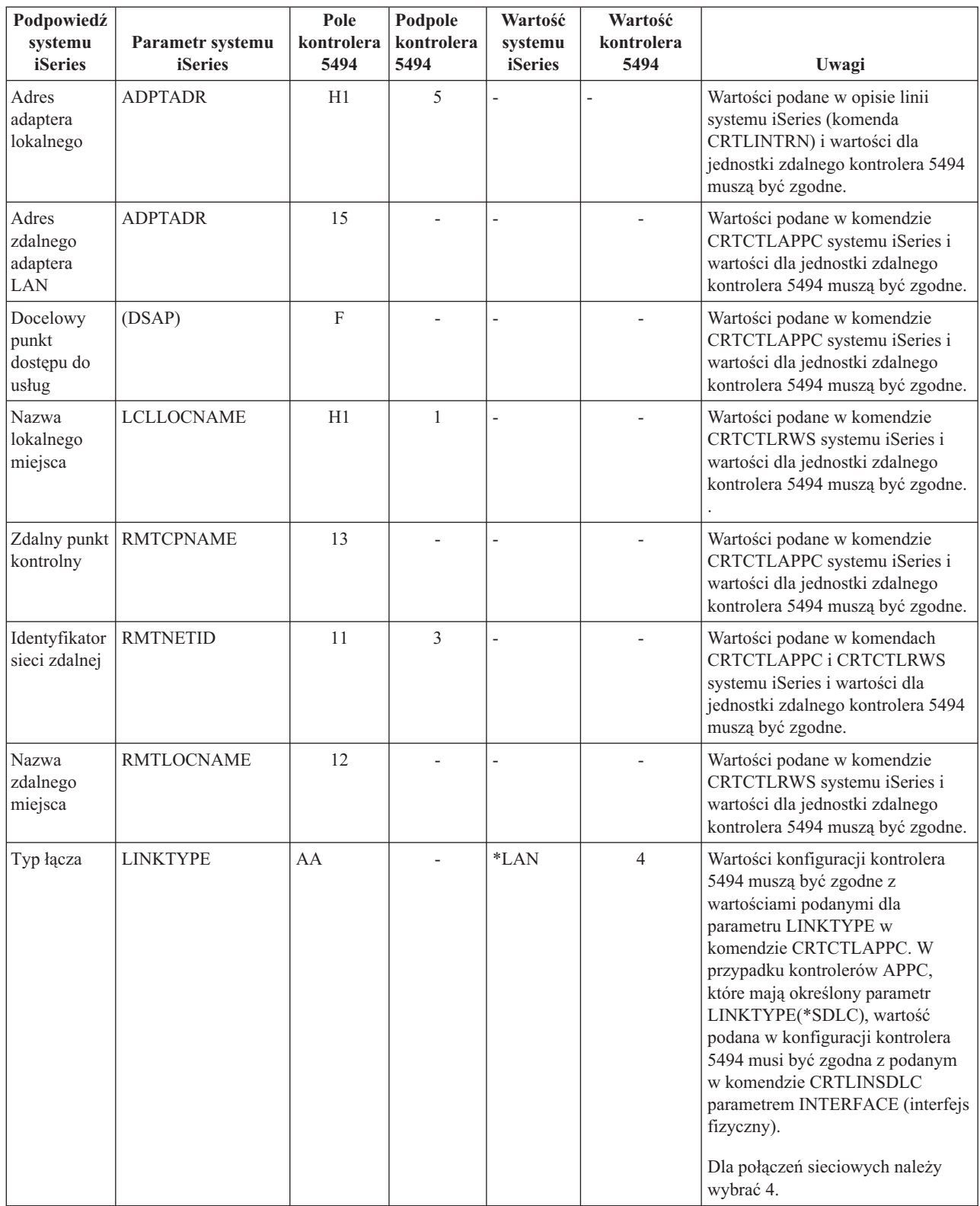

## <span id="page-50-0"></span>**Uzgadnianie parametrów systemu iSeries i kontrolera 5494 połączonych za pomocą sieci Ethernet**

Należy uzgodnić parametry konfiguracji komunikacji w systemie iSeries i kontrolerze 5494, które są połączone za pomocą sieci [Ethernet.](#page-92-0) Opis tych parametrów znajduje się w tabeli. Znajdują się tam także powiązane pola i podpola z ekranu konfiguracji kontrolera 5494 i wartości konfiguracji systemu iSeries oraz odpowiadające im wartości kontrolera 5494 wprowadzane w podpolu ekranu. Można je skoordynować automatycznie lub ręcznie. Należy wybrać jedną z dwóch metod:

- v Aby automatycznie połączyć system iSeries z kontrolerem 5494, można użyć wartości systemowej automatycznego zdalnego kontrolera (QAUTORMT).
- v Aby ręcznie połączyć serwer iSeries z kontrolerem 5494, należy skorzystać z poniższej tabeli.

Więcej informacji na temat konfigurowania kontrolera 5494 można znaleźć w podręcznikach:

- v *IBM 5494 Remote Control Unit Planning Guide*, GA27-3936,
- v *IBM 5494 Remote Control Unit User's Guide*, GA27-3852.

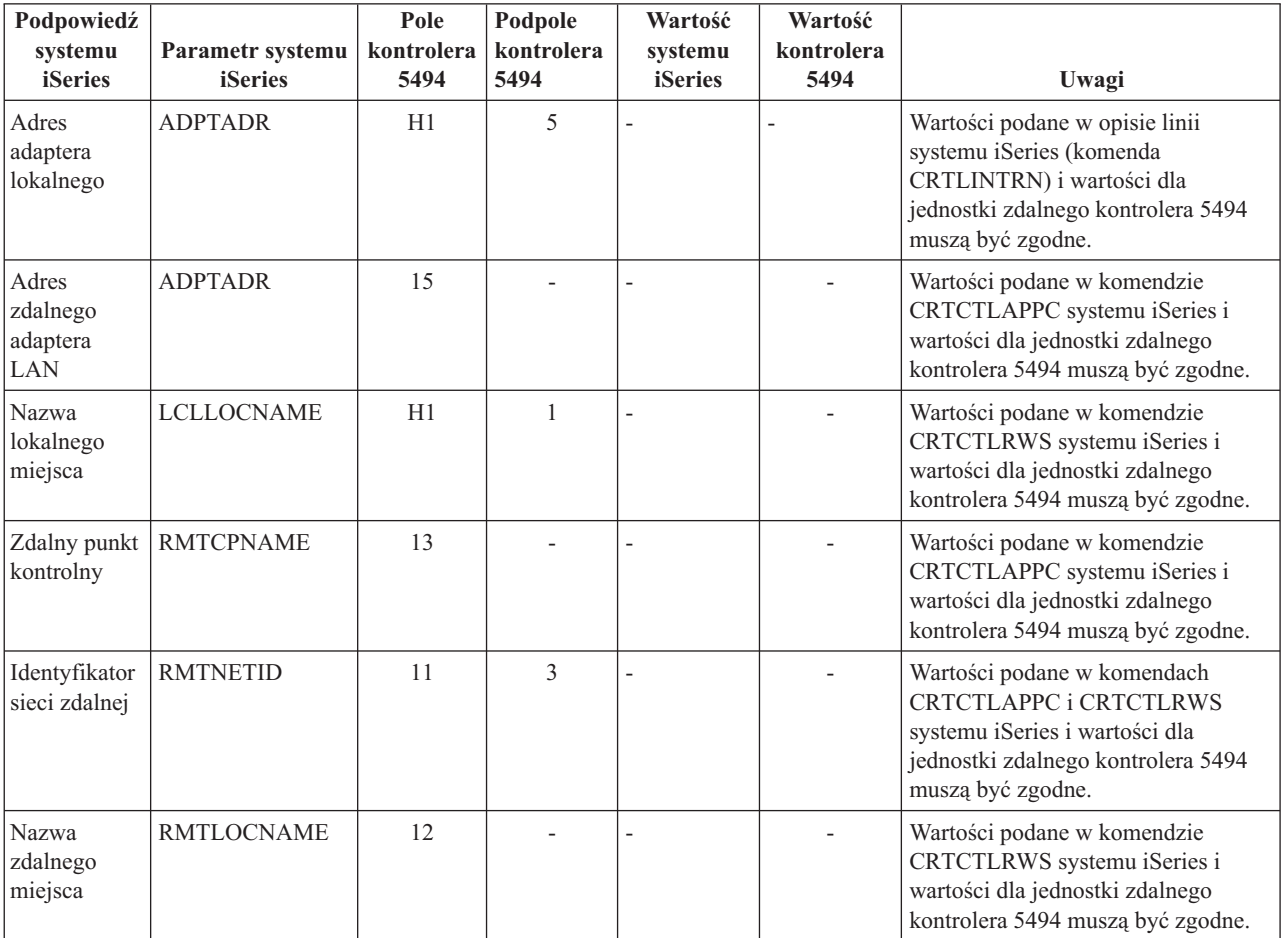

## **Uzgadnianie parametrów systemu iSeries i kontrolera 5494 połączonych za pomocą sieci frame relay**

Należy uzgodnić parametry konfiguracji komunikacji w serwerze iSeries i kontrolerze 5494, które są połączone za pomocą sieci [frame](#page-94-0) relay. Opis parametrów znajduje się w tabeli. Znajdują się tam także powiązane pola i podpola z ekranu konfiguracji kontrolera 5494 i wartości konfiguracji systemu iSeries oraz odpowiadające im wartości kontrolera 5494. Można je skoordynować ręcznie lub automatycznie. Należy wybrać jedną z dwóch metod:

v Aby automatycznie połączyć serwer iSeries z kontrolerem 5494, można użyć wartości systemowej automatycznego zdalnego kontrolera (QAUTORMT).

v Aby ręcznie skonfigurować połączenie serwera iSeries z kontrolerem 5494, można skorzystać z poniższych tabel.

- v *IBM 5494 Remote Control Unit Planning Guide*, GA27-3936,
- v *IBM 5494 Remote Control Unit User's Guide*, GA27-3852.

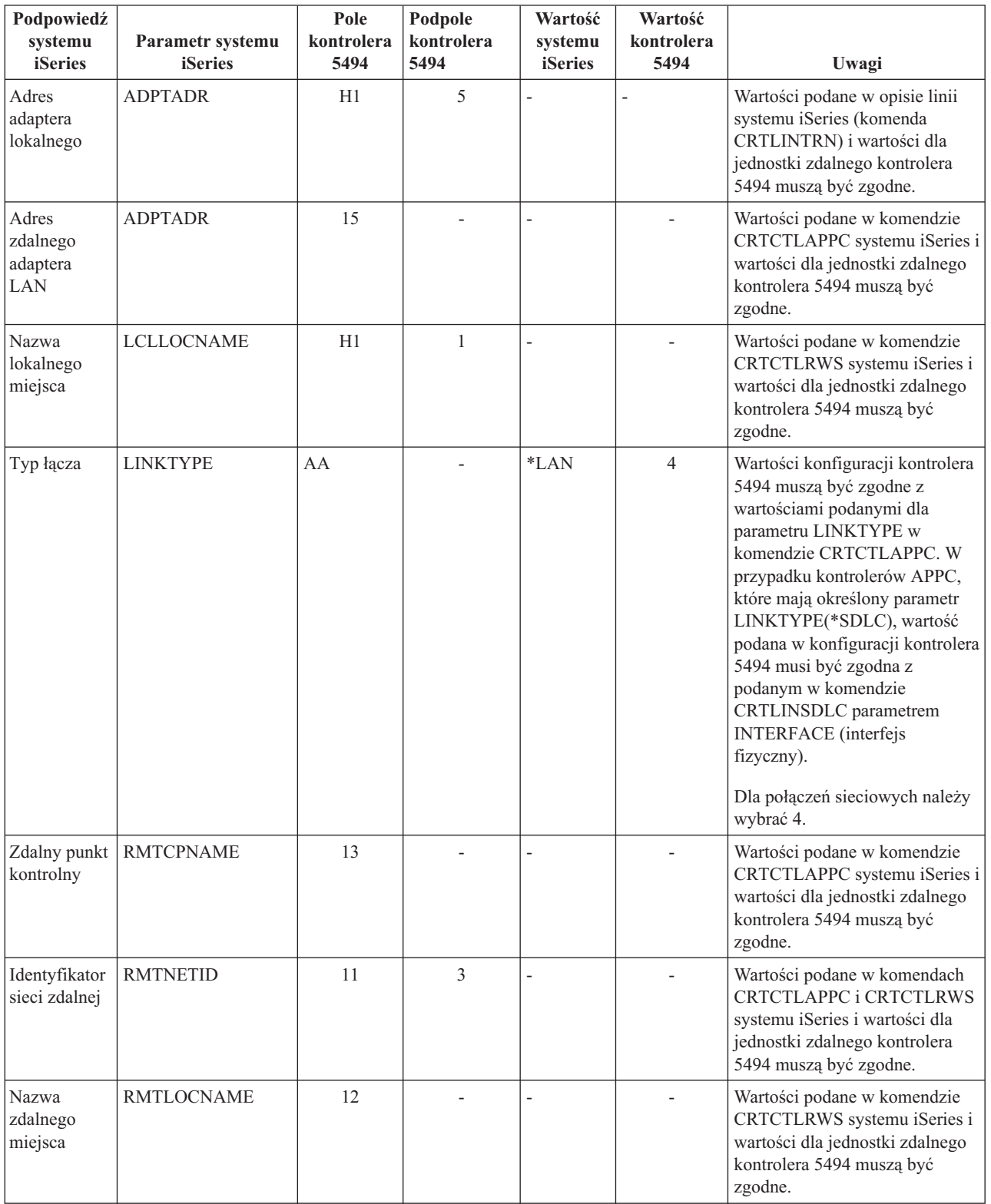

# <span id="page-52-0"></span>**Uzgadnianie parametrów systemu iSeries i kontrolera 5494 połączonych za pomocą SDLC**

Należy uzgodnić parametry konfiguracji w serwerze iSeries i kontrolerze 5494, które są połączone za pomocą [SDLC.](#page-94-0) Parametry te zostały opisane w poniższej tabeli. Następnie wymienione zostały pokrewne pola i podpola z ekranu konfiguracji kontrolera 5494. Wartości te zostały poprzedzone wartościami konfiguracji systemu iSeries i odpowiadającymi im wartościami kontrolera 5494 wprowadzanymi w podpolu ekranu. Można je skoordynować ręcznie lub automatycznie. Należy wybrać jedną z dwóch metod:

- v Aby automatycznie połączyć serwer iSeries z kontrolerem 5494, można użyć wartości systemowej automatycznego zdalnego kontrolera (QAUTORMT).
- v Aby ręcznie połączyć serwer iSeries z kontrolerem 5494, należy skorzystać z poniższej tabeli.

- v *IBM 5494 Remote Control Unit Planning Guide*, GA27-3936,
- v *IBM 5494 Remote Control Unit User's Guide*, GA27-3852.

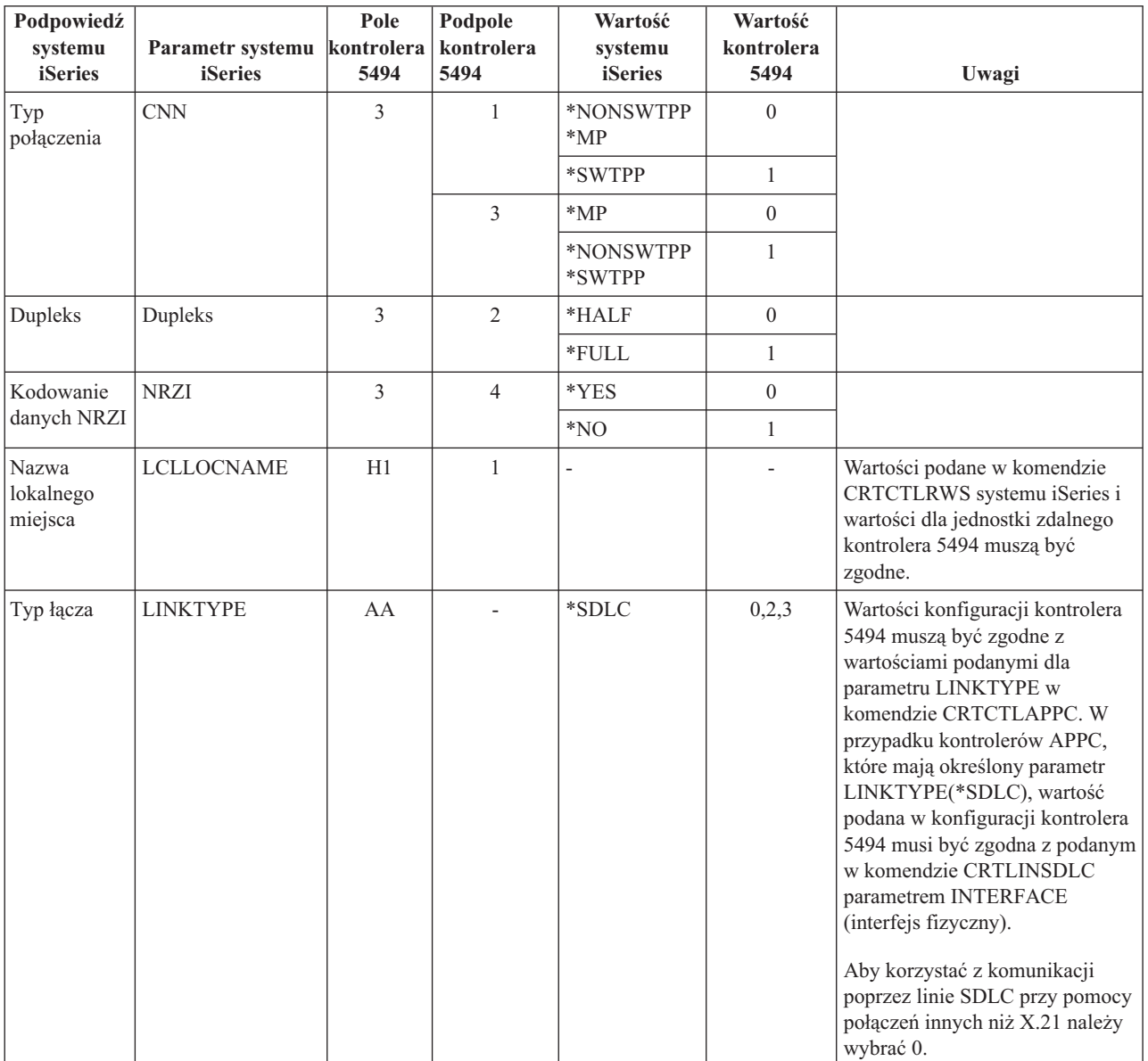

<span id="page-53-0"></span>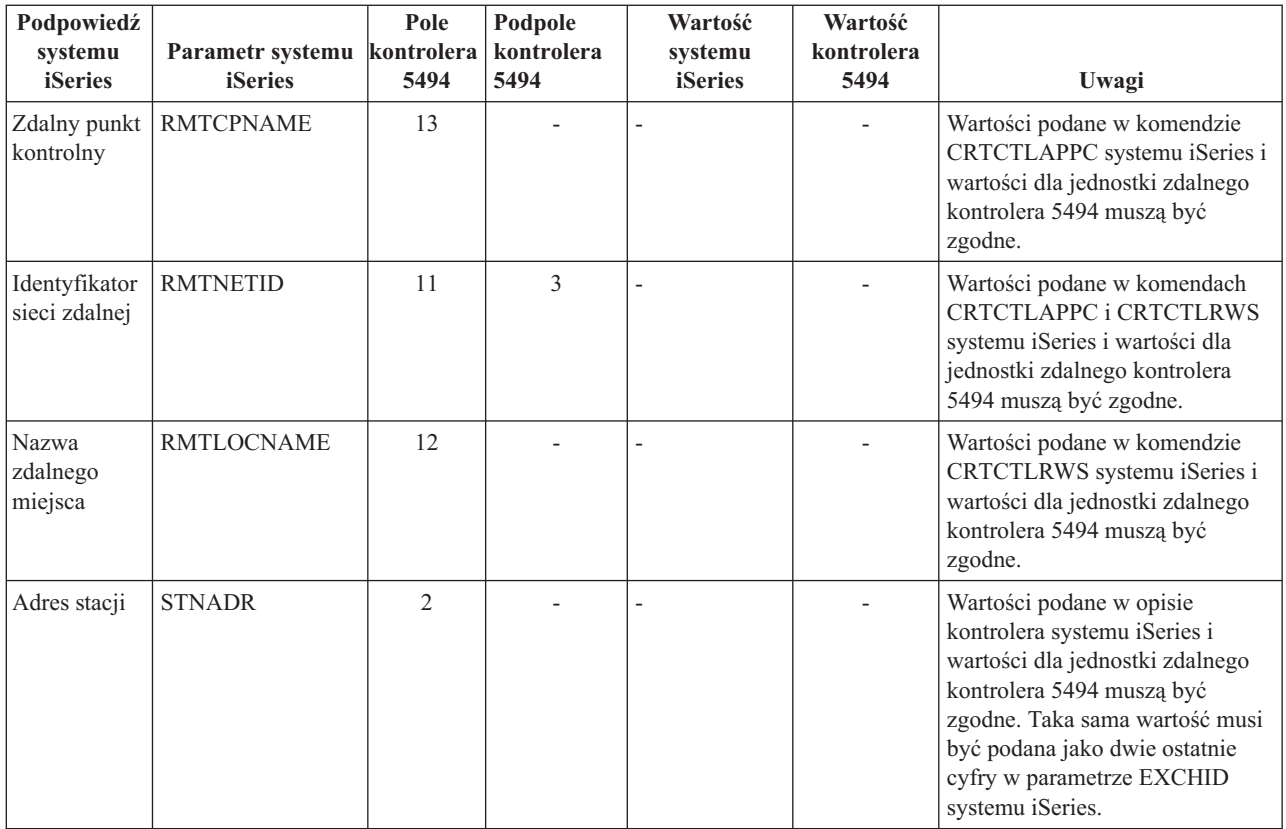

### **Uzgadnianie parametrów systemu iSeries i kontrolera 5494 połączonych za pomocą X.21**

Należy uzgodnić parametry konfiguracji komunikacji w serwerze iSeries i zdalnym kontrolerze 5494, które są połączone za pomocą [X.21.](#page-95-0) Parametry te zostały opisane w poniższej tabeli. Następnie wymienione zostały pokrewne pola i podpola z ekranu konfiguracji kontrolera 5494. Wartości te zostały poprzedzone wartościami konfiguracji systemu iSeries i odpowiadającymi im wartościami kontrolera 5494 wprowadzanymi w podpolu ekranu. Można je skoordynować ręcznie lub automatycznie. Należy wybrać jedną z dwóch metod:

- v Aby automatycznie połączyć serwer iSeries z kontrolerem 5494, można użyć wartości systemowej automatycznego zdalnego kontrolera (QAUTORMT).
- v Aby ręcznie połączyć serwer iSeries z kontrolerem 5494, należy skorzystać z poniższej tabeli.

- v *IBM 5494 Remote Control Unit Planning Guide*, GA27-3936,
- v *IBM 5494 Remote Control Unit User's Guide*, GA27-3852.

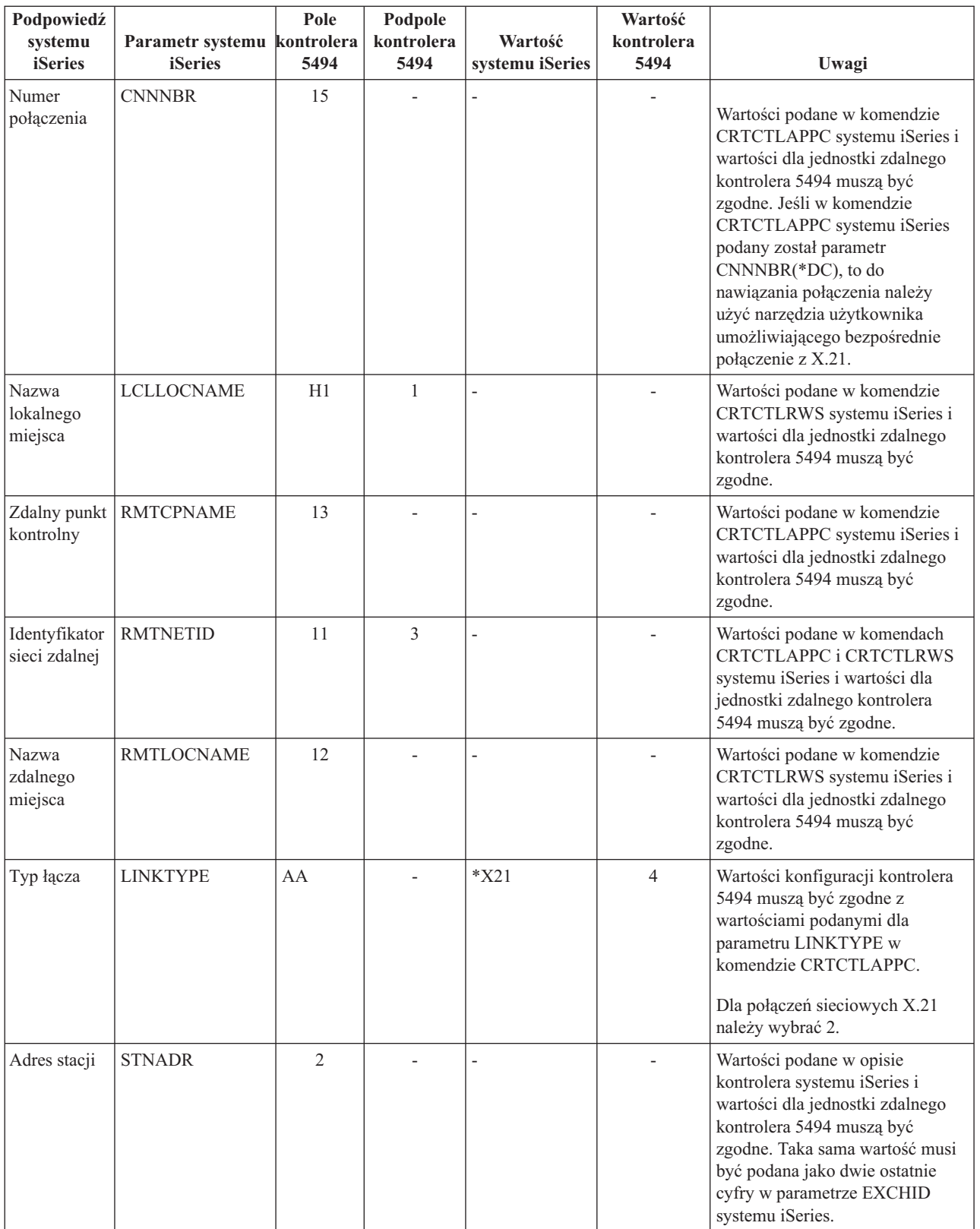

## <span id="page-55-0"></span>**Uzgadnianie parametrów systemu iSeries i kontrolera 5494 połączonych za pomocą X.25**

Należy uzgodnić parametry konfiguracji komunikacji w serwerze iSeries i kontrolerze 5494, które są połączone za pomocą [X.25.](#page-95-0) Parametry te zostały opisane w poniższej tabeli. Następnie wymienione zostały pokrewne pola i podpola z ekranu konfiguracji kontrolera 5494. Wartości te zostały poprzedzone wartościami konfiguracji systemu iSeries i odpowiadającymi im wartościami kontrolera 5494 wprowadzanymi w podpolu ekranu. Można je skoordynować ręcznie lub automatycznie. Należy wybrać jedną z dwóch metod:

- v Aby automatycznie połączyć serwer iSeries z kontrolerem 5494, można użyć wartości systemowej automatycznego zdalnego kontrolera (QAUTORMT).
- v Aby ręcznie połączyć serwer iSeries z kontrolerem 5494, należy skorzystać z poniższej tabeli.

- v *IBM 5494 Remote Control Unit Planning Guide*, GA27-3936,
- v *IBM 5494 Remote Control Unit User's Guide*, GA27-3852.

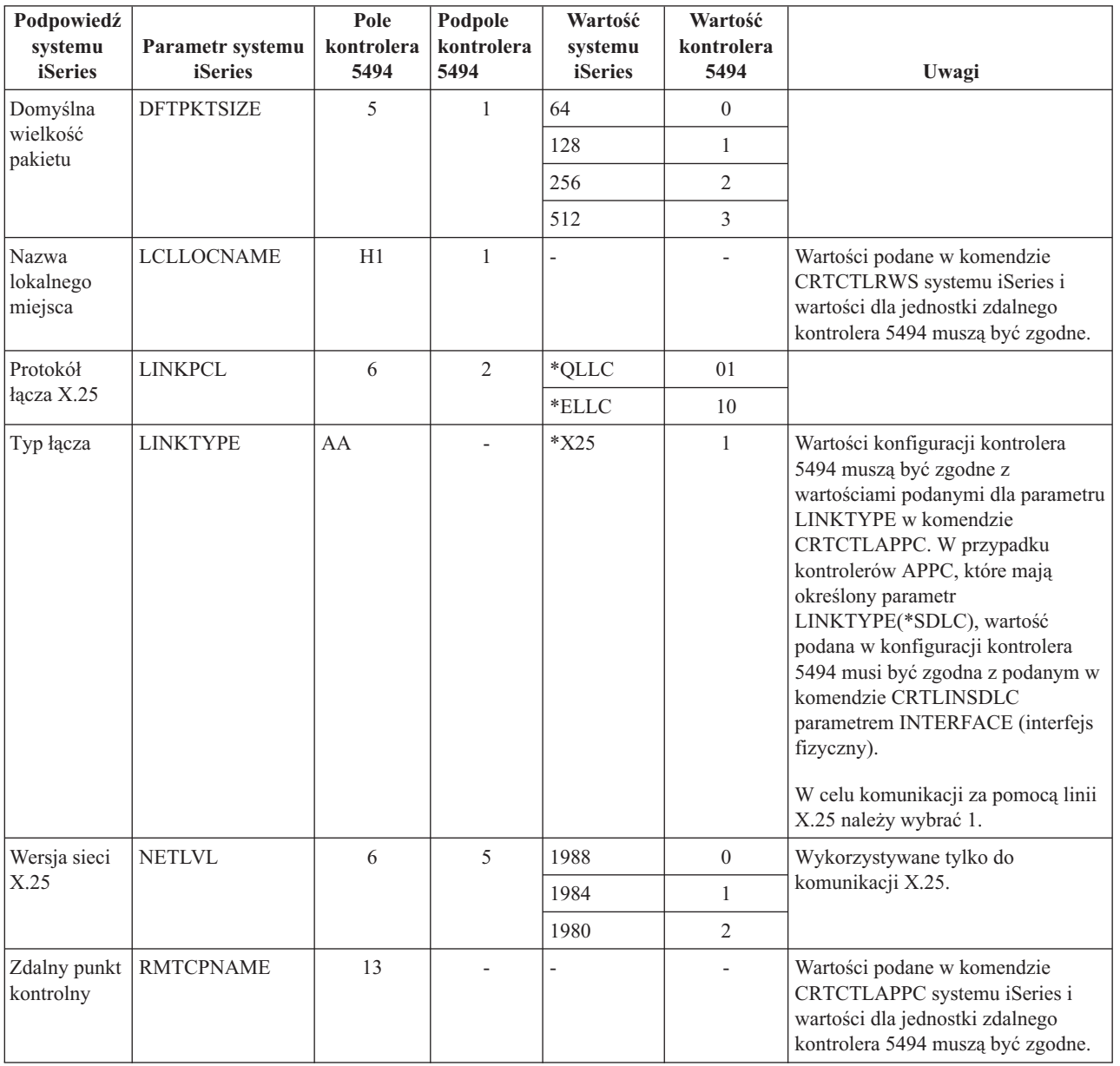

<span id="page-56-0"></span>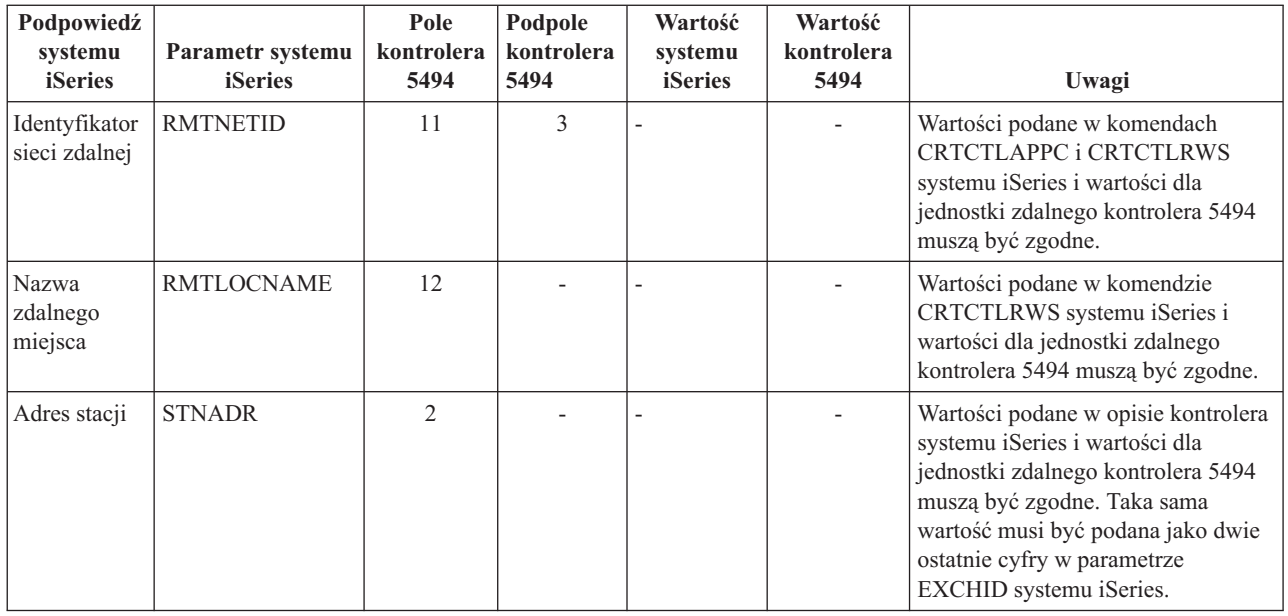

### **Uzgadnianie parametrów systemu iSeries do komunikacji z kontrolerem 3x74**

Podczas konfigurowania kontrolerów 3174 i 3274 należy uzgodnić parametry konfiguracji systemu iSeries z niektórymi pytaniami konfiguracji i numerami kolejnymi.

Przykład połączenia serwera iSeries ze zdalnym kontrolerem 3174 znajduje się w sekcji ["Przykład:](#page-60-0) połączenie serwera iSeries z [jednostką](#page-60-0) sterującą 3174" na stronie 55.

- v "Uzgadnianie parametrów systemu iSeries i kontrolera 3174"
- v ["Uzgadnianie](#page-59-0) parametrów systemu iSeries i kontrolera 3274" na stronie 54

## **Uzgadnianie parametrów systemu iSeries i kontrolera 3174**

Podczas konfigurowania kontrolera 3174 należy uzgodnić parametry konfiguracji systemu iSeries z niektórymi pytaniami konfiguracji i numerami kolejnymi. Parametry te zostały opisane w poniższej tabeli.

Więcej informacji na temat konfigurowania kontrolera 3174 można znaleźć w książkach:

- v *3174 Subsystem Control Unit Customizing Guide*,
- v *3174 Establishment Controller Supplemental Customer Information for Configuration Support C Release 4 Ethernet Attachment*, GA27-3994 - zawiera informacje o obsłudze sieci Ethernet.

Aby skonfigurować połączenie serwera iSeries z kontrolerem 3174:

- v zapoznaj się z sekcją ["Przykład:](#page-60-0) połączenie serwera iSeries z jednostką sterującą 3174" na stronie 55, gdzie znajduje się przykład połączenia serwera iSeries ze zdalnym kontrolerem 3174,
- v skorzystaj z poniższej tabeli, aby połączyć serwer iSeries ze zdalnym kontrolerem 3174.

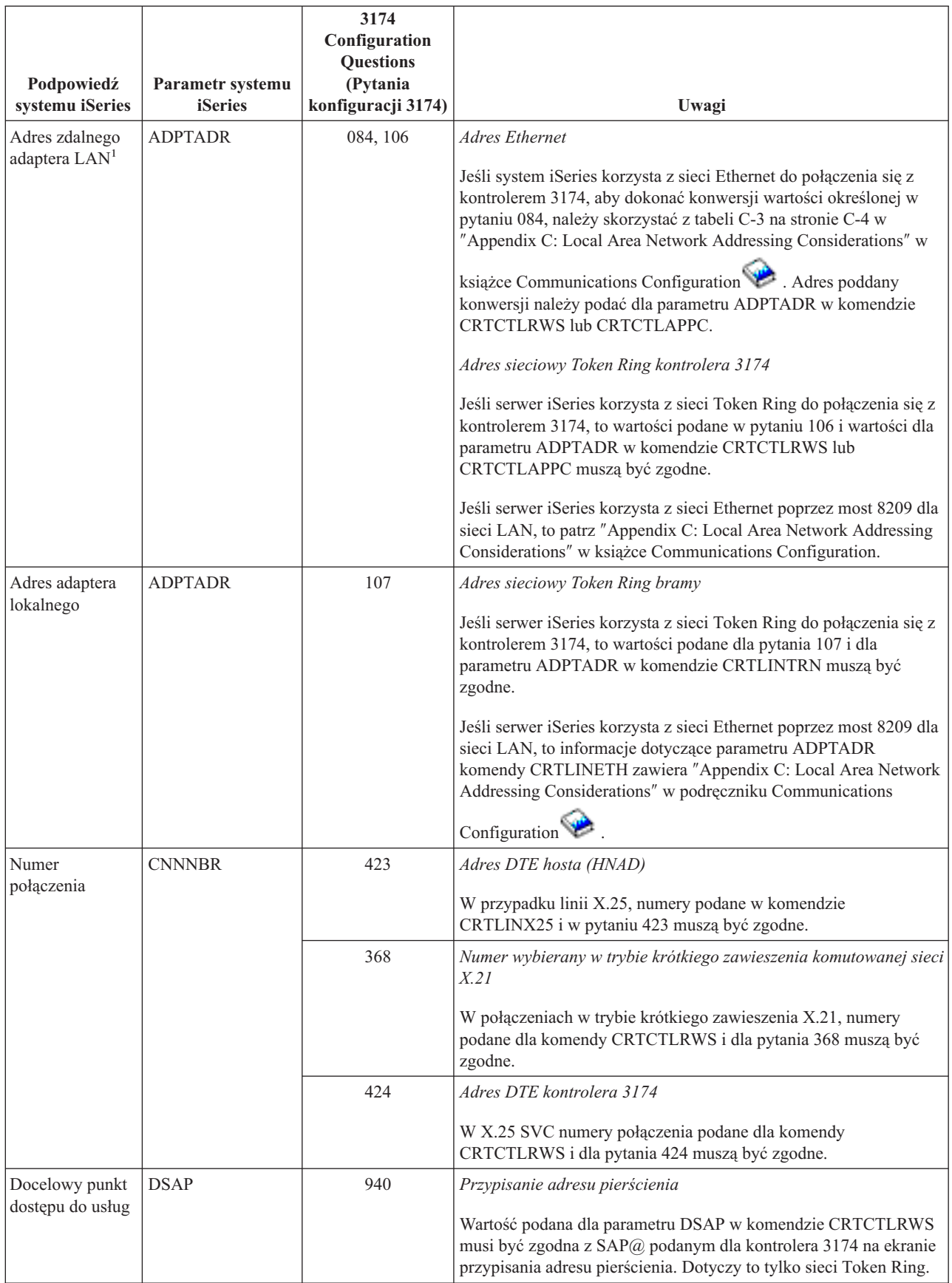

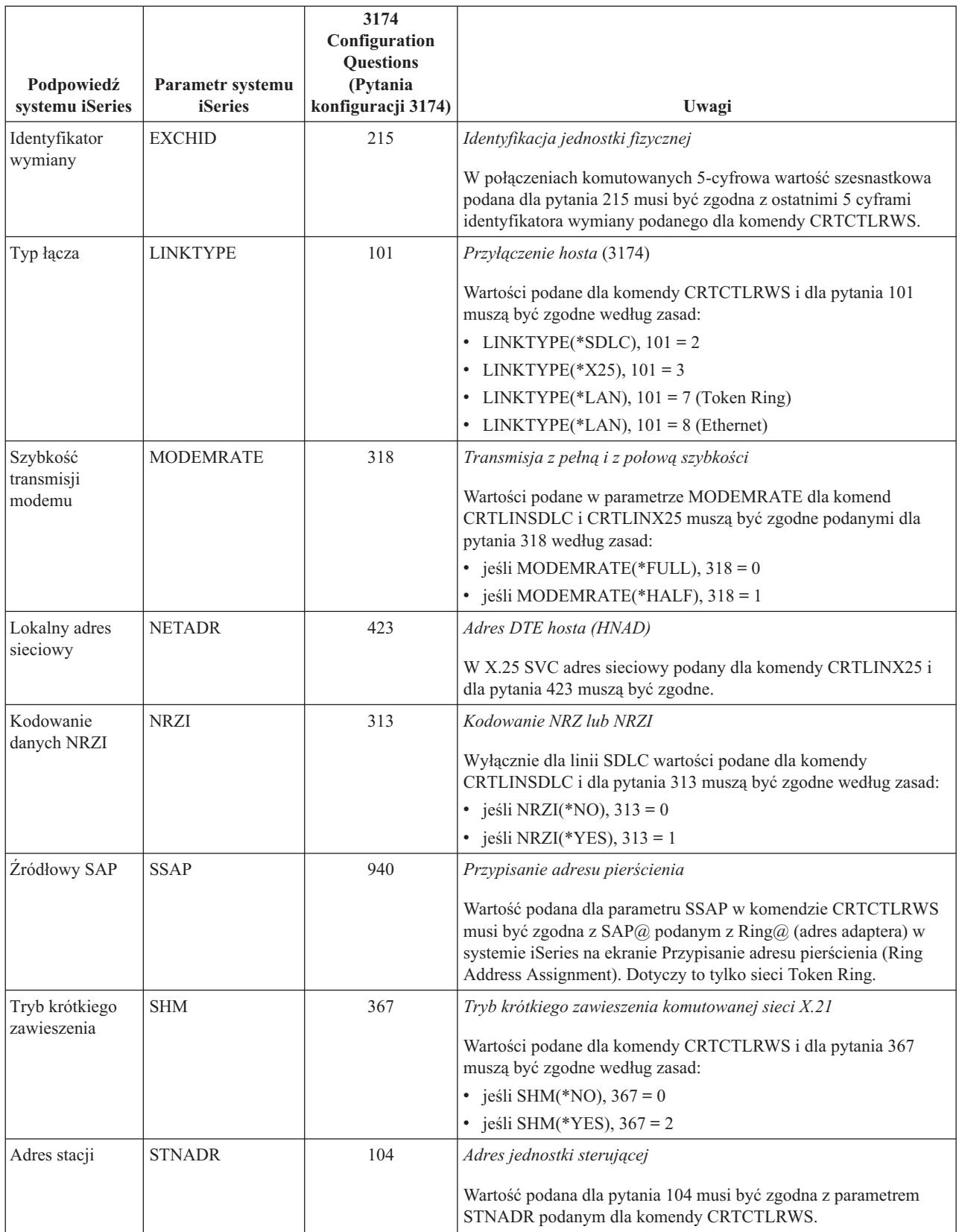

<span id="page-59-0"></span>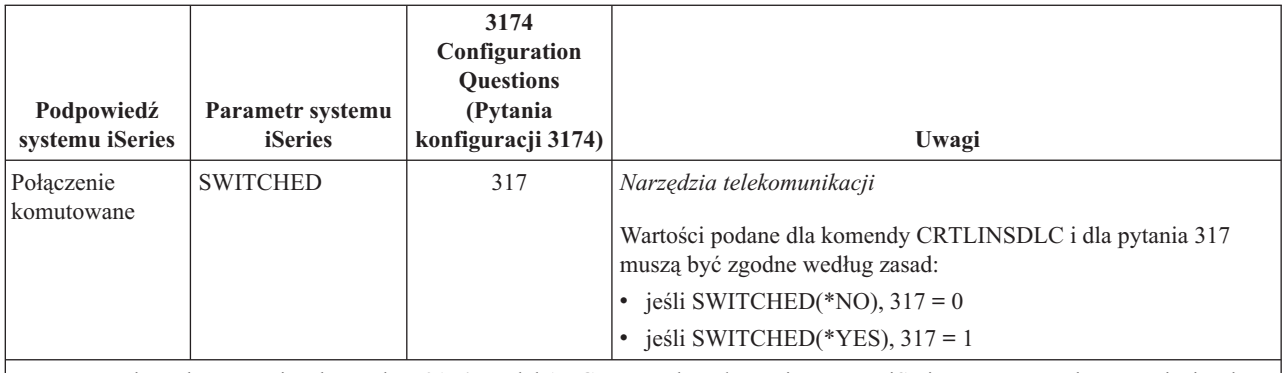

**Uwaga:** Podczas korzystania z kontrolera 3174 Model 1L Gateway do połączenia serwera iSeries z serwerem hosta w sieci Token Ring, wartość podana w numerze kolejnym 900 (*Adres bramy w sieci Token Ring*) musi być zgodna z wartością podaną dla parametru ADPTADR komendy CRTCTLHOST.

# **Uzgadnianie parametrów systemu iSeries i kontrolera 3274**

Podczas konfigurowania kontrolera 3274 należy uzgodnić parametry konfiguracji systemu iSeries z niektórymi pytaniami konfiguracji i numerami kolejnymi. Parametry te zostały opisane w poniższej tabeli.

Więcej informacji dotyczących konfigurowania kontrolera 3274 można znaleźć w podręczniku *3274 Control Unit Planning, Setup, and Customizing Guide*.

Aby skonfigurować połączenie serwera iSeries z kontrolerem 3274:

- v zapoznaj się z sekcją ["Przykład:](#page-60-0) połączenie serwera iSeries z jednostką sterującą 3174" na stronie 55, gdzie znajduje się przykład połączenia serwera iSeries ze zdalnym kontrolerem 3174,
- v skorzystaj z poniższej tabeli, aby połączyć serwer iSeries z kontrolerem 3274.

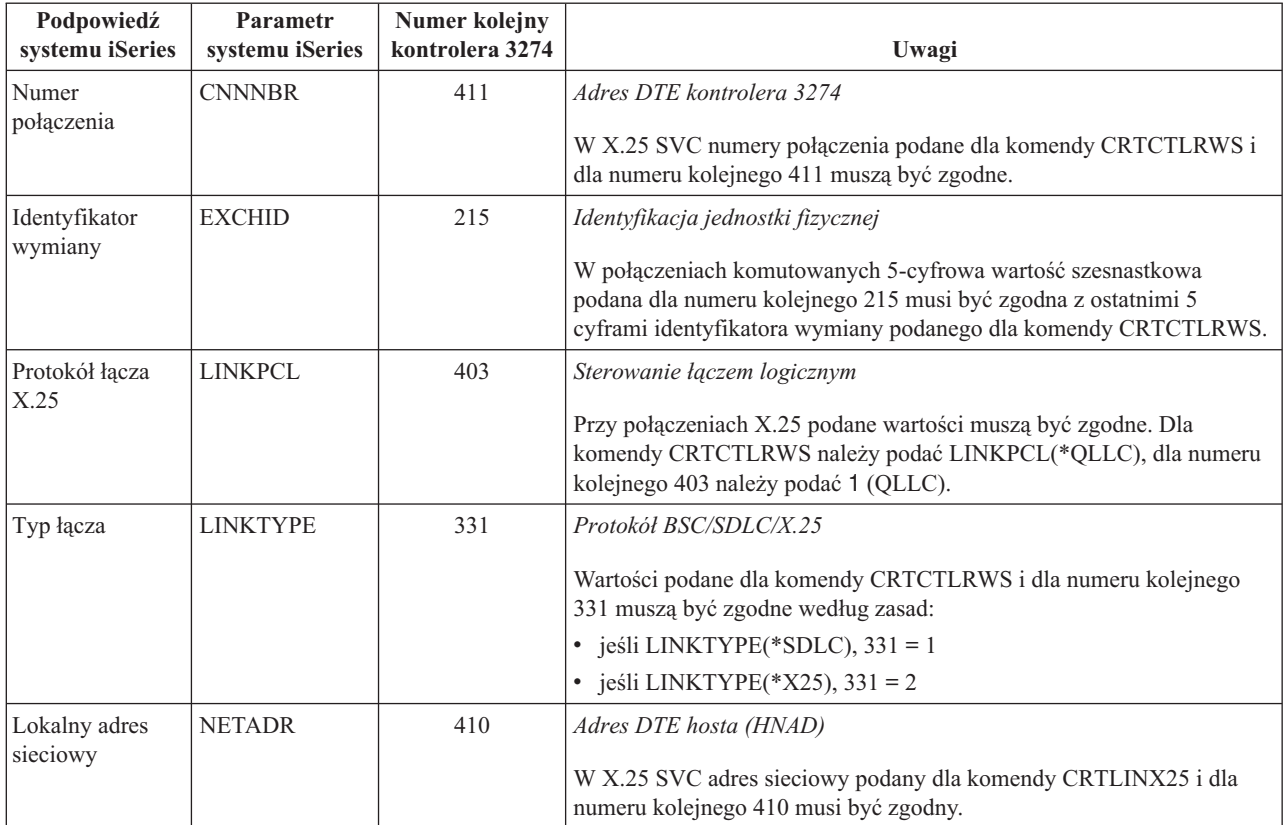

<span id="page-60-0"></span>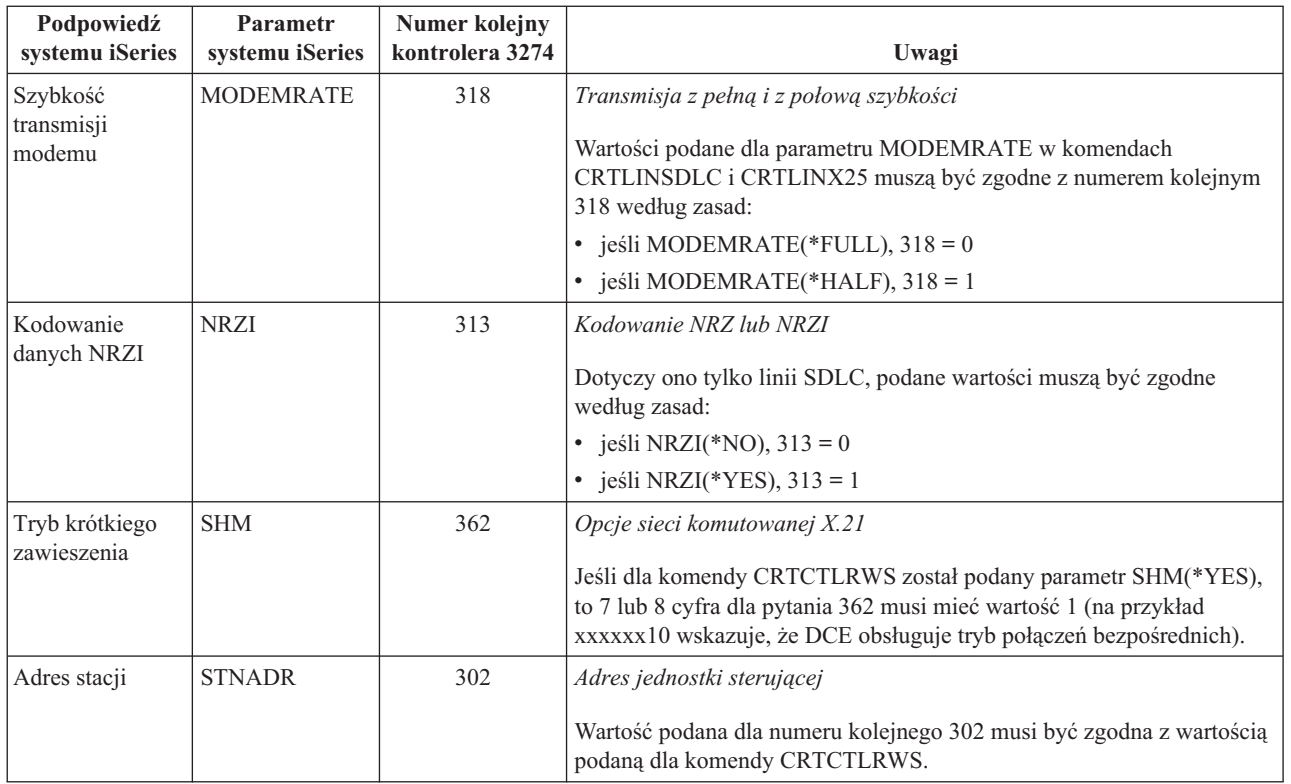

#### **Przykład: połączenie serwera iSeries z jednostką sterującą 3174**

Podczas łączenia serwera iSeries z kontrolerem 3174 należy uzgodnić parametry konfiguracji.

Opis tego diagramu znajduje się w sekcji ["Szczegółowy](#page-104-0) opis Przykładu: połączenie serwera iSeries z jednostką [sterującą](#page-104-0) 3174" na stronie 99.

Diagram przedstawiony poniżej zawiera parametry systemu iSeries i kontrolera 3174, które muszą być zgodne podczas korzystania z sieci Token Ring.

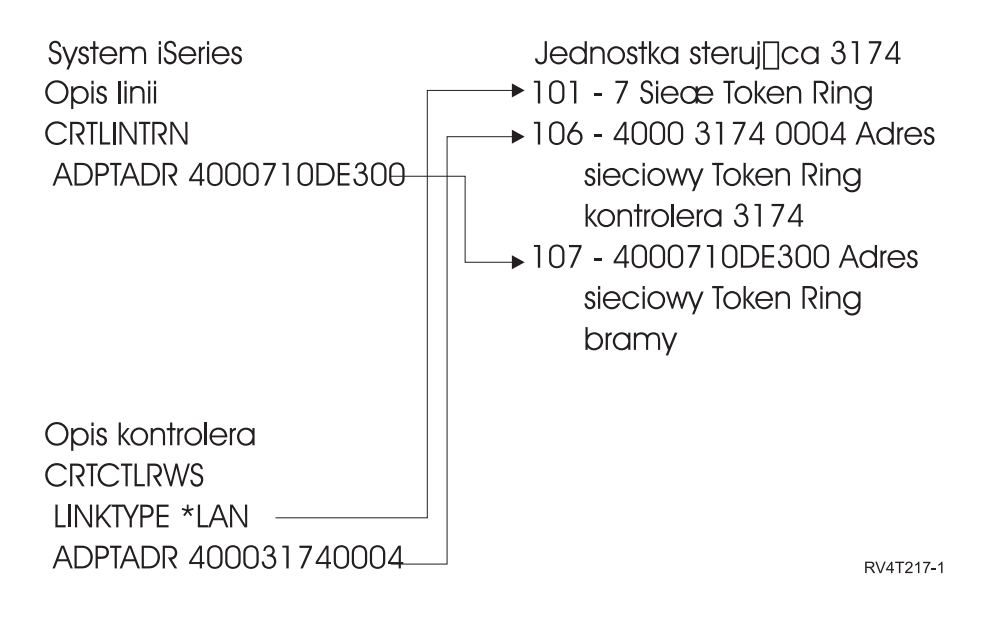

# <span id="page-61-0"></span>**Uzgadnianie parametrów systemu iSeries do komunikacji z kontrolerami urządzeń finansowych**

Należy uzgodnić wartości kilku parametrów systemu iSeries i parametrów konfigurowania kontrolera do komunikacji z urządzeniami finansowymi.

Przykład połączenia serwera iSeries z kontrolerem 4701 znajduje się w sekcji ["Przykład:](#page-65-0) połączenie serwera iSeries z siecią [finansową"](#page-65-0) na stronie 60.

- v "Uzgadnianie parametrów systemu iSeries do komunikacji z kontrolerami urządzeń finansowych 470x"
- v ["Uzgadnianie](#page-62-0) parametrów systemu iSeries do komunikacji z kontrolerami urządzeń finansowych FBSS" na stronie [57](#page-62-0)

### **Uzgadnianie parametrów systemu iSeries do komunikacji z kontrolerami urządzeń finansowych 470x**

Konieczne jest uzgodnienie parametrów konfiguracji systemu iSeries z konfiguracją (CPGEN) kontrolerów 4701 i 4702. Parametry te zostały opisane w poniższej tabeli.

Podpowiedzi systemu iSeries zostały uporządkowane według nazw parametrów; komendy systemu iSeries, dla których zostały podane parametry, znajdują się w pierwszej kolumnie z prawej strony tabeli.

Więcej informacji dotyczących konfigurowania kontrolerów 4700 można znaleźć w Woluminie 6 *4700 Finance Communication System Controller Programming Library*, GC31-2068.

Aby skonfigurować serwer iSeries do komunikacji z kontrolerem finansowym 470x:

- v zapoznaj się z przykładem połączenia serwera iSeries z kontrolerem finansowym 4701 zawartym w sekcji "Przykład: połączenie serwera iSeries z siecią [finansową"](#page-65-0) na stronie 60,
- v skorzystaj z poniższej tabeli, aby połączyć serwer iSeries z kontrolerem 4701.

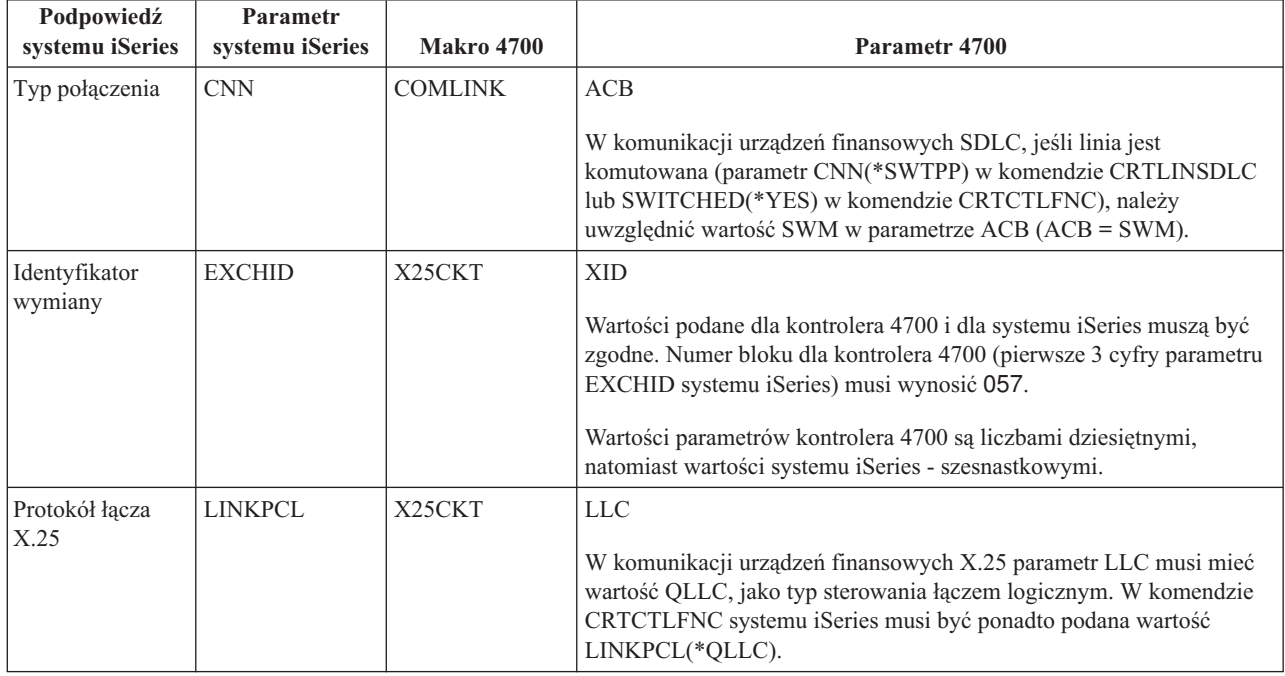

<span id="page-62-0"></span>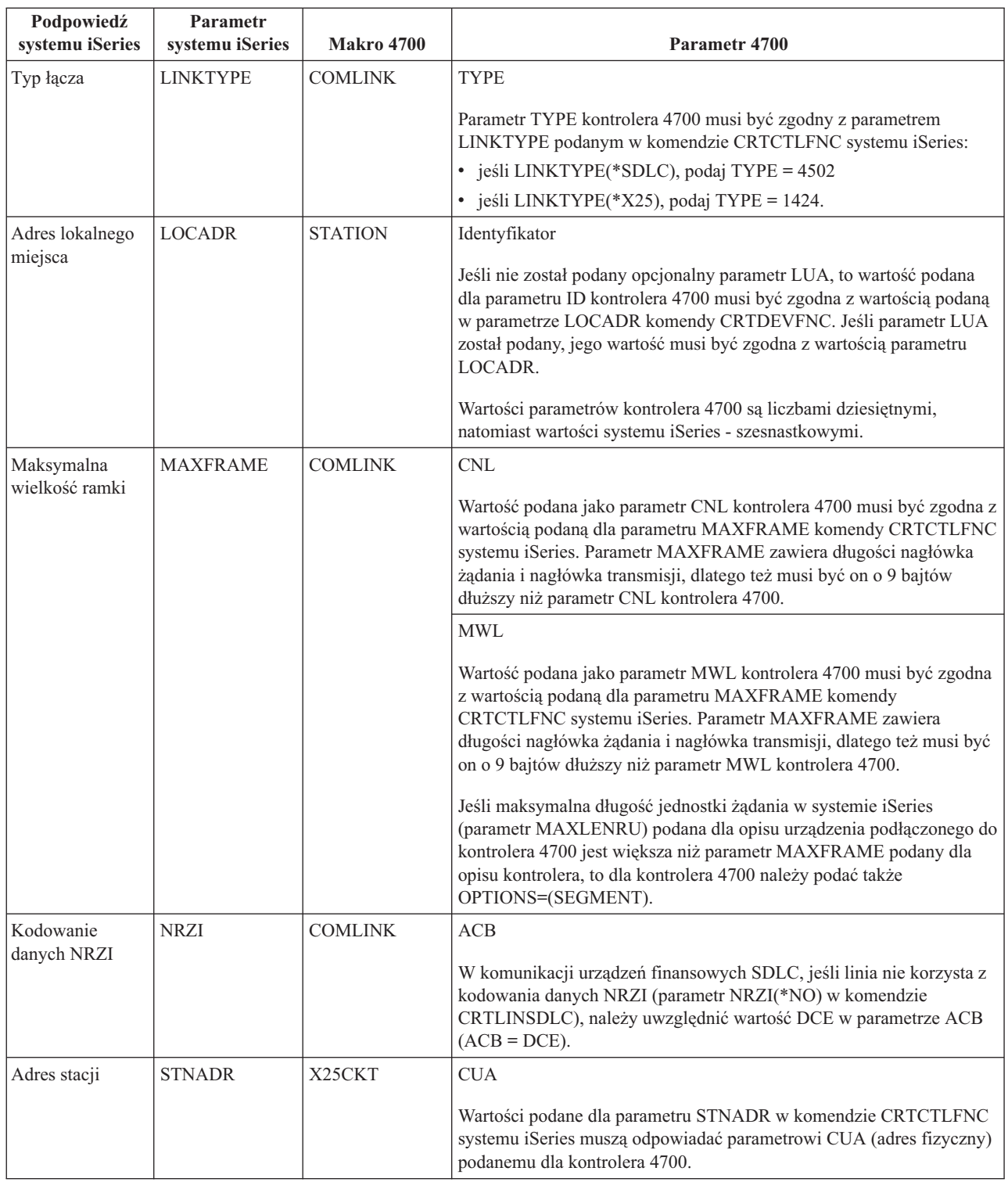

## **Uzgadnianie parametrów systemu iSeries do komunikacji z kontrolerami urządzeń finansowych FBSS**

Wartości parametrów podanych dla systemu iSeries i dla kontrolerów IBM FBSS w konfiguracji kontrolera muszą być zgodne. Tabela przedstawia te parametry konfiguracji systemu iSeries, które muszą odpowiadać wartościom ekranów konfiguracji SDLC, Token Ring lub X.25DLC dla kontrolerów FBSS.

Podpowiedzi systemu iSeries zostały uporządkowane według nazw parametrów; komendy systemu iSeries, dla których zostały podane parametry, znajdują się w pierwszej kolumnie z prawej strony tabeli.

Więcej informacji dotyczących kontrolerów FBSS zawiera książka *IBM Financial Branch System Services Installation Planning and Administration Guide*, SC19-5173.

Więcej informacji dotyczących konfigurowania kontrolerów 4700 można znaleźć w Woluminie 6 *4700 Finance Communication System Controller Programming Library*, GC31-2068.

Aby skonfigurować serwer iSeries do komunikacji z kontrolerem finansowym FBSS:

- v zapoznaj się z przykładem połączenia serwera iSeries z kontrolerem finansowym 4701 zawartym w sekcji "Przykład: połączenie serwera iSeries z siecią [finansową"](#page-65-0) na stronie 60,
- v skorzystaj z poniższej tabeli, aby połączyć serwer iSeries z kontrolerem 4701.

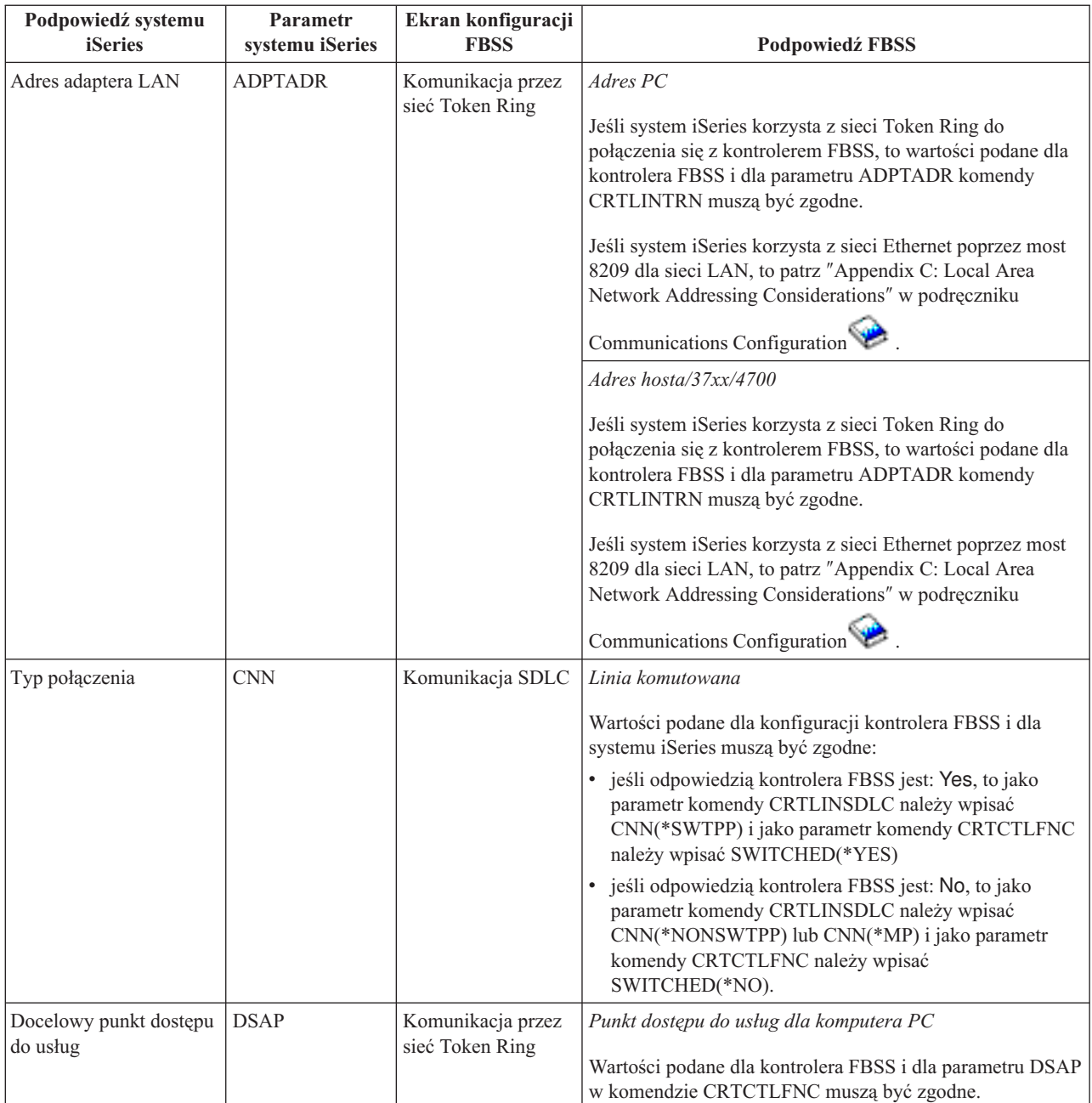

*Tabela 1. Parametry systemu iSeries, których wartości muszą być zgadne z wartościami kontrolerów FBSS*

*Tabela 1. Parametry systemu iSeries, których wartości muszą być zgadne z wartościami kontrolerów FBSS (kontynuacja)*

| Podpowiedź systemu<br><b>iSeries</b> | Parametr<br>systemu iSeries | Ekran konfiguracji<br><b>FBSS</b>                                                                  | <b>Podpowiedź FBSS</b>                                                                                                    |
|--------------------------------------|-----------------------------|----------------------------------------------------------------------------------------------------|----------------------------------------------------------------------------------------------------|
| Dupleks                              | <b>DUPLEX</b>               | Komunikacja SDLC                                                                                   | Tryb linii                                                                                                    |
|                                      |                             |                                                                                                    | Wartości podane dla konfiguracji kontrolera FBSS i dla<br>systemu iSeries muszą być zgodne:                                                                                                    |
|                                      |                             |                                                                                                    | jeśli odpowiedzią kontrolera FBSS jest: Turn. required,<br>to jako parametr komendy CRTLINSDLC należy wpisać<br>DUPLEX(*HALF)                                                                                                    |
|                                      |                             |                                                                                                    | jeśli odpowiedzią kontrolera FBSS jest: CRTS<br>(Continuous request to send), to jako parametr komendy<br>CRTLINSDLC należy wpisać DUPLEX(*FULL).                                                                                                    |
| Identyfikator wymiany                | <b>EXCHID</b>               | Komunikacja SDLC                                                                                   | Blok identyfikacji i Numer identyfikacji                                                                                                    |
|                                      |                             |                                                                                                    | Wartości podane dla kontrolera FBSS muszą być zgodne z<br>wartością podaną dla parametru EXCHID komendy<br>CRTCTLFNC. Parametr EXCHID musi być podany jako:<br>xxxyyyyy, gdzie xxx odpowiada wartości Blok<br>identyfikacyjny i yyyyy odpowiada wartości Numer<br>identyfikacyjny kontrolera FBSS. |
| Typ łącza                            | <b>LINKTYPE</b>             | Serwery<br>komunikacyjne                                                                           | Sterowanie łączem danych                                                                                                    |
|                                      |                             |                                                                                                    | Wartości podane dla konfiguracji kontrolera FBSS i dla<br>systemu iSeries muszą być zgodne:                                                                                                    |
|                                      |                             |                                                                                                    | jeśli odpowiedzią kontrolera FBSS jest SDLC, to jako<br>parametr komendy CRTCTLFNC należy wpisać<br>LINKTYPE(*SDLC)                                                                                                    |
|                                      |                             |                                                                                                    | jeśli odpowiedzią kontrolera FBSS jest TRDLC, to jako<br>parametr komendy CRTCTLFNC należy wpisać<br>LINKTYPE(*LAN)                                                                                                    |
|                                      |                             |                                                                                                    | jeśli odpowiedzią kontrolera FBSS jest X25DLC, to jako<br>parametr komendy CRTCTLFNC należy wpisać<br>LINKTYPE(*X25).                                                                                                    |
| Adres lokalnego miejsca              | <b>LOCADR</b>               | Identyfikator sesji i<br>przypisania LU                                                            | Numery jednostek logicznych hosta                                                                                                    |
|                                      |                             |                                                                                                    | Numer jednostki logicznej kontrolera FBSS musi być<br>zgodny z wartością parametru LOCADR podaną dla<br>komendy CRTDEVFNC.                                                                                                    |
|                                      |                             |                                                                                                    | Przypisania jednostki logicznej kontrolera FBSS są liczbami<br>dziesiętnymi, wartości systemu iSeries muszą mieć postać<br>szesnastkową.                                                                                                    |
|                                      |                             | Przypisania LU dla<br>emulatorów<br>terminali<br>Przypisania LU dla<br>emulatorów<br>drukarek 3287 | Numery jednostek logicznych hosta<br>Numer jednostki logicznej kontrolera FBSS musi być<br>zgodny z wartością parametru LOCADR podaną dla<br>komendy CRTDEVDSP lub CRTDEVPRT dla urządzeń                                                                                                    |
|                                      |                             |                                                                                                    | 3270 podłączonych do kontrolera FBSS.<br>Przypisania jednostki logicznej kontrolera FBSS są liczbami<br>dziesiętnymi, wartości systemu iSeries muszą mieć postać<br>szesnastkową.                                                                                                    |

<span id="page-65-0"></span>*Tabela 1. Parametry systemu iSeries, których wartości muszą być zgadne z wartościami kontrolerów FBSS (kontynuacja)*

| Podpowiedź systemu<br><b>iSeries</b> | <b>Parametr</b><br>systemu iSeries | Ekran konfiguracji<br><b>FBSS</b>    | Podpowiedź FBSS                                                                                                    |
|--------------------------------------|------------------------------------|--------------------------------------|----------------------------------------------------------------------------------------------------|
| Kodowanie danych<br><b>NRZI</b>      | <b>NRZI</b>                        | Komunikacja SDLC                     | N.R.Z.I.                                                                                                    |
|                                      |                                    |                                      | Wartości podane dla komendy CRTLINSDLC systemu<br>iSeries i dla kontrolera FBSS muszą być zgodne.                                                             |
| Zródłowy SAP                         | <b>SSAP</b>                        | Komunikacja przez<br>sieć Token Ring | Punkt dostępu do usług dla hosta/37xx/4700<br>Wartości podane dla kontrolera FBSS i dla parametru SSAP<br>w komendzie CRTCTLFNC muszą być zgodne.             |
| Identyfikator SSCP                   | <b>SSCPID</b>                      | Nazwy SSCP                           | SSCP nazwaxx<br>Jeśli jest on używany, to wartość podana dla kontrolera<br>FBSS musi być zgodna z ostatnimi 10 cyframi parametru<br>SSCPID komendy CRTCTLFNC. |
| Adres stacji                         | <b>STNADR</b>                      | Komunikacja SDLC                     | Adres stacji<br>Wartości podane w komendzie CRTCTLFNC systemu<br>iSeries i wartości dla kontrolera FBSS muszą być zgodne.                                     |

#### **Przykład: połączenie serwera iSeries z siecią finansową**

Podczas łączenia serwera iSeries z kontrolerem 4701 należy uzgodnić parametry konfiguracji.

Opis tego diagramu znajduje się w sekcji ["Szczegółowy](#page-104-0) opis Przykładu: połączenie serwera iSeries z siecią finansową" na [stronie](#page-104-0) 99.

Komunikacja urządzeń finansowych wykorzystuje działania języków wysokiego poziomu i funkcje komunikacji, które umożliwiają komunikację pomiędzy serwerem iSeries i kontrolerami urządzeń finansowych.

<span id="page-66-0"></span>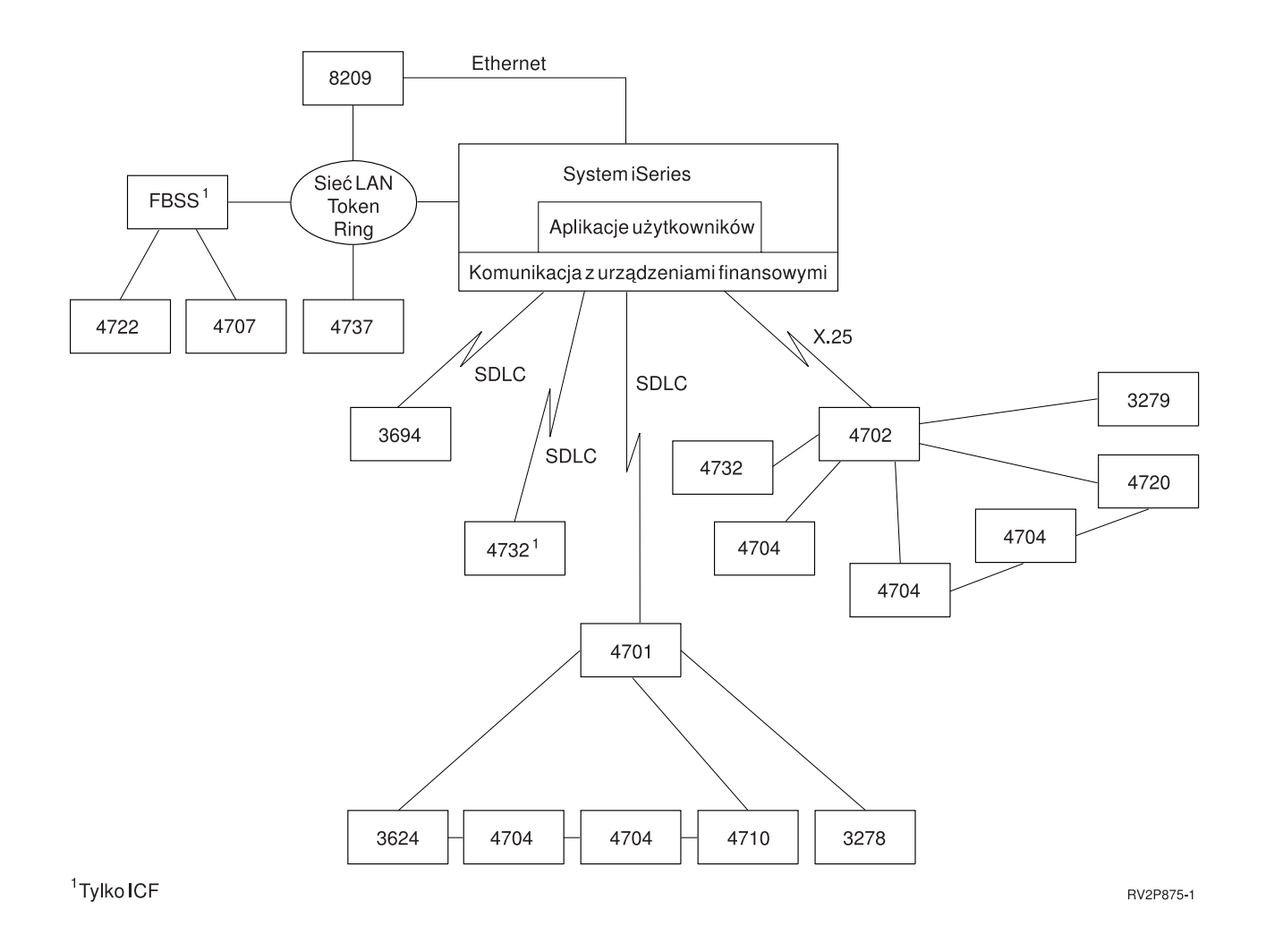

# **Uzgadnianie parametrów systemu iSeries do komunikacji z kontrolerami systemu sprzedaży**

Na potrzeby systemu sprzedaży należy uzgodnić wartości kilku parametrów systemu iSeries z parametramikontrolera systemu sprzedaży. Wartości te są podane dla serwera iSeries i dla konfiguracji kontrolera.

Przykład połączenia serwera iSeries z kontrolerem systemu sprzedaży 4690 znajduje się w sekcji ["Przykłady:](#page-74-0) połączenie serwera iSeries z [kontrolerem](#page-74-0) systemu sprzedaży 4690" na stronie 69.

Aby uzgodnić parametry dla instrukcji definicji VTAM, zapoznaj się z następującymi sekcjami:

- v ["Uzgadnianie](#page-28-0) parametrów opisu kontrolera systemu iSeries i hosta" na stronie 23
- v ["Uzgadnianie](#page-30-0) parametrów opisu urządzenia systemu iSeries i hosta" na stronie 25
- v ["Uzgadnianie](#page-26-0) parametrów opisu linii systemu iSeries i hosta" na stronie 21

Więcej informacji na temat konfiguracji kontrolera 3651 można znaleźć w książce *IBM Programmable Store System Language and Host Services: Macro Reference*, GC30-3076.

Informacje o konfiguracji serwera iSeries do połączenia z kontrolerem systemu sprzedaży zawierają poniższe sekcje.

- v ["Uzgadnianie](#page-67-0) parametrów systemu iSeries do komunikacji z kontroleram systemu sprzedaży 3651" na stronie 62
- v ["Uzgadnianie](#page-69-0) parametrów systemu iSeries do komunikacji z kontroleram systemu sprzedaży 3684" na stronie 64
- v ["Uzgadnianie](#page-71-0) parametrów systemu iSeries dla parametru LINE kontrolerów 4680/4690" na stronie 66
- v ["Uzgadnianie](#page-72-0) parametrów systemu iSeries z parametrem LINK kontrolerów 4680/4690" na stronie 67

<span id="page-67-0"></span>v ["Uzgadnianie](#page-73-0) parametrów systemu iSeries do komunikacji z kontrolerami systemu sprzedaży 4684" na stronie 68

## **Uzgadnianie parametrów systemu iSeries do komunikacji z kontroleram systemu sprzedaży 3651**

Na potrzeby systemu sprzedaży należy uzgodnić kilka wartości parametrów. Wartości te zostały podane dla serwera iSeries i dla kontrolera systemu sprzedaży 3651. Tabela zawiera te parametry systemu iSeries, które muszą być zgodne z wartościami parametrówkontrolera systemu sprzedaży 3651.

Przed uzgodnieniem parametrów kontrolera systemu sprzedaży 3651 należy uzgodnić parametry opisu linii, urządzenia i kontrolera systemu iSeries z systemem hosta.

Parametry systemu iSeries zostały uporządkowane w kolejności alfabetycznej; komendy, dla których zostały podane parametry, znajdują się w pierwszej kolumnie z prawej strony tabeli.

Więcej informacji na temat konfigurowania kontrolera 3651 można znaleźć w książce *IBM Programmable Store System Language and Host Services: Macro Reference*

Aby skonfigurować serwer iSeries do komunikacji z kontrolerem systemu sprzedaży 3651, należy skorzystać poniższej z tabeli.

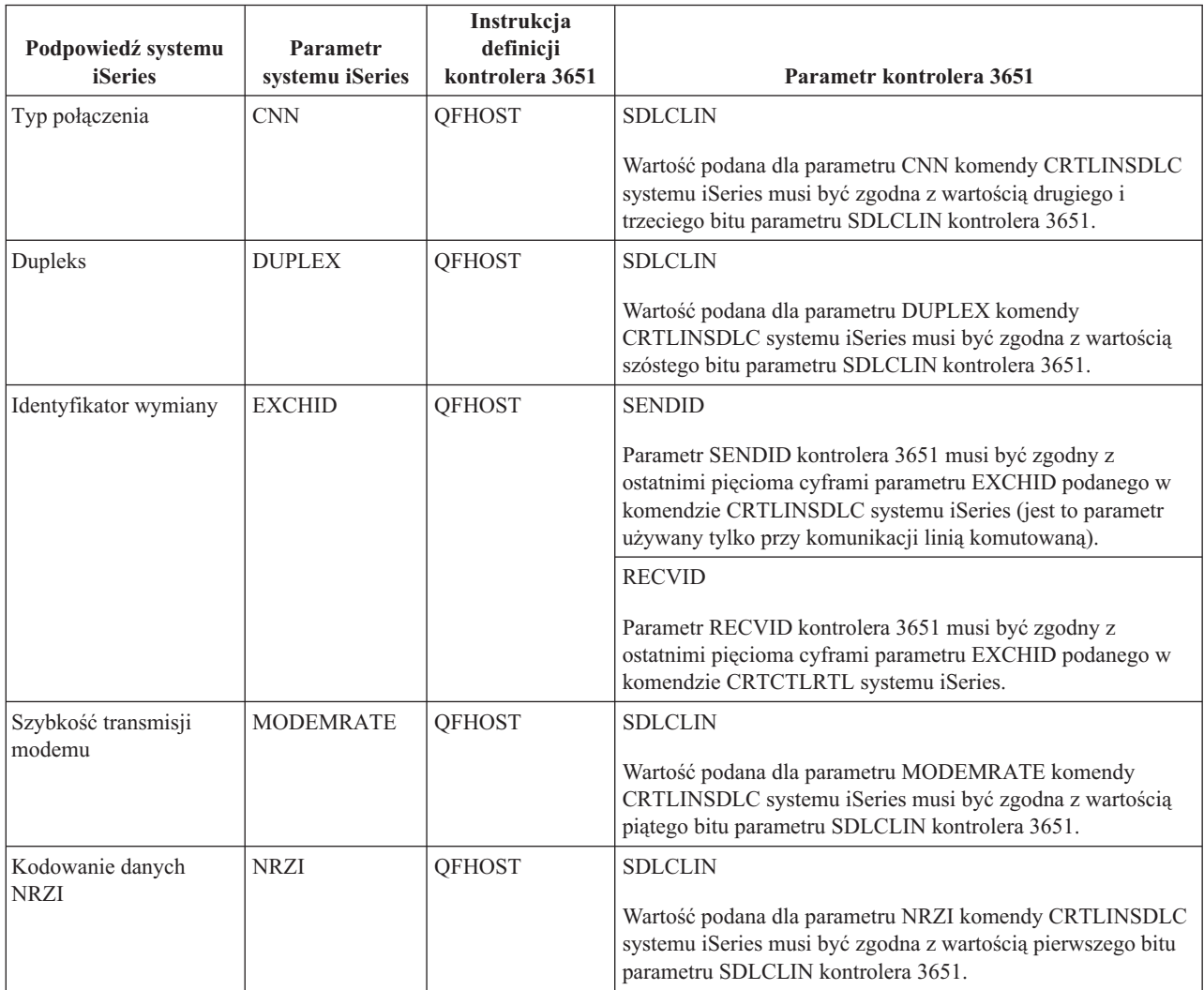

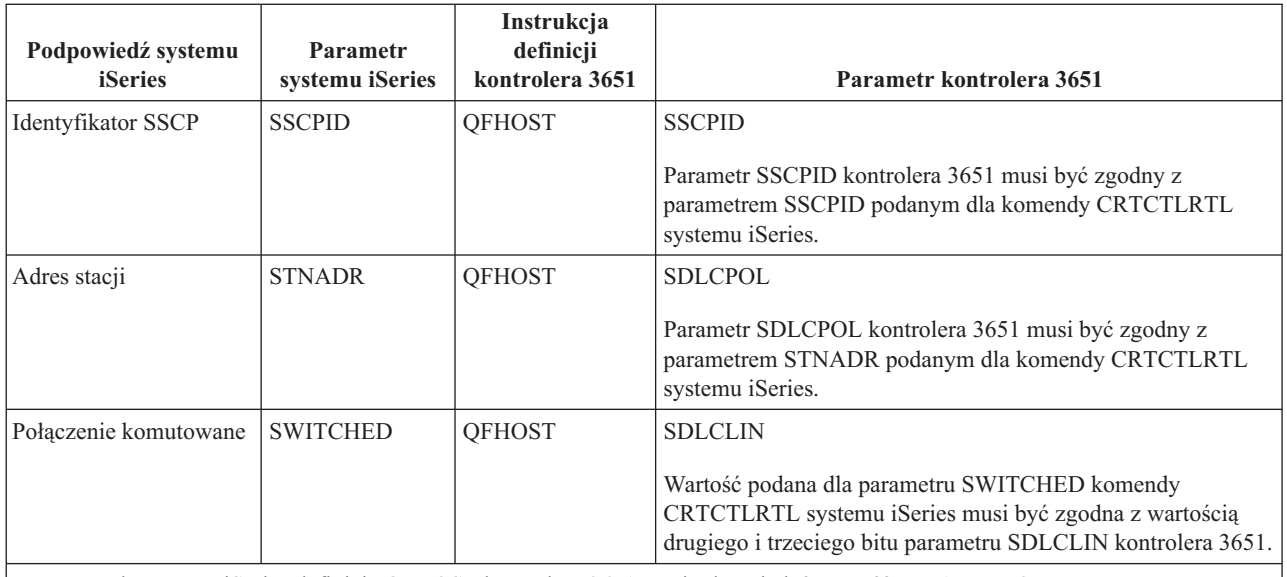

**Uwaga:** Dla serwera iSeries definicja QFHOST kontrolera 3651 musi odpowiadać wartość DIRATT=NO.

Wartość podana dla parametrów systemu iSeries dla komendy CRTLINSDLC musi być zgodna z wartościami podanymi dla parametru SDLCLIN kontrolera 3651.

Informacje dotyczące parametru SDLCLIN zawiera sekcja "Określanie parametru SDLCLIN dla kontrolera systemu sprzedaży 3651".

#### **Określanie parametru SDLCLIN dla kontrolera systemu sprzedaży 3651**

W poniższej tabeli opisano, jak uzgodnić wartości dla parametrów komend CRTLINSDLC i CRTCTLRTL systemu iSeries z bitami podanymi dla parametru SDLCLIN kontrolera 3651.

Parametr SDLCLIN składa się z 8 bitów, odpowiednio od 0 do 7 (01234567). Podczas korzystania z linii SDLC wartością domyślną parametru SDLCLIN jest 01100001, a szesnastkowo 61.

Wartość domyślna każdego bitu została przedstawiona w kolumnie *Wartość bitu*.

Aby skonfigurować serwer iSeries do komunikacji z kontrolerem 3651, należy skorzystać poniższej z tabeli.

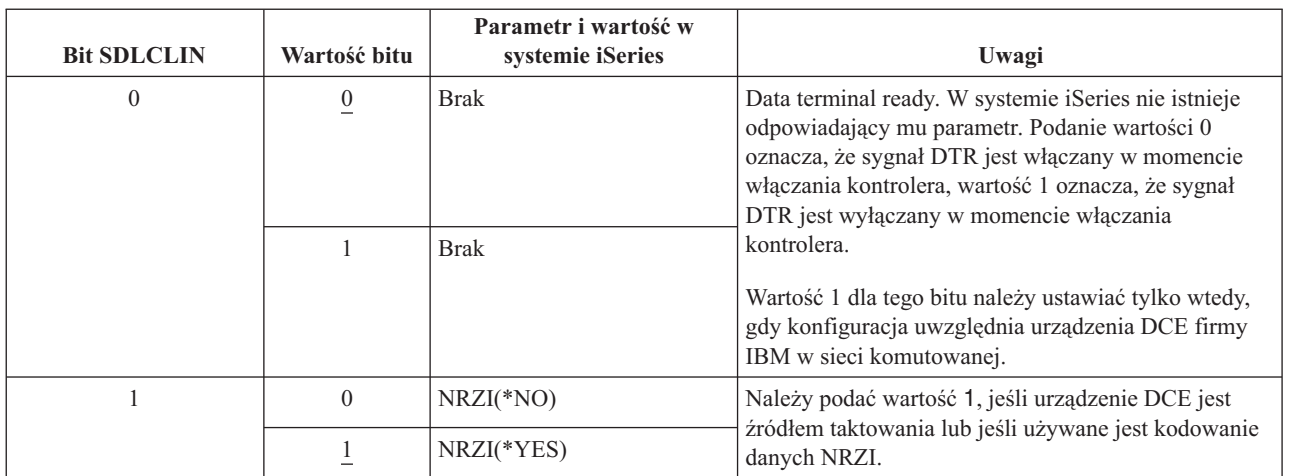

<span id="page-69-0"></span>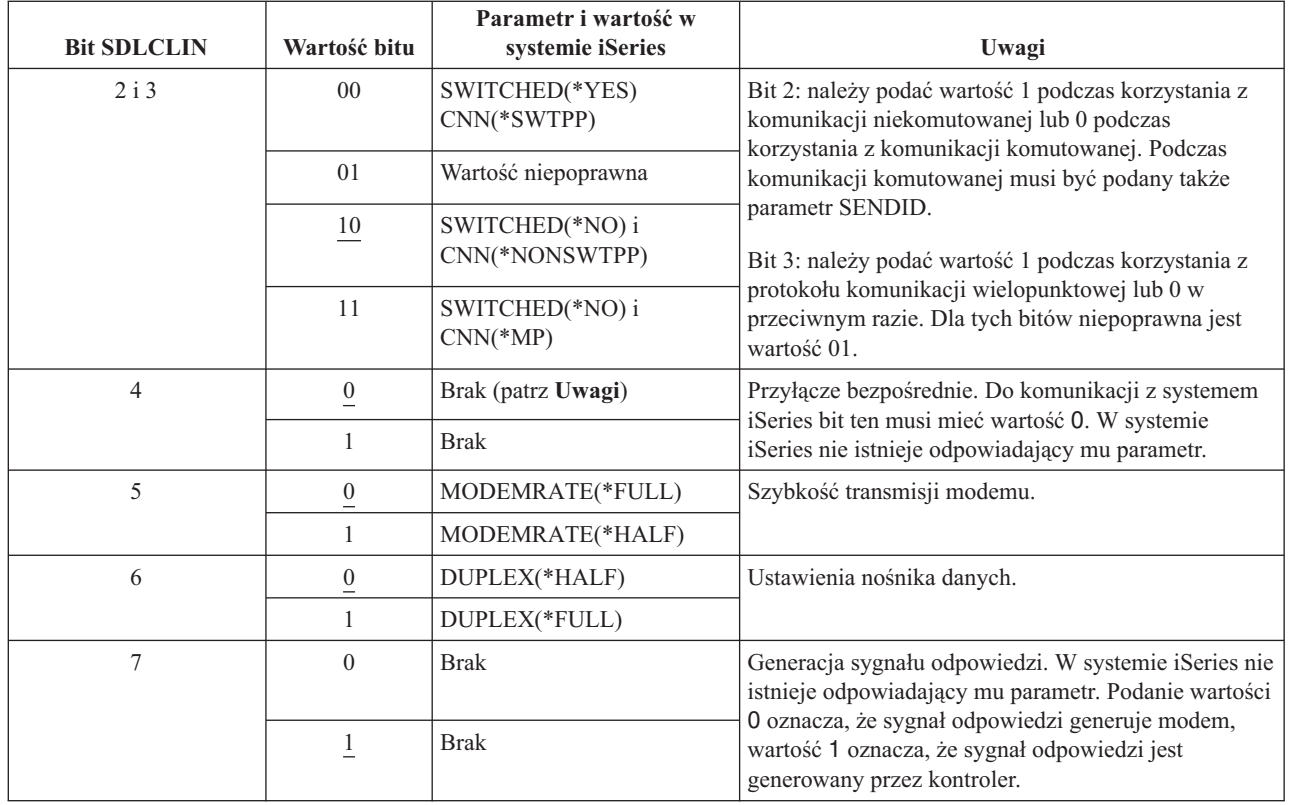

Więcej informacji o parametrze SDLC zawiera sekcja "Sieć sterowania [synchronicznym](#page-94-0) łączem danych" na stronie 89.

## **Uzgadnianie parametrów systemu iSeries do komunikacji z kontroleram systemu sprzedaży 3684**

Niezbędne jest uzgodnienie parametrów systemu iSeries i kontrolera systemu sprzedaży 3684. Parametry takie przedstawia poniższa tabela.

Parametry systemu iSeries zostały uporządkowane w kolejności alfabetycznej; komendy, dla których zostały podane parametry, znajdują się w pierwszej kolumnie z prawej strony tabeli.

Aby skonfigurować serwer iSeries do komunikacji z kontrolerem 3684, należy skorzystać poniższej z tabeli.

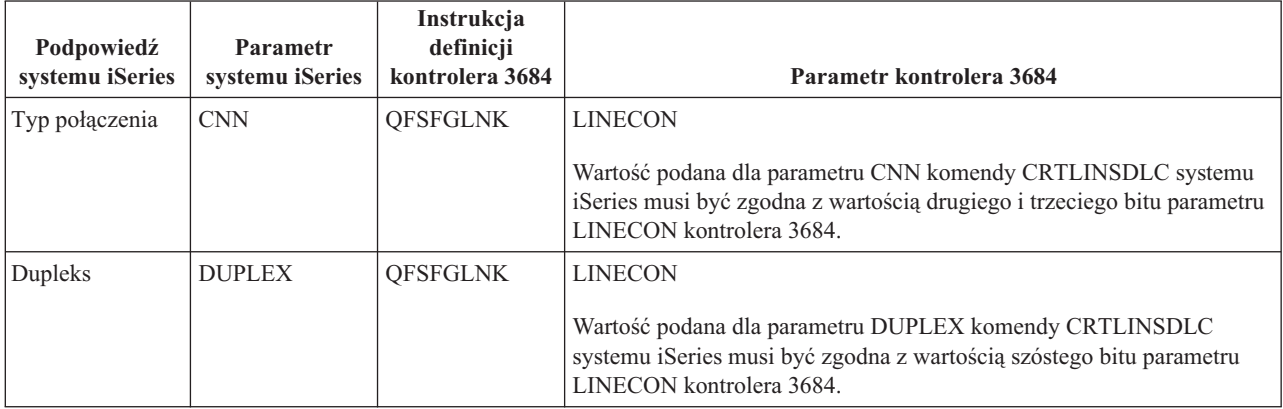

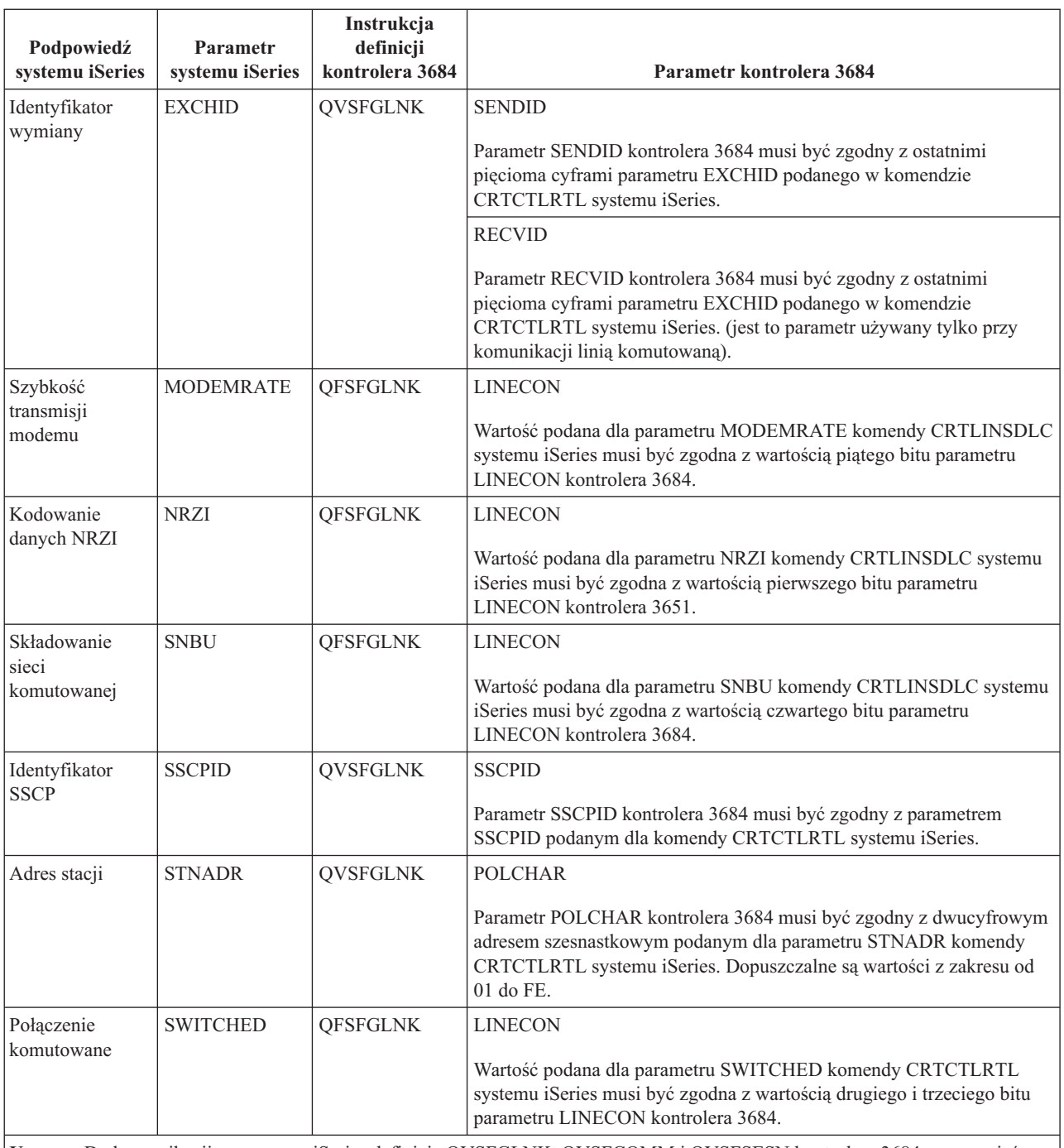

**Uwaga:** Do komunikacji z serwerem iSeries definicje QVSFGLNK, QVSFCOMM i QVSFSESN kontrolera 3684 muszą mieć określoną wartość DATALNK=SDLC.

Wartości podane dla parametrów komend CRTCTLRTL i CRTLINSDLC systemu iSeries muszą być zgodne z wartościami podanymi dla parametru LINECON kontrolera 3684.

Informacje dotyczące parametru LINECON zawiera sekcja "Określanie parametru LINECON dla kontrolerów systemu sprzedaży 3684".

#### **Określanie parametru LINECON dla kontrolerów systemu sprzedaży 3684**

W tabeli opisano, jak uzgodnić wartości podawane dla parametrów komendy LINECON systemu iSeries.

<span id="page-71-0"></span>Parametr LINECON składa się z 8 bitów, odpowiednio od 0 do 7 (01234567). Podczas korzystania z linii SDLC wartością domyślną parametru LINECON jest 01000001, a szesnastkowo 41.

Wartość domyślna każdego bitu została przedstawiona w kolumnie *Wartość bitu*.

Aby skonfigurować serwer iSeries do komunikacji z kontrolerem systemu sprzedaży 3684, należy skorzystać poniższej z tabeli.

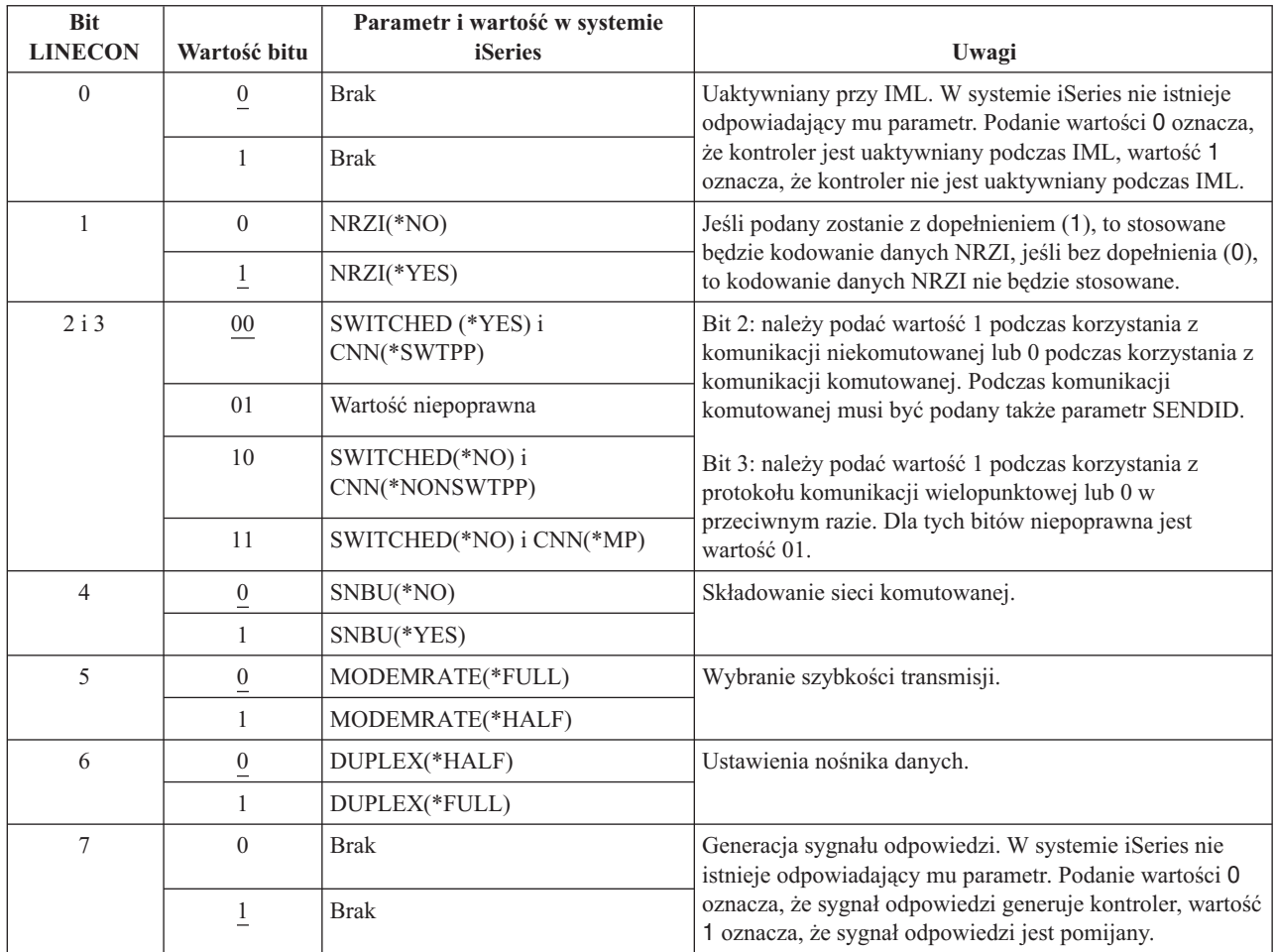

### **Uzgadnianie parametrów systemu iSeries dla parametru LINE kontrolerów 4680/4690**

Uzgodnienie parametrów pomiędzy serwerem iSeries i kontrolerami systemu sprzedaży, 4680 lub 4690, jest niezbędne. Parametry takie przedstawia poniższa tabela.Kontroler 4680 wymaga konfiguracji parametru SDLC/SNA LINE.

Parametry systemu iSeries zostały uporządkowane w kolejności alfabetycznej; komendy, dla których zostały podane parametry, znajdują się w pierwszej kolumnie z prawej strony tabeli.

Więcej informacji na temat konfigurowania kontrolera 4680 można znaleźć w książce *IBM 4680 Store System: Programming Guide*.

Aby skonfigurować połączenie serwera iSeries z kontrolerem 4680/4690:

- v zapoznaj się z sekcją "Przykłady: połączenie serwera iSeries z [kontrolerem](#page-74-0) systemu sprzedaży 4690" na stronie 69, gdzie znajduje się przykład połączenia serwera iSeries z kontrolerem systemu sprzedaży 4690,
- v skorzystaj z poniższej tabeli, aby połączyć serwer iSeries z kontrolerem 4690.
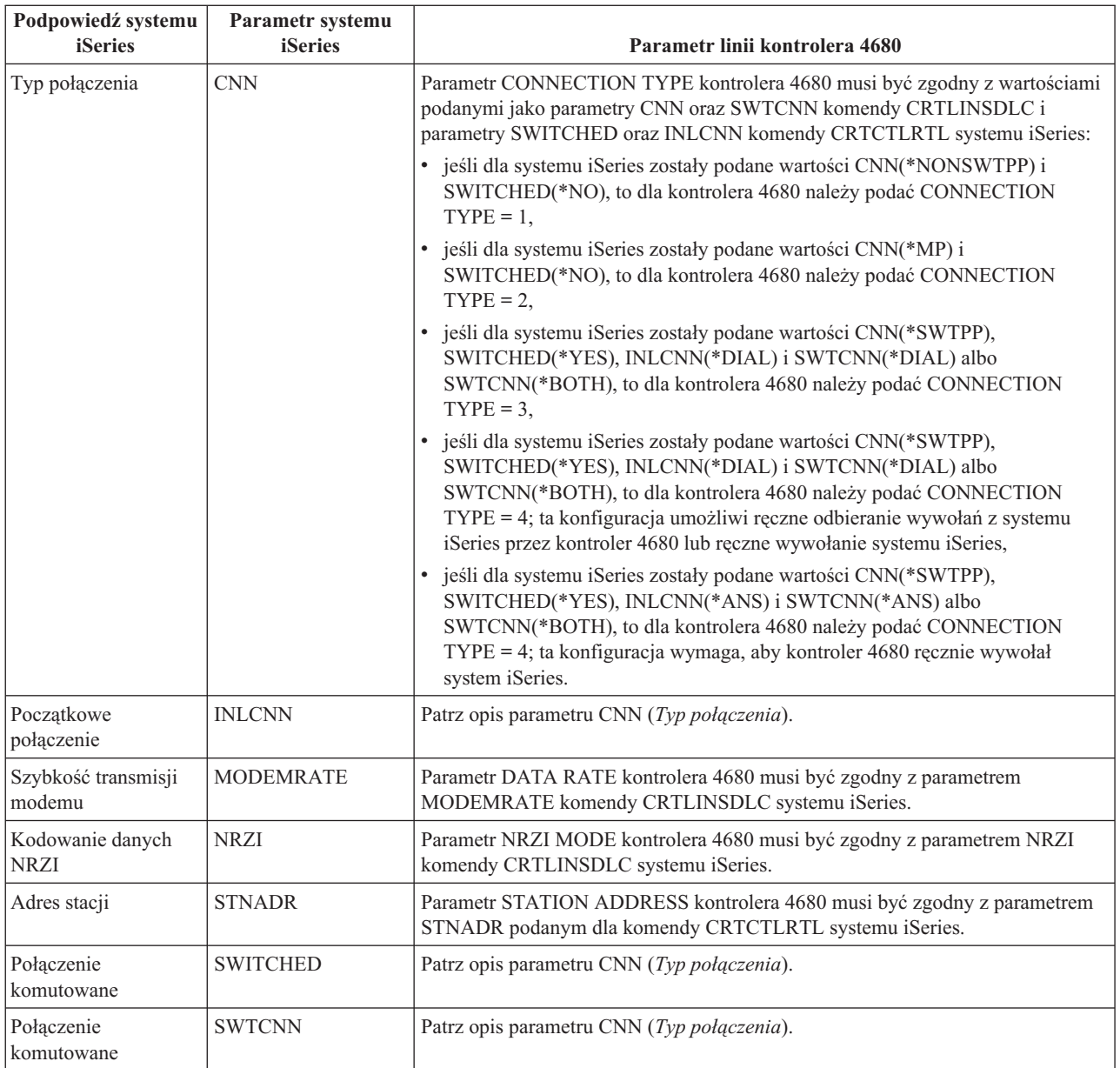

# **Uzgadnianie parametrów systemu iSeries z parametrem LINK kontrolerów 4680/4690**

Uzgodnienie parametrów pomiędzy serwerem iSeries i kontrolerem sprzedaży 4680 jest niezbędne. Tabela zawiera wartości parametrów. Kontroler 4680 wymaga konfiguracji parametru SDLC/SNA LINK.

Parametry systemu iSeries zostały uporządkowane w kolejności alfabetycznej; komendy, dla których zostały podane parametry, znajdują się w pierwszej kolumnie z prawej strony tabeli.

Więcej informacji na temat konfigurowania kontrolera 4680 można znaleźć w książce *IBM 4680 Store System: Programming Guide*.

Aby skonfigurować połączenie serwera iSeries z kontrolerem 4680/4690:

- v zapoznaj się z sekcją "Przykłady: połączenie serwera iSeries z [kontrolerem](#page-74-0) systemu sprzedaży 4690" na stronie 69, gdzie znajduje się przykład połączenia serwera iSeries z kontrolerem systemu sprzedaży 4690,
- v skorzystaj z poniższej tabeli, aby połączyć serwer iSeries z kontrolerem 4680/4690.

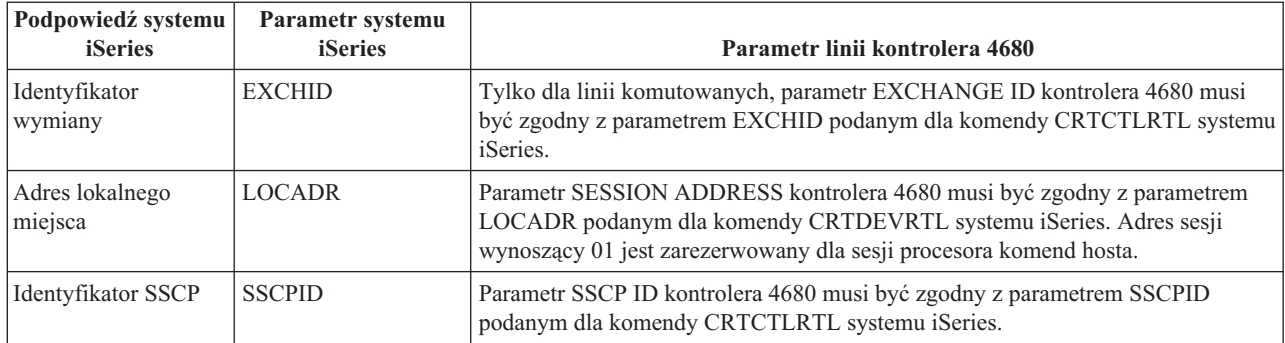

## **Uzgadnianie parametrów systemu iSeries do komunikacji z kontrolerami systemu sprzedaży 4684**

Podczas uruchamiania usług RIPSS (IBM Retail Industry Programming Support Services) konieczne jest uzgodnienie wartości parametrów serwera iSeries i kontrolera systemu sprzedaży 4684. Parametry takie przedstawia poniższa tabela.

Parametry systemu iSeries zostały uporządkowane w kolejności alfabetycznej; komendy, dla których zostały podane parametry, znajdują się w pierwszej kolumnie z prawej strony tabeli.

Więcej informacji na temat konfigurowania dla usług RIPSS kontrolera 4684 zawiera książka *IBM Retail Industry Programming Support Services: Planning and Installation Guide*, SC33-0650.

Aby skonfigurować połączenie serwera iSeries z kontrolerem 4684:

- v zapoznaj się z sekcją "Przykłady: połączenie serwera iSeries z [kontrolerem](#page-74-0) systemu sprzedaży 4690" na stronie 69, gdzie znajduje się przykład połączenia serwera iSeries z kontrolerem systemu sprzedaży 4690,
- v skorzystaj z poniższej tabeli, aby połączyć serwer iSeries z kontrolerem systemu sprzedaży 4690.

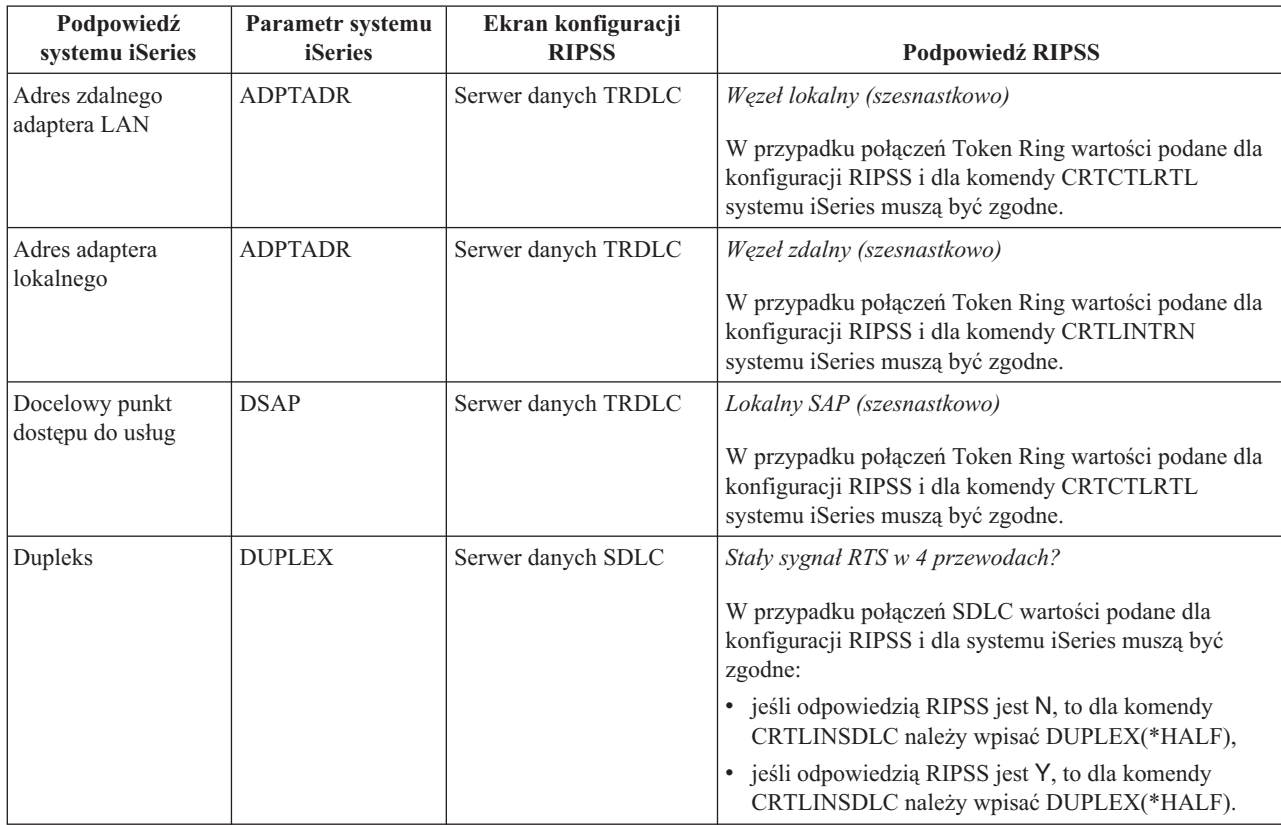

<span id="page-74-0"></span>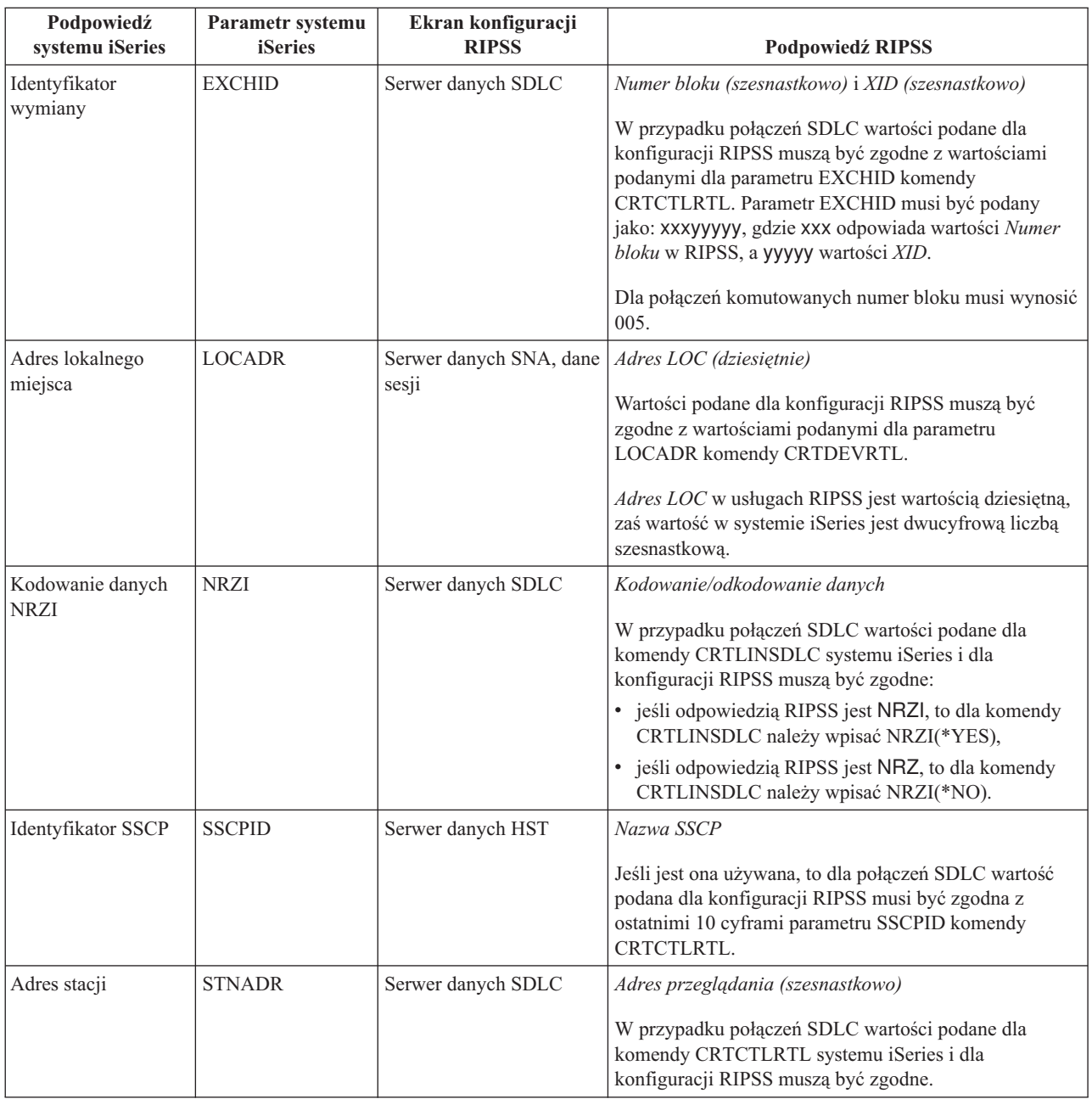

### **Przykłady: połączenie serwera iSeries z kontrolerem systemu sprzedaży 4690**

System sprzedaży systemu iSeries umożliwia podłączenie do systemu iSeries kontrolerów systemu sprzedaży. System sprzedaży zarządza danymi za pomocą zbioru ICF. Aby komunikacja pomiędzy programami się rozpoczęła, urządzenie systemu sprzedaży musi zostać skonfigurowane i udostępnione.

**Przykład 1:** połączenie serwera iSeries z LUO 4690 z wykorzystaniem sieci Token Ring.

Opis tego diagramu znajduje się w sekcji ["Szczegółowy](#page-104-0) opis Przykładu 1: połączenie serwera iSeries z 4690 LU0 z [wykorzystaniem](#page-104-0) sieci Token Ring" na stronie 99.

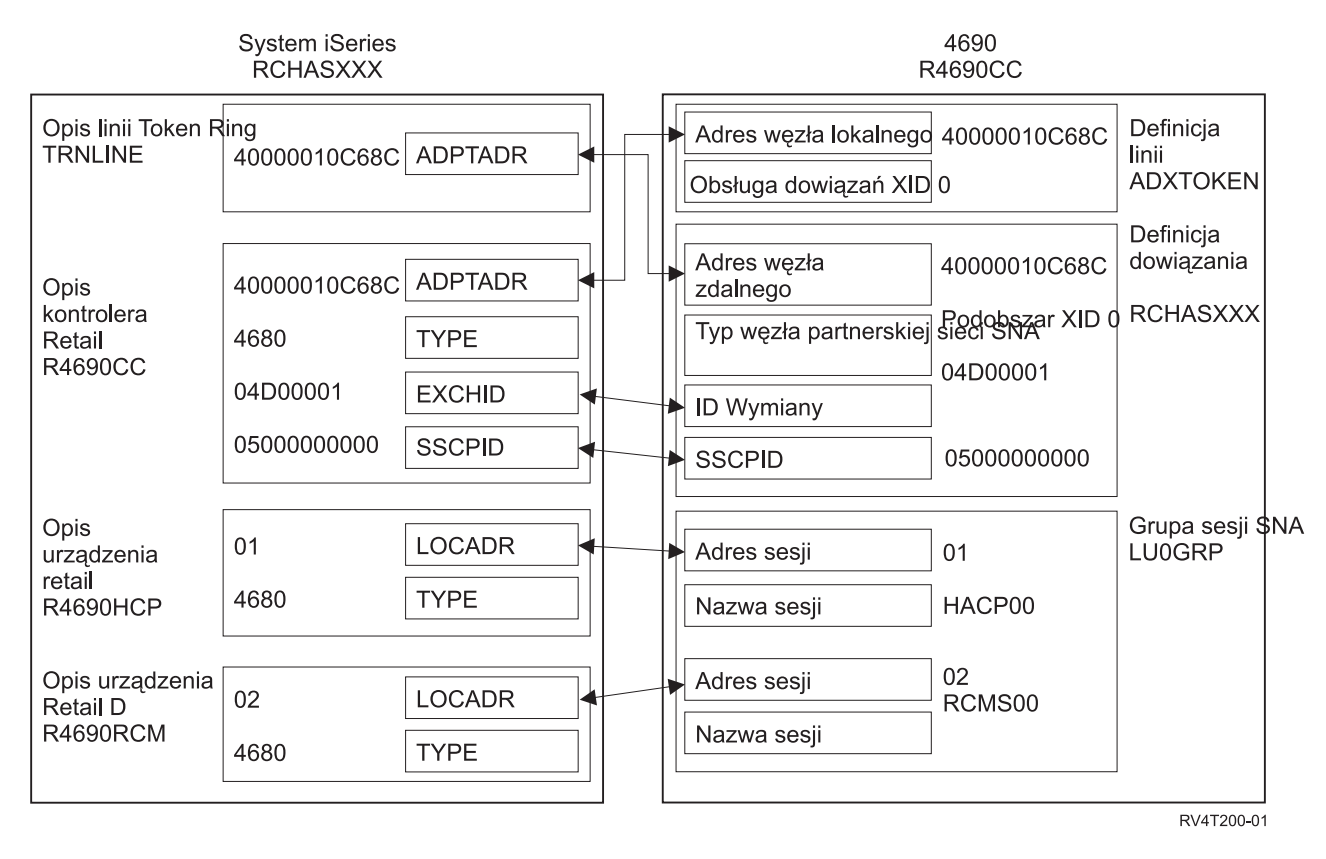

**Przykład 2:** połączenie serwera iSeries z kontorlerem 4690 PEER z wykorzystaniem sieci Token Ring.

Opis tego diagramu znajduje się w sekcji ["Szczegółowy](#page-105-0) opis Przykładu 2: połączenie serwera iSeries z 4690 PEER z [wykorzystaniem](#page-105-0) sieci Token Ring" na stronie 100.

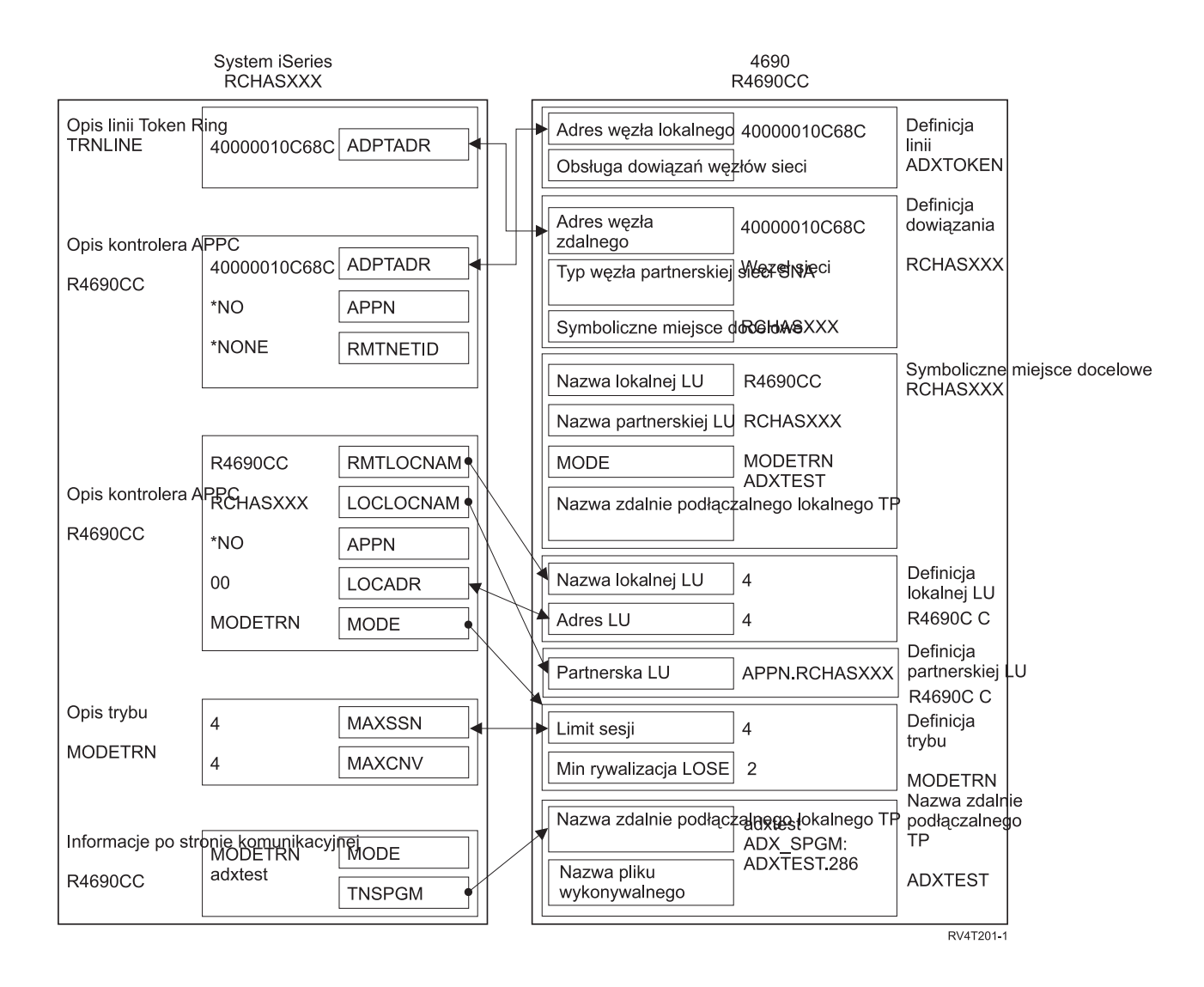

# <span id="page-78-0"></span>**Rozdział 8. Rozwiązywanie problemów z komunikacją**

System iSeries dostarcza zestaw narzędzi użytecznych podczas analizy problemów związanych z połączeniem komunikacyjnym. Poniższa lista zawiera niektóre z narzędzi najczęściej stosowanych do analizy takich problemów.

Aby zidentyfikować problemy z komunikacją, można wykonać czynności opisane w następujących sekcjach:

- v "Wyświetlanie kolejek komunikatów w celu rozwiązania problemów z komunikacją"
- v ["Wyświetlanie](#page-79-0) protokołu aktywności produktu w celu rozwiązania problemów z komunikacją" na stronie 74
- v ["Wyświetlanie](#page-79-0) protokołu błędów drukowania w celu rozwiązania problemów z komunikacją" na stronie 74

Aby rozwiązać problemy komunikacyjne, można wykonać czynności opisane w następujących sekcjach:

- v ["Rozwiązywanie](#page-80-0) problemów z komunikacją za pomocą śledzenia komunikacji" na stronie 75
- v ["Rozwiązywanie](#page-83-0) problemów z komunikacją za pomocą systemowego protokołu problemów" na stronie 78
- v ["Rozwiązywanie](#page-83-0) problemów z komunikacją za pomocą informacji o statusie" na stronie 78
- v "Uwagi dotyczące strojenia systemu podczas [odzyskiwania](#page-83-0) po wystąpieniu błędów" na stronie 78
- v "Używanie komunikatów o błędach jako pomocy w [odzyskiwaniu](#page-84-0) po wystąpieniu błędów" na stronie 79

Ponadto gdy system lokalny odrzuca zgłoszenie uruchomienia programu przychodzącego, do kolejki komunikatów operatora systemu wysyłany jest komunikat. Aby określić, dlaczego zgłoszenie uruchomienia programu zostało odrzucone, można użyć kodu [przyczyny.](#page-84-0)

# **Wyświetlanie kolejek komunikatów w celu rozwiązania problemów z komunikacją**

Kolejki komunikatów odbierają niektóre komunikaty związane z awariami komunikacji. Komunikat zawiera możliwe przyczyny problemu i dodatkowe informacje w zależności od problemu oraz sugerowane narzędzie do analizy problemu.

Aby wyświetlić kolejki komunikatów, wykonaj następujące kroki:

1. W wierszu komend systemu iSeries wpisz DSPMSG MSGQ(XXXX), gdzie XXXX może być:

- v kolejką komunikatów identyfikowaną przez wartość systemową QCFGMSGQ:
	- wartością domyślną jest QSYSOPR,
	- lub kolejką komunikatów, jeśli wartość systemowa została zmieniona,
- v w przypadku linii kontrolerów i urządzeń obsługujących parametr MSGQ, kolejka komunikatów jest określana w obiekcie konfiguracyjnym,
- v w przypadku terminali kolejka komunikatów jest zgodna z nazwą urządzenia.
- 2. Naciśnij klawisz Enter.
- 3. Na ekranie Wyświetlenie komunikatów (Display Message) przeczytaj komunikaty dotyczące problemów z komunikacją, które są wyświetlane w kolejce komunikatów. Nazwa obiektu w komunikacie skieruje Cię do obiektów komunikacyjnych, w których wystąpił błąd.
- 4. W przypadku komunikatów ze znakiem \* na skrajnie lewej pozycji, naciśnij klawisz F14, aby wykonać dodatkowe testy. Wywoływane jest w tym momencie narzędzie Praca z problemem (Work with Problems).

Więcej informacji związanych z powyższym tematem znajduje się w sekcjach:

- v Kolejki komunikatów
- v ["Rozwiązywanie](#page-83-0) problemów z komunikacją za pomocą systemowego protokołu problemów" na stronie 78
- v "Protokoły zadań a problemy z [komunikacją"](#page-79-0) na stronie 74
- v "Śledzenie komunikacji a problemy z [komunikacją"](#page-81-0) na stronie 76
- v "Używanie komunikatów o błędach jako pomocy w [odzyskiwaniu](#page-84-0) po wystąpieniu błędów" na stronie 79

# <span id="page-79-0"></span>**Wyświetlanie protokołu aktywności produktu w celu rozwiązania problemów z komunikacją**

Protokół błędów drukowania i protokół aktywności produktu dostarczają ważnych informacji przydatnych podczas rozwiązywania problemów z komunikacją.

Aby przejrzeć protokół aktywności produktu:

- 1. Wyświetl lub wydrukuj protokół aktywności produktu w następujący sposób:
	- v W wierszu komend systemu iSeries wpisz STRSST (Start System Service Tools Uruchomienie SST) i naciśnij klawisz Enter.
	- v W menu SST wybierz opcję 1, aby wyświetlić lub wydrukować protokół aktywności produktu.

Więcej informacji na temat protokołu aktywności produktu znajduje się w podręczniku Communications Management

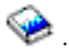

Więcej informacji związanych z powyższym tematem znajduje się w sekcjach:

- Protokoły historii
- "Śledzenie komunikacii a problemy z komunikacia" na stronie 76
- v "Używanie komunikatów o błędach jako pomocy w [odzyskiwaniu](#page-84-0) po wystąpieniu błędów" na stronie 79

## **Wyświetlanie protokołu błędów drukowania w celu rozwiązania problemów z komunikacją**

Protokół błędów drukowania i protokół aktywności produktu dostarczają ważnych informacji przydatnych podczas rozwiązywania problemów z komunikacją.

Aby przejrzeć protokół błędów:

1. W wierszu komend systemu iSeries wpisz PRTERRLOG (Print Error Log - Protokół błędów drukowania). Naciśnij klawisz Enter.

Wykonanie tej komendy powoduje umieszczenie sformatowanego zbioru drukarkowego protokołu błędów maszyny w zbiorze buforowym dla drukarki o nazwie QPCSMPRT lub w podanym zbiorze wyjściowym.

2. Odszukaj i przeczytaj protokoły błędów.

Więcej informacji na temat wyświetlania protokołu błędów drukowania znajduje się w podręczniku Communications

Management

Wiele protokołów zadań może zawierać informacje pomocne podczas określania przyczyny problemu z komunikacją. Szczegółowy opis tych protokołów zadań zawiera temat "Protokoły zadań a problemy z komunikacją".

# **Protokoły zadań a problemy z komunikacją**

Wiele protokołów zadań może zawierać informacje pomocne podczas określania przyczyny problemu z komunikacją. Wiele z tych protokołów zawiera komunikaty ułatwiające zrozumienia, jakie działania dotyczące komunikacji wykonał system. Poniżej znajdują się niektóre z najbardziej przydatnych zadań, które można przejrzeć, gdy wystąpił problem z komunikacją.

### **QSYSARB**

Arbiter systemu. Ten protokół zadania jest ogólnie przeznaczony dla urządzeń i komunikacji. Zawiera on również komunikaty uaktywnienia podczas IPL.

### **QSYSCOMM1**

Zadanie systemowe komunikacji i wejścia/wyjścia. Ten protokół zadania służy do protokołowania problemu i jest przeznaczony dla komunikatów menedżera sieci lokalnej. Zawiera on również pomoc komunikatów IPL dla serwerów sieciowych i ich linii.

### <span id="page-80-0"></span>**QCMNARB01 do QCMNARB99**

Arbiter komunikacji. Te protokoły zadań zawierają informacje dotyczące uruchamiania komunikacji, awarii i odzyskiwania po wystąpieniu błędów.

- **QLUS** Usługi jednostki logicznej.
- **QLUR** Zadanie resynchronizacji jednostki logicznej 6.2. Ten protokół zadania jest przeznaczony do przetwarzania synchronizacji zatwierdzania dwufazowego.

### **QPASVRP**

Zadanie podstawowego serwera tranzytu docelowego terminalu 5250. Ten protokół zadania jest przeznaczony dla funkcji komunikacji tranzytu docelowego.

### **QPASVRS**

Zadanie dodatkowego serwera tranzytu docelowego terminalu 5250. Ten protokół zawiera bardziej szczegółowe komunikaty dla funkcji komunikacji tranzytu docelowego.

### **Zadania podsystemu (QINTER i QCMN)**

Podsystem interaktywny i podsystem komunikacyjny. Te protokoły zadań są przeznaczone dla zadań podsystemu.

Więcej informacji na temat podstawowych zadań tranzytu zawiera podręcznik Remote Work Station Support

### **Rozwiązywanie problemów z komunikacją za pomocą śledzenia komunikacji**

Czasami wykonywanie zadania debugowania programu jest łatwiejsze, jeśli można śledzić dane, które są wysyłane i odbierane przez linię komunikacyjną lub w obrębie serwera sieciowego. Aby uruchomić śledzenie komunikacji, trzeba mieć uprawnienie specjalne IBM \*SERVICE lub uprawnienie do korzystania z funkcji Service Trace systemu i5/OS przez program iSeries Navigator. Więcej informacji na temat uprawnień specjalnych znajduje się w rozdziale 4 Profile

użytkowników podręcznika Ochrona iSeries - skorowidz (SC85-0124).

Aby uruchomić śledzenie komunikacji, należy zapoznać się z sekcją Przeprowadzanie śledzenia komunikacji w celu zdobycia informacji na temat określonych czynności.

Poniższe komendy mogą być wykorzystane w celu przeprowadzenia śledzenia komunikacji.

### **STRSST (Start Service Tools - Uruchomienie SST)**

Po uruchomieniu komendy STRSST dostępne jest menu narzędzi służących do uzyskania informacji o protokołach błędów i informacji o śledzeniu komunikacji. Szczegółowy opis systemowych narzędzi serwisowych zawiera sekcja "Śledzenie komunikacji a problemy z [komunikacją"](#page-81-0) na stronie 76.

### **STRCMNTRC (Start Communications Trace - Uruchomienie śledzenia komunikacji)**

Komenda STRCMNTRC powoduje uruchomienie śledzenia komunikacji dla określonej linii, opisu interfejsu sieciowego lub opisu serwera sieciowego. Śledzenie komunikacji jest kontynuowane aż do momentu, gdy zajdzie jedno z następujących zdarzeń:

- v system uruchomi komendę Zakończenie śledzenia komunikacji (End Communications Trace ENDCMNTRC),
- v problem z linią fizyczną spowoduje zakończenie śledzenia,
- v funkcja Communications Trace komendy STRSST zakończy śledzenie,
- v podano parametr \*STOPTRC i bufor zostaje zapełniony.

### **ENDCMNTRC (End Communications Trace - Zakończenie śledzenia komunikacji)**

Komenda ENDCMNTRC kończy śledzenie aktualnie uruchomione dla określonej linii, opisu interfejsu sieciowego lub opisu serwera sieciowego. Komenda ta składuje bufor śledzenia komunikacji i powiązane dane systemowego licencjonowanego kodu wewnętrznego (SLIC).

### **PRTCMNTRC (Print Communications Trace - Drukowanie śledzenia komunikacji)**

Komenda PRTCMNTRC zapisuje dane śledzenia komunikacji dla określonej linii, opisu interfejsu sieciowego lub opisu serwera sieciowego do zbioru buforowego lub zbioru bazy danych. System może wielokrotnie drukować dane śledzenia w dowolnej postaci. Dzielenie i formatowanie tych danych umożliwiają parametry komendy.

### <span id="page-81-0"></span>**DLTCMNTRC (Delete Communications Trace - Usunięcie śledzenia komunikacji)**

Komenda DLTCMNTRC usuwa bufor śledzenia komunikacji i powiązane dane SLIC dla określonej linii, opisu interfejsu sieciowego lub opisu serwera sieciowego. Śledzenie komunikacji może zostać usunięte po jego zakończeniu.

### **CHKCMNTRC (Check Communications Trace - Sprawdzanie śledzenia komunikacji)**

Komenda CHKCMNTRC zwraca status śledzenia komunikacji dla określonej linii, opisu interfejsu sieciowego lub opisu serwera sieciowego. Komenda ta zwraca status dla wszystkich śledzeń określonego typu istniejących w systemie. System zwraca status w postaci komunikatu.

**TRCCPIC (Trace Common Programming Interface (CPI) Communications - Śledzenie komunikacji CPI)** Śledzenie komunikacji CPI można rozpocząć przed uruchomieniem zadania lub po jego uaktywnieniu, aby dowiedzieć się, gdzie mógł wystąpić błąd. Komenda TRCCPIC przechwytuje informacje o wywołaniach komunikacji CPI, które są przetwarzane przez program.

Więcej informacji na temat dostępu do narzędzi SST zawiera podręcznik Składowanie i odtwarzanie .

# **Śledzenie komunikacji a problemy z komunikacją**

Czasami może być potrzebne uzyskanie wydruku protokołu błędów lub danych śledzenia komunikacji, aby udostępnić je przedstawicielowi serwisu IBM. W przypadku śledzenia linii osoba zaznajomiona z protokołem używanym w tej linii może chcieć przejrzeć odpowiednie zbiory. Aby uruchomić śledzenie komunikacji, trzeba mieć uprawnienie specjalne IBM \*SERVICE lub uprawnienie do korzystania z funkcji Service Trace systemu i5/OS przez program iSeries Navigator. Więcej informacji na temat uprawnień specjalnych znajduje się w podręczniku Ochrona iSeries skorowidz (SC85-0124), w Rozdziale 4, Profile użytkowników.

Używaj funkcji śledzenia komunikacji w następujących sytuacjach:

- v informacje zawarte w komunikacie lub inna analiza problemu jest niewystarczająca do zidentyfikowania problemu,
- v personel obsługi komunikacji podejrzewa błąd w protokole,
- aby sprawdzić, czy system wysyła i odbiera poprawne dane.

Z każdej stacji roboczej można śledzić wiele linii używając opcji śledzenia komunikacji. System w danej chwili śledzi maksymalnie dwie linie w jednym podsystemie sterownika komunikacyjnego. W danej chwili może istnieć tylko jedno śledzenie dla tego samego obiektu konfiguracyjnego. System obsługuje wszystkie szybkości linii i protokoły.

Więcej informacji na temat omawianych testów może udzielić przedstawiciel serwisu IBM.

# **Komenda Śledzenie komunikacji CPI (TRCCPIC)**

Śledzenie komunikacji CPI można rozpocząć przed uruchomieniem zadania lub po jego uaktywnieniu, aby dowiedzieć się, gdzie mógł wystąpić błąd. Komenda TRCCPIC przechwytuje informacje o wywołaniach komunikacji CPI, które są przetwarzane przez program. System gromadzi informacje o śledzeniu w bieżącym zadaniu lub w zadaniu obsługiwanym przez komendę Uruchomienie zadania usługowego (Start Service Job (STRSRVJOB). (W przypadku programu komunikacji CPI można śledzić zadanie uruchomione w wyniku otrzymanego zgłoszenia uruchomienia programu.) Komendę TRCCPIC można uruchomić:

- używając menu systemowego,
- wpisując TRCCPIC \*ON w wierszu komend,
- v dodając komendę TRCCPIC do programu w języku CL lub w języku REXX,
- v wpisując TRCCPIC w wierszu komend i naciskając klawisz F4 (Podpowiedź).

Jeśli w wierszu komend wpiszesz TRCCPIC i naciśniesz klawisz F4, wyświetlana jest podpowiedź początkowa dla ekranu *Ustawienia opcji śledzenia (Trace Option Setting)*. Jeśli podane jest \*ON i naciśniesz klawisz Enter, zostanie wyświetlony ekran Śledzenie komunikacji CPI (Trace CPI Communications).

Na tym ekranie możesz skonfigurować następujące parametry:

### **Ustawienia opcji śledzenia**

Określa, czy zbieranie informacji o śledzeniu ma być uruchomione, zatrzymane czy zakończone.

**\*ON**

Uruchamia śledzenie komunikacji CPI. Jest to wartość domyślna dla komendy.

### **\*OFF**

Zatrzymuje śledzenie komunikacji CPI. Bieżące informacje są zapisywane do zbioru buforowego dla drukarki lub do zbioru bazy danych i do tabeli śledzenia. Informacje o śledzeniu są następnie usuwane.

### **\*END**

Kończy śledzenie komunikacji CPI. Tabela śledzenia i wszystkie informacje o śledzeniu są niszczone. **Maksymalna wielkość pamięci do użycia**

Określa maksymalną ilość pamięci do użycia przez zbierane informacje o śledzeniu. Ta podpowiedź jest wyświetlana tylko wtedy, jeśli wybrałeś \*ON dla podpowiedzi *Ustawienia opcji śledzenia*.

### **200 K**

Liczba bajtów pamięci (1 K odpowiada 1024 bajtom). Jest to wartość domyślna.

#### **1-16000 K**

Poprawny zakres dla maksymalnej liczby bajtów używanych do przechowywania zebranych informacji o śledzeniu.

### **Pełne śledzenie**

Określa, czy nowe rekordy śledzenia zastępują stare rekordy śledzenia lub czy śledzenie ma zostać zatrzymane, gdy wykorzystano maksymalną podaną wielkość pamięci. Ta podpowiedź jest wyświetlana tylko wtedy, jeśli wybrałeś \*ON dla podpowiedzi *Ustawienia opcji śledzenia*.

### **\*WRAP**

Gdy obszar pamięci dla śledzenia zostanie zapełniony, nowe informacje o śledzeniu są zapisywane w miejsce starych informacji o śledzeniu począwszy od początku obszaru pamięci. Jest to wartość domyślna.

### **\*STOPTRC**

Nowe informacje o śledzeniu nie są zapisywane, gdy obszar pamięci przeznaczony dla informacji o śledzeniu zostanie zapełniony. Musisz ponownie uruchomić komendę TRCCPIC podając (\*OFF) dla parametru SET, aby pobrać informacje o śledzeniu zebrane w obszarze pamięci przeznaczonym na informacje o śledzeniu.

### **Długość danych użytkownika**

Określa maksymalną długość danych użytkownika, które mają być zapisywane w przypadku każdego rekordu śledzenia w obszarze pamięci. Ta podpowiedź dotyczy tylko śledzenia danych użytkownika w wywołaniach Send\_Data i Receive. Parametr ten nie dotyczy śledzenia danych protokołu w wywołaniach Set\_Log\_Data, Send\_Error i Deallocate. Ta podpowiedź jest wyświetlana tylko wtedy, jeśli wybrałeś \*ON dla podpowiedzi *Ustawienia opcji śledzenia*.

### **128**

Liczba bajtów określająca długość danych użytkownika. Jest to wartość domyślna.

### **0-4096**

Poprawny zakres bajtów dla długości danych użytkownika.

Śledzenie komunikacji CPI zbiera rekordy śledzenia aż do momentu zatrzymania śledzenia lub gdy obszar pamięci przeznaczony na informacje o śledzeniu zostanie zapełniony. Ilość pamięci śledzenia zależy od wartości podanej w podpowiedzi *Pełne śledzenie*. Jeśli obszar pamięci przeznaczony na informacje o śledzeniu zostaje zapełniony, a zbieranie rekordów śledzenia zostaje zatrzymane, musisz ponownie wprowadzić komendę TRCCPIC, aby utworzyć dane wyjściowe. Dane te (utworzone przez komendę TRCCPIC) są kierowane albo do zbioru buforowego dla drukarki, albo do QSYSPRT, albo do podanego zbioru wyjściowego bazy danych. Jeśli podany zbiór wyjściowy już istnieje, musi on mieć te same atrybuty, co zbiór QACM0TRC dostarczany przez system.

Procedurę śledzenia można zatrzymać:

- v używając menu systemowego,
- wpisując TRCCPIC \*OFF w wierszu komend,
- v dodając komendę TRCCPIC do programu w języku CL lub w języku REXX,
- v wpisując TRCCPIC w wierszu komend i naciskając klawisz F4 (Podpowiedź).

W wierszu komend wpisz TRCCPIC i naciśnij klawisz F4. Podaj \*OFF dla podpowiedzi *Ustawienia opcji śledzenia*. Zostaniesz poproszony o podanie parametru OUTPUT.

# <span id="page-83-0"></span>**Rozwiązywanie problemów z komunikacją za pomocą systemowego protokołu problemów**

W razie pojawienia się błędów związanych z komunikacją mogą zostać utworzone pozycje w systemowym protokole błędów. Protokół ten można przejrzeć, aby poznać listę problemów wykrytych przez system lub użytkownika.

Aby uzyskać dostęp do systemowego protokołu błędów, w wierszu komend systemu iSeries wpisz WRKPRB i naciśnij klawisz F4.

**Wskazówka:** Możesz wybrać podzbiór problemów znajdujących się w protokole problemów, wybierając status problemu. Problem wymieniony w liście problemów może mieć jeden z następujących statusów:

- v OPENED: problem został zidentyfikowany, a analiza problemu nie została uruchomiona.
- v READY: system uruchomił analizę problemu; problem jest gotowy do przygotowania.
- v PREPARED: system dodał informacje związane z problemem.
- v SENT: problem został wysłany do miejsca obsługi.

Dane na ekranie WRKPRB możesz również posortować według daty wprowadzenia problemu do protokołu.

**Uwaga:** Do uzyskania opcji menu, wykonania dodatkowej analizy problemu i dokumentowania rekordów problemów, należy używać komendy WRKPRB.

### **Rozwiązywanie problemów z komunikacją za pomocą informacji o statusie**

Często problem z komunikacją można określić sprawdzając status komunikacji. Informacje o statusie serwerów sieciowych, interfejsów sieciowych, linii, kontrolerów i urządzeń mogą sygnalizować pojawienie się problemów.

Aby sprawdzić i zmienić konfigurację komunikacji w systemie:

- 1. W wierszu komend systemu iSeries wpisz komendę Praca ze statusem konfiguracji (Work with Configuration Status - WRKCFGSTS).
- 2. Naciśnij klawisz F4. Zostanie wyświetlony ekran Praca ze statusem konfiguracji (Work with Configuration Status).
- 3. Podaj typ konfiguracji w parametrze CFGTYPE.
- 4. Podaj opis konfiguracji w parametrze CFGD.
- **Uwaga:** Listę wygenerowaną przez komendę WRKCFGSTS w oparciu o status obiektów można posortować używając do tego celu parametru STATUS. Na przykład, aby wyświetlić obiekty, które uległy awarii, należy podać STATUS(\*FAILED).

## **Uwagi dotyczące strojenia systemu podczas odzyskiwania po wystąpieniu błędów**

Ogólne strojenie wydajności wykonywane przez system może odgrywać znaczącą rolę podczas wykonywania scenariuszy odzyskiwania po wystąpieniu błędów. Może na przykład być konieczna zmiana puli maszynowej, jeśli jest ona za mała, ponieważ powoduje nadmierne wydłużenie czasu odzyskiwania po wystąpieniu błędów.

v Dopasowanie wydajności – QPFRADJ

Po dostarczeniu systemu jego funkcja automatycznego dopasowania wydajności przyjmuje wartość *2*. System w oparciu o tę wartość może automatycznie dopasować własną wydajność. Automatyczne dopasowanie może być bardzo pożądaną opcją, szczególnie gdy w systemie występują nieoczekiwane obciążenia. Dopasowanie to może pomóc w lepszym funkcjonowaniu systemu podczas takich szczytowych obciążeń.

• Uwagi dotyczące podsystemów

Należy wziąć pod uwagę możliwość podzielenia użytkowników komunikacji (w zależności od tego, czy są oni zdalnymi stacjami roboczymi, czy użytkownikami komunikacji APPC) na wiele podsystemów. Jeśli komunikacja ulegnie awarii, wszyscy użytkownicy znajdujący się w jednym podsystemie mogą odczuwać skutki tej awarii w wyniku odzyskiwania komunikacji wykonywanej w ich systemach. Więcej informacji na ten temat zawiera sekcja <span id="page-84-0"></span>– "Uwagi dotyczące [konfigurowania](#page-16-0) podsystemu pod kątem wydajności odzyskiwania po wystąpieniu błędów" na [stronie](#page-16-0) 11

# **Używanie komunikatów o błędach jako pomocy w odzyskiwaniu po wystąpieniu błędów**

Gdy wystąpi problem z komunikacją, istnieje wiele miejsc, w których można szukać komunikatów o błędach i dodatkowych informacji pomocnych podczas rozwiązywania problemów. Miejsca, w których najczęściej można szukać informacji o błędach, podano w poniższych tematach.

- v Kolejki komunikatów w sekcji ["Wyświetlanie](#page-78-0) kolejek komunikatów w celu rozwiązania problemów z komunikacją" na [stronie](#page-78-0) 73.
- v Protokoły zadań w sekcji "Protokoły zadań a problemy z [komunikacją"](#page-79-0) na stronie 74.
- v Inne protokoły w sekcjach ["Wyświetlanie](#page-79-0) protokołu aktywności produktu w celu rozwiązania problemów z [komunikacją"](#page-79-0) na stronie 74 i ["Wyświetlanie](#page-79-0) protokołu błędów drukowania w celu rozwiązania problemów z [komunikacją"](#page-79-0) na stronie 74.
- v Uruchamianie narzędzi serwisowych w sekcji "Śledzenie komunikacji a problemy z [komunikacją"](#page-81-0) na stronie 76.
- v Śledzenie komunikacji w sekcji ["Rozwiązywanie](#page-80-0) problemów z komunikacją za pomocą śledzenia komunikacji" na [stronie](#page-80-0) 75.

# **Rozwiązywanie problemów z komunikacją za pomocą kodów przyczyn**

Gdy system lokalny odrzuca zgłoszenie uruchomienia programu przychodzącego, do kolejki komunikatów operatora systemu wysyłany jest komunikat. Podanych w komunikacie informacji można użyć do określenia, dlaczego zgłoszenie uruchomienia programu zostało odrzucone.

**Tabela 2** zawiera objaśnienie kodów przyczyn dla odrzuconych zgłoszeń uruchomienia programów.

**Kod przyczyny Opis przyczyny** 401 Odebrano zgłoszenie uruchomienia programu dla urządzenia nieprzydzielonego do aktywnego podsystemu. 402 Zgłoszone urządzenie jest aktualnie wstrzymane przez komendę Wstrzymanie urządzenia komunikacyjnego (Hold Communications Device - HLDCMNDEV). 403 Niedostępny profil użytkownika. 404 Niedostępny opis zadania. 405 Niedostępna kolejka wyjściowa. 406 Uaktywniono już maksymalną liczbę zadań zdefiniowaną w opisie podsystemu. 407 Uaktywniono już maksymalną liczbę zadań zdefiniowaną w pozycji komunikacji. 408 Uaktywniono już maksymalną liczbę zadań zdefiniowaną w pozycji routingu. 409 Biblioteka na liście bibliotek jest używana przez inne zadanie w trybie wyłączności. 410 Brak dostępu do profilu grupowego. 411 Brak wystarczającej pamięci do uruchomienia zadania. 412 Niedostępna wartość systemowa. 413 Nie uruchomiono QSERVER. 501 Nie znaleziono opisu zadania. 502 Nie znaleziono kolejki wyjściowej. 503 Nie znaleziono klasy. 504 Nie znaleziono biblioteki na początkowej liście bibliotek. 505 Uszkodzony opis zadania lub biblioteka opisu zadania. 506 Zniszczona biblioteka na liście bibliotek. 507 Znaleziono zduplikowane biblioteki na liście bibliotek. 508 Zdefiniowana wielkość puli pamięci wynosi zero. 602 Wartość nazwy programu transakcyjnego jest zarezerwowana ale nieobsługiwana. 604 Nie znaleziono zgodnej pozycji routingu. 605 Nie znaleziono programu.

*Tabela 2. Kody przyczyn dla odrzuconych zgłoszeń uruchomienia programów*

*Tabela 2. Kody przyczyn dla odrzuconych zgłoszeń uruchomienia programów (kontynuacja)*

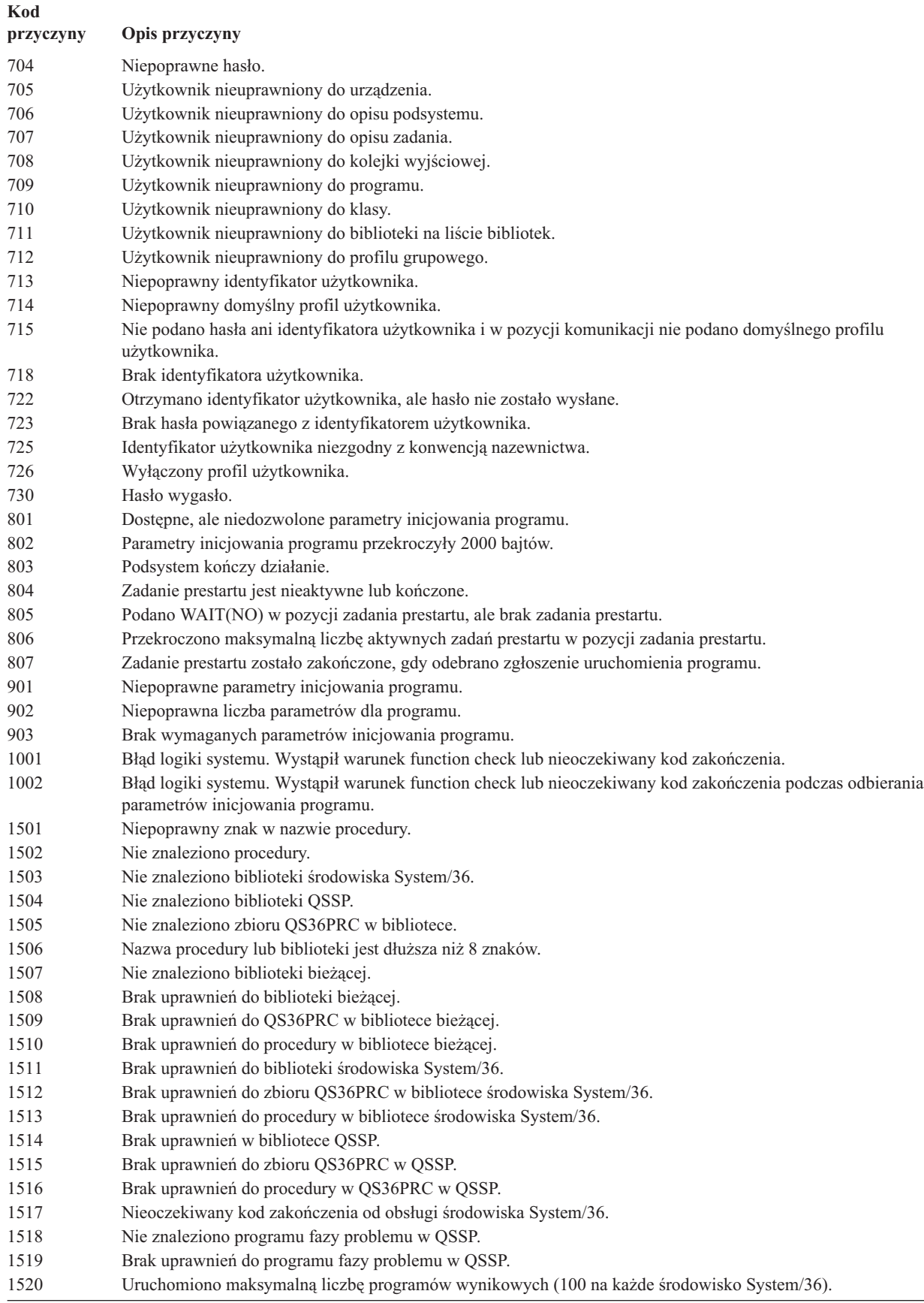

| Kod<br>przyczyny | Opis przyczyny                                                                                                    |
|------------------|----------------------------------------------------------------------------------------------------|
| 2501             | Bład logiki systemu. Wystapił warunek function check lub nieoczekiwany kod zakończenia podczas przetwarzania<br>zgłoszenia uruchomienia programu. |
| 2502             | Chwilowy brak możliwości przydzielenia potrzebnych zasobów dla zgłoszenia uruchomienia programu.                                                  |
| 2503             | Brak podsystemu akceptującego zgłoszenie uruchomienia programu dla tego urządzenia.                                                               |

*Tabela 2. Kody przyczyn dla odrzuconych zgłoszeń uruchomienia programów (kontynuacja)*

# **Rozdział 9. Główne pojęcia dotyczące sieci**

Jeśli chcesz wiedzieć więcej na tematy związane z sieciami, przeczytaj poniższe sekcje:

- v Obsługa zaawansowanej sieci typu każdy z każdym
- v Zaawansowana komunikacja [program-program](#page-89-0)
- v Obsługa [requestera](#page-89-0) zależnej jednostki logicznej
- [Routing](#page-90-0) HPR
- v [Architektura](#page-91-0) systemów sieciowych
- $\cdot$  [TCP/IP](#page-91-0)

# **Obsługa zaawansowanej sieci typu każdy z każdym**

Zaawansowana sieć typu każdy z każdym (APPN) jest typem obsługi komunikacji danych udostępnianym przez system iSeries. Obsługa ta kieruje dane w sieci pomiędzy dwoma lub większą liczbą zaawansowanych systemów program-program. Systemy te nie muszą być bezpośrednio połączone w tej samej sieci lub sieciach przylegających.

Sieć APPC/APPN obsługuje wszystkie wymagania protokołu SNA, gdy system komunikuje się ze zdalnym systemem używającym architektur sesji LU typu 6.2 i węzła typu 2.1. System zdalny może być jednym z następujących systemów:

- system iSeries,
- System/36,
- System/38,
- komputer osobisty IBM,
- Displaywriter,
- Series/1,
- 5520 Administrative System,
- v RISC System/600 (komputer o zredukowanej liczbie instrukcji),
- DPPX/370 (Distribute Processing Programming Executive).
- Jednym z następujących hostów:
- System/370,
- System/390,
- procesor 30XX,
- procesor 43XX,
- system 9370,
- inny system obsługujący odpowiedni poziom architektury.

Obsługa APPN przez iSeries jest rozszerzeniem architektury węzła SNA typ 2.1 udostępniającym funkcje sieciowe. Rozszerzenia te są proste w stosowaniu, dynamiczne i umożliwiają sterowanie siecią systemom węzłów tworzących sieć. Sieć APPN udostępnia następujące zaawansowane funkcje:

- rozproszone usługi katalogowe,
- v dynamiczny wybór trasy oparty na wartościach podanych przez użytkownika,
- routing pośrednich sesji,
- v routing danych poprzez użycie priorytetów transmisji.

Routing HPR wykorzystuje wszystkie powyższe funkcje APPN z wyjątkiem routingu pośrednich sesji. Więcej informacji na temat routingu HPR zawiera sekcja [Routing](#page-90-0) HPR.

### <span id="page-89-0"></span>**Zaawansowana komunikacja program-program**

Zaawansowana komunikacja program-program (Advanced program-to-program communications - APPC) jest obsługą transmisji danych umożliwiającą programom w systemie iSeries komunikację z programami w innych systemach ze zgodną obsługą komunikacji, takich jak zSeries. Komunikacja APPC w systemie iSeries zapewnia aplikacyjny interfejs programowy dla architektury SNA jednostki LU typ 6.2 i węzła typ 2.1, dzięki czemu możliwa jest komunikacja z systemem zSeries.

Obsługa APPC spełnia wszystkie wymagania protokołu SNA, gdy system komunikuje się ze zdalnym systemem używającym architektur LU typ 6.2 i węzła typ 2.1. System można podłączyć do dowolnego innego systemu obsługującego interfejs programowy APPC. Programy użytkowe APPC mogą również komunikować się poprzez linie za pomocą protokołu IP protokołu TCP/IP.

Komunikacja APPC w iSeries obsługuje protokół potrzebny do komunikacji pomiędzy programem użytkowym działającym w systemie iSeries a aplikacją działającą w systemie zdalnym. Protokół ten składa się z zestawu nazw rozkazów wspólnych dla systemu lokalnego i zdalnego w sieci. Jednak sposób zapewniania interfejsu programowego dla nazw rozkazów w różnych systemach może być odmienny.

System iSeries udostępnia następujące interfejsy programowe:

- v Interfejs zbiorów funkcji komunikacji międzysystemowej (ICF). W funkcji ICF nazwami rozkazów LU 6.2 są słowa kluczowe języka DDS i formaty systemowe.
- v Interfejs wywołań komunikacji CPI. Używanie wywołań komunikacji CPI powoduje wykonanie rozkazów LU 6.2.
- v Interfejs zbiorów CICS. W obsłudze programu CICS/400 użycie nazw rozkazów LU 6.2 powoduje wykonanie odpowiednich komend programu CICS EXEC.
- v Aplikacyjnego interfejsu programowego (API) korzystającego z gniazd. W przypadku interfejsów API gniazd użycie nazw rozkazów LU 6.2 powoduje wykonanie odpowiednich funkcji gniazd.

Komunikacja APPC obsługuje również funkcje sieciowe i umożliwia systemom węzłów w sieci uruchamianie i kończenie sesji bez sterującego hosta.

Obsługa Zaawansowanej sieci typu każdy z każdym (APPN) w systemie iSeries jest rozszerzeniem architektury węzła typu 2.1. Sieć APPN udostępnia dodatkowe funkcje sieciowe, takie jak wyszukiwanie rozproszonych katalogów, dynamiczne wybory tras, routing pośrednich sesji, tworzenie i uruchamianie zdalnych miejsc i routing danych za pomocą priorytetów transmisji.

Routing HPR zbudowany na APPN jest rozszerzeniem APPN zapewniającym lepszy dostęp i trwałość danych podczas awarii sieci.

# **Obsługa requestera zależnej jednostki logicznej**

Obsługa requestera zależnej jednostki logicznej (Dependent LU Requester Support - DLUR) stanowi dla zależnych drugorzędnych jednostek logicznych (jednostki logiczne 0, 1, 2 i 3) punkt wejścia do sieci APPN. Obsługa DLUR symuluje przylegające połączenia z VTAM, ale w rzeczywistości umożliwia przejście sieci APPN przez węzły pośrednie.

DLUR obsługuje następujące kontrolery, monitory i drukarki:

- v urządzenia hosta, w tym emulację 3270 (\*EML), zadania uruchamiane zdalnie (\*RJE) i komunikacje program-program (\*PGM),
- urządzenia upstream tranzytu SNA,
- terminale DHCF,
- terminale i drukarki NRF,
- urządzenia SNUF (DSNX).

Normalne przepływy SSCP-PU i SSCP-LU dla zależnych jednostek logicznych są zhermetyzowane w potoku pary konwersacyjnej punkt kontrolny-serwer (CP-SVR). Potok ten składa się z dwóch sesji LU 6.2:

• Send

<span id="page-90-0"></span>• Receive

W pierwszorzędnym końcu potoku znajduje się **Dependent LU Server (DLUS)**. W drugorzędnym końcu potoku znajduje się **Dependent LU Requester (DLUR)**. DLUS i DLUR obsługują uaktywnianie i deaktywację zależnych jednostek fizycznych i logicznych w sieci APPN. Potok składa się z pary konwersacji LU 6.2, gdzie dwie aplikacje APPC (DLUR i DLUS) wymieniają zależne przepływy SSCP SNA. Przepływy te są zhermetyzowane w zmiennej ogólnego strumienia danych i wysyłane w rekordach logicznych LU 6.2. Para konwersacji używanych do przesyłania zhermetyzowanej SNA jest nazywana potokiem CP-SVR.

Informacje na temat konfigurowania DLUR zawiera sekcja [Konfigurowanie](#page-36-0) DLUR.

# **Routing HPR**

Routing HPR (High-Performance Routing) jest następnym etapem rozwoju sieci APPN. Routing HPR rozszerza wydajność i niezawodność routingu danych APPN, szczególnie wtedy, gdy używane łącza są szybsze i powodują mniej błędów.

Aby możliwa była obsługa narzędzi dla szybkiej komunikacji, wymagane są pewne zmiany w architekturze APPN. Są one niezbędne w celu umożliwienia wykonania przełączania w węzłach pośrednich w niższej warstwie, aby następowało szybsze przełączanie niż w podstawowej obsłudze APPN. Routing HPR zmienia istniejący routing pośrednich sesji APPN poprzez użycie automatycznego routingu sieciowego (ANR), maksymalnie zwiększającego wymagania dotyczące pamięci i przetwarzania w węzłach pośrednich. Każdy wychodzący pakiet ma predefiniowaną ścieżkę w sieci, tak aby pośrednie węzły routingu nie musiały pamiętać niczego o przepływających przez nie sesjach routingu HPR. Pośrednie węzły routingu w HPR po prostu kierują dane na podstawie informacji znajdujących się w samych pakietach.

Funkcja HPR może działać w podstawowej architekturze lub w podstawowej architekturze z opcjami. W opcji *Tower RTP* istnieją pewne możliwości związane z wydajnością, które są niedostępne w architekturze podstawowej. Sekcja Zestawy opcji architektury HPR dokładniej wyjaśnia, która opcja architektury jest najlepsza w określonej sytuacji.

# **Zestawy opcji architektury HPR**

**HPR-base option (Opcja podstawowa HPR)**: Podstawową funkcją tej opcji jest zapewnienie automatycznego routingu sieciowego. Produkty używające tylko tej funkcji mogą istnieć jako węzły pośrednie w jednym lub większej liczbie połączeń protokołu szybkiego transportu (RTP). Ten typ implementacji nie może być punktem końcowym połączenia RTP.

Dodatkiem do opcji podstawowej jest odzyskiwanie HPR po wystąpieniu błędów na poziomie łącza (Link-Level Error Recovery). System obsługujący szybkie łącza nie zawsze wymaga takiego odzyskiwania. Odzyskiwanie to jest opcjonalne, ponieważ po wyeliminowaniu takiego odzyskiwania komunikacja może być szybsza, gdy używa się wysokiej jakości transmisji danych.

**RTP Tower Option (Opcja RTP Tower)**: Implementacje obsługujące tę opcję mogą działać jako punkt końcowy i potrafią transportować ruch w sesji, w której uczestniczą dwie jednostki logiczne, w sieciach HPR za pomocą połączeń RTP. Połączenie RTP może być ustanawiane tylko między dwoma systemami obsługującymi RTP. Oznacza to, że w danej ścieżce połączenia RTP w sieci mogą znajdować się różne systemy (systemy obsługujące tylko opcję podstawową HPR i systemy obsługujące opcję HPR Tower). Jednak *co najmniej* dwa punkty końcowe w ścieżce muszą obsługiwać opcję HPR Tower. W przeciwnym razie zostanie użyta sieć APPN.

**Uwaga:** Każda implementacja z opcją RTP Tower obsługuje również opcję podstawową. Takie systemy mogą działać jako systemy pośrednie w ścieżce.

# <span id="page-91-0"></span>**Architektura systemów sieciowych**

W sieciach IBM architektura systemów sieciowych (Systems Network Architecture - SNA) jest warstwową strukturą logiczną z formatami, protokołami i sekwencjami operacyjnymi używanymi do transmisji jednostek informacji poprzez sieci. Architektura SNA steruje również konfiguracją i działaniem sieci.

Architektura SNA zawiera między innymi protokoły APPC, APPN i HPR. Mogą one być używane do podłączenia systemu iSeries z innymi systemami IBM, systemami innymi niż IBM, do podłączania zdalnych kontrolerów i do zapewnienia wysokiego poziomu ochrony w systemie.

# **TCP/IP**

Protokół TCP/IP (Transmission Control Protocol/Internet Protocol) jest zestawem protokołów sieciowych umożliwiającym komputerom współużytkowanie zasobów i wymianę informacji w sieci. TCP/IP umożliwia hostom komunikowanie się ze sobą bez względu na położenie fizyczne ich własne lub użytkownika, bez względu na używany system operacyjny lub nośnik sieci. Protokół TCP/IP działa w wielu różnych środowiskach sieciowych, w tym w Internecie i sieciach wewnętrznych przedsiębiorstw - intranet.

Więcej informacji zawiera sekcja Konfigurowanie TCP/IP.

# **Rozdział 10. Powszechnie używane standardy sieciowe**

Poniższe tematy opisują typy powszechnych standardów sieciowych obsługiwanych przez system iSeries. Więcej informacji można znaleźć w sekcjach:

- Standardy sieci lokalnych
- Standardy sieci [rozległych](#page-93-0)

## **Standardy sieci lokalnych**

Sieć lokalna (Local Area Network - LAN) jest systemem komunikacji umożliwiającym wzajemne połączenie i współużytkowanie zasobów przez niezależne urządzenia znajdujące się na umiarkowanie dużym obszarze geograficznym. Poniższe tematy opisują typy sieci lokalnych obsługiwanych przez system iSeries:

- Sieci DDI
- Ethernet
- [Token](#page-93-0) Ring
- Sieci [bezprzewodowe](#page-93-0)

### **Sieci DDI**

FDDI jest siecią LAN opartą na światłowodach używającą standardu American National Standards Institute (ANSI) 3T9.5 dla protokołu MAC pierścienia przesyłania sztafetowego. Stacje, koncentratory i mosty w sieci FDDI są fizycznie podłączone do jednego z pierścieni licznika obrotów lub obu pierścieni licznika obrotów. Pierścienie działają z szybkością 100 Mb/s.

Sieci FDDI umożliwiają podłączenie urządzeń do jednego lub obu pierścieni. Zwykle w sieci FDDI jest aktywny tylko podstawowy pierścień. Pierścień drugorzędny jest używany do obsługi sieci, gdy koncentrator lub stacja podwójnego dostępu jest nieaktywna.

### **Ethernet**

Sieć Ethernet jest typem sieci lokalnej obsługiwanej przez program licencjonowany i5/OS. Ethernet w systemie i5/OS obsługuje standard firm Digital Equipment Corporation, Intel Corporation i Xerox (Ethernet wersja 2) oraz standard IEEE 802.3.

### **Ethernet z półdupleksem**

Wiele stacji w sieci Ethernet ma pojedynczą ścieżkę danych. Dlatego tylko jedna stacja może przesyłać dane w jednej chwili. Takie rozwiązanie jest nazywane siecią Ethernet z półdupleksem. Stacja może w jednej chwili wyłącznie przesyłać lub tylko odbierać dane, ale nie może wykonywać obu tych czynności jednocześnie.

### **Ethernet z pełnym dupleksem**

Ethernet z pełnym dupleksem umożliwia stacjom jednoczesne wysyłanie i odbieranie danych w sieci eliminując występowanie kolizji. Zadanie to jest realizowane dzięki użyciu przełącznika LAN pełnego dupleksu. Przełączanie sieci Ethernet powoduje podzielenie dużej sieci Ethernet na mniejsze segmenty. Ethernet z pełnym dupleksem wymaga:

- v skrętki jako nośnika transmisji,
- kart interfejsu Ethernet,
- v przełącznika LAN pełnego dupleksu.

Sieć Ethernet 10 Mb/s z pełnym dupleksem zapewnia jednocześnie ścieżkę odbierania 10 Mb/s i ścieżkę wysyłania 10 Mb/s.

### **Szybki Ethernet**

Standard Szybki Ethernet (IEEE 802.3U) zwiększa szybkość pracy sieci Ethernet z 10 Mb/s na 100 Mb/s dla półdupleksu i dla pełnego dupleksu. Adaptery Ethernet w iSeries obsługują urządzenia sieciowe 100BASE-TX używające ekranowanych lub nieekranowanych skrętek (STP, UTP) kategorii 5.

<span id="page-93-0"></span>Więcej informacji na ten temat znajduje się w sekcji Ethernet.

# **Token Ring**

Sieć Token Ring jest topologią sieci lokalnej, w której dane są wysyłane w jednym kierunku przez określoną liczbę miejsc i za pomocą tokenu. Token symbolizuje uprawnienia sterowania linią transmisyjną. Token ten umożliwia dowolnej stacji wysyłającej w sieci (pierścieniu) wysłanie danych, gdy dotrze on do tej stacji.

Stacje w sieci Token Ring są połączone fizycznie, zazwyczaj w gwiaździstej topologii pierścieniowej, do koncentratora przewodowego takiego jak IBM 8228 Multistation Access Unit. Koncentrator ten działa jak pierścień logiczny, po którym dane są przesyłane z prędkością 4, 16 lub 100 milionów bitów na sekundę (Mb/s). Każda stacja jest zazwyczaj podłączona do koncentratora skrętką ekranowaną.

### **Sieć Token Ring z pełnym dupleksem**

W sieci Token Ring z pełnym dupleksem, która jest również zwana DTR (dedicated Token Ring- dedykowana sieć Token Ring), koncentratory przełączające umożliwiają stacjom jednoczesne wysyłanie i odbieranie danych w sieci. Koncentrator przełączający sieci Token Ring dzieli sieć na mniejsze segmenty. Gdy stacja przesyła pakiet danych, przełącznik sieci Token Ring odczytuje informacje o adresie docelowym pakietu i przekazuje dane bezpośrednio do stacji odbierającej. Następnie przełącznik ustanawia dedykowane połączenie między dwoma stacjami, umożliwiając jednoczesne przesyłanie i odbieranie danych. W sieci Token Ring z pełnym dupleksem protokół przesyłania sztafetowego jest zawieszony. Sieć w rzeczywistości staje się siecią Token Ring 'bez tokenu'. Sieć Token Ring z pełnym dupleksem zwiększa przepustowość wysyłania i odbierania podłączonych stacji, zwiększając tym samym wydajność sieci.

Więcej informacji na ten temat zawiera sekcja Token Ring.

### **Sieci bezprzewodowe**

Jeśli pracownicy często przemieszczają się, należy uwzględnić zastosowanie sieci bezprzewodowej. Komputery przenośne (PTC) umożliwiają bezpośrednie połączenie między biurem a odległymi miejscami poza nim.

Sieć bezprzewodowa iSeries jest siecią lokalną używającą protokołu CSMA/CA (Carrier Sense Multiple Access with Collision Avoidance) w celu zapewnienia dostępu do nośników innym stacjom. Komunikacja bezprzewodowa iSeries używa bezpośrednich sekwencji radiowych w szerokim spektrum pasma 2,4 GHz, aby zapewnić łączność między adapterem bezprzewodowej sieci lokalnej iSeries a stacjami zdalnymi. Stacje zdalne mogą być komputerami PTC z emulacją terminalu 5250 lub systemami podłączonymi do sieci LAN, które są wyposażone w kompatybilne adaptery połączeń bezprzewodowych. Istnieją również inne implementacje bezprzewodowych sieci lokalnych.

# **Standardy sieci rozległych**

Sieć rozległa jest siecią przesyłania danych zaprojektowaną do obsługi obszaru setek lub tysięcy kilometrów kwadratowych - na przykład publicznych i prywatnych sieci komutacji pakietów oraz narodowych sieci telefonicznych.

Poniższe tematy opisują typy sieci rozległych obsługiwanych przez system iSeries:

- v Komunikacja asynchroniczna
- v Binarna komunikacja [synchroniczna](#page-94-0)
- [Frame](#page-94-0) relay
- v Sieć sterowania [synchronicznym](#page-94-0) łączem danych
- $\cdot$  Sieć [X.25](#page-95-0)
- $\cdot$  Sieć [X.21](#page-95-0)

# **Komunikacja asynchroniczna**

Obsługa komunikacji asynchronicznej systemu i5/OS umożliwia aplikacji systemu iSeries wymianę danych ze zdalnym systemem lub urządzeniem, za pomocą linii asynchronicznej (start-stop) lub linii X.25. Aplikacje systemu iSeries mogą być napisane w językach ILE COBOL/400, ILE RPG/400, ILE C/400 lub FORTRAN/400. Obsługa komunikacji asynchronicznej obejmuje obsługę przesyłania zbiorów (używaną również w innych typach komunikacji) i funkcję ITF. Obsługa ta zapewnia komunikację program-program i program-urządzenie między systemami używającymi linii

<span id="page-94-0"></span>asynchronicznych (start-stop) lub X.25. W przypadku linii X.25 udostępnia ona również zintegrowany asembler/deasembler pakietów (1) spełniający rekomendacje CCITT: X.3, X.28 i X.29.

Obsługa komunikacji asynchronicznej umożliwia wysyłanie danych do i ze zdalnego programu lub urządzenia podłączonego przez linię asynchroniczną (start-stop) lub linię X.25. Program użytkowy musi udostępnić strumień danych wymagany przez urządzenie zdalne. Obsługa komunikacji asynchronicznej umieszcza strumień danych w pakietach w formacie start-stop lub w pakietach danych X.25.

Więcej informacji na ten temat zawiera podręcznik Asynchronous Communications Programming (SC41–5444).

# **Binarna komunikacja synchroniczna**

Binarna komunikacja synchroniczna (BSC) jest protokołem linii komunikacyjnych danych, który wykorzystuje standardowy zestaw znaków sterujących transmisji i sekwencje znaków sterujących do przesyłania przez linię komunikacyjną danych kodowanych binarnie. Obsługa BSCEL (Binary synchronous communications equivalence link) jest obsługą funkcji komunikacji międzysystemowej w systemie iSeries udostępniającą binarną komunikację synchroniczną ze zdalnym systemem lub urządzeniem. BSCEL udostępnia również komunikację online i wsadową pomiędzy programami użytkowymi w różnych systemach BSC. Aplikacje systemu iSeries mogą być napisane w środowisku zintegrowanym, w języku Language Environment (ILE) C/400\*, ILE COBOL/400\*, ILE FORTRAN/400\* lub ILE RPG/400\*.

Więcej informacji na ten temat zawiera podręcznik BSC Equivalence Link Programming (SC41–5445).

# **Protokół frame relay**

Frame relay jest protokołem definiującym sposób kierowania ramek w sieci szybkich pakietów w oparciu o pole adresu znajdujące się w ramce. Frame relay wykorzystuje niezawodność sieci transmisji danych do zminimalizowania sprawdzania wystąpienia błędów wykonywanego przez węzły sieci. W rezultacie powstaje protokół komutacji pakietów podobny do protokołu X.25, ale dużo od niego szybszy. Dzięki wysokim szybkościom osiąganym w sieciach frame relay, są one dobrze dostosowane do łączności wymaganej w sieciach rozległych. Protokół frame relay jest powszechnie używany do połączenia dwóch lub większej liczby mostów sieci LAN znacznie od siebie oddalonych.

System iSeries obsługuje następujące połączenia sieci frame relay:

- v Bezpośrednia sieć frame relay: Umożliwia przepływ danych używających komunikacji SNA lub TCP/IP przez sieć frame relay z szybkością do 2048 Mb/s. Taka obsługa umożliwia sieci systemów komunikację za pomocą sieci frame relay jako rdzenia, bez potrzeby używania wielu linii dzierżawionych T1.
- v Mostowa sieć frame relay: Umożliwia systemowi iSeries komunikację przez sieć frame relay poprzez zdalny most. Most ten jest podłączony do sieci Token Ring, Ethernet lub DDI. Połączenia przez mostową sieć frame relay umożliwiają systemowi iSeries komunikację ze stacjami w zdalnych sieciach LAN, tak jak gdyby były one lokalnie podłączone do nośnika LAN.

Więcej informacji na ten temat znajduje się w sekcji Frame relay.

## **Sieć sterowania synchronicznym łączem danych**

SDLC ma następujące znaczenia:

- v Forma sterowania linią komunikacyjną, w której do sterowania przesyłaniem danych w linii są używane komendy.
- v Reguły komunikacyjne zgodne z podzbiorami protokołu ADCCP (Advanced Data Communication Control Procedures) w standardzie ANSI i protokołu HDLC. Standardy te należą do ISO.

Protokół SDLC jest używany do transmisji informacji synchronicznych, przezroczystych kodowo i szeregowych w linii komunikacyjnej. Wymiany danych podczas transmisji mogą być typu dupleks lub półdupleks, za pośrednictwem linii komutowanej lub niekomutowanej. Konfiguracja połączenia może być typu punkt z punktem, wielopunktowa lub pętlowa.

<span id="page-95-0"></span>**Uwaga:** Protokół SDLC obsługuje standardowe protokoły komunikacyjne iSeries, takie jak APPC, nie obsługuje jednak protokołu TCP/IP.

# **Sieć X.25**

X.25 jest rekomendacją Telecommunications Standardization Sector (ITU-T) definiującą poziom fizyczny (warstwę fizyczną), poziom łącza (warstwę łącza danych) oraz poziom pakietu (warstwę sieciową) modelu odniesienia OSI. Sieć X.25 jest interfejsem pomiędzy urządzeniami DTE i DCE, działającymi w trybie pakietowym, który jest podłączony do publicznych sieci przesyłania danych za pomocą dedykowanych układów. Sieci X.25 używają usługi CONS.

Linia X.25 iSeries może być podłączona przez sieć PSDN i przylegający system zdalny za pomocą niekomutowanej lub komutowanej linii fizycznej. Połączenie przez linię komutowaną jest połączeniem, które jest ustanawiane na żądanie między systemem iSeries a siecią X.25. W przypadku połączeń w linii niekomutowanej system iSeries obsługuje zarówno komutowane obwody wirtualne, jak i trwałe obwody wirtualne. W komutowanych liniach fizycznych obsługiwane są tylko komutowane obwody wirtualne.

Jedna linia X.25 obsługuje jeden lub większą liczbę obwodów wirtualnych. Każdy obwód wirtualny może obsłużyć jeden z następujących elementów:

- v jedną lub więcej sesji SNA, w tym komunikację APPC, usługi SNUF, zdalne stacje robocze i komunikację urządzeń finansowych,
- v jedno połączenie z hostem komunikacji asynchronicznej (komputer podstawowy lub sterujący w sieci komunikacyjnej),
- v jedno połączenie z urządzeniem asynchronicznym przez funkcję PAD sieci X.25,
- v jedno połączenie z hostem komunikacji asynchronicznej przez emulację PAD iSeries,
- v jedno narzędzie komunikacji zdefiniowane przez użytkownika,
- v jedno połączenie TCP/IP z przylegającego węzła IP lub bramy; (brama jest urządzeniem wykorzystywanym do połączenia dwóch systemów używających różnych protokołów komunikacyjnych).

# **Sieć X.21**

W przesyłaniu danych: specyfikacja CCITT, definiująca połączenie urządzenia DTE z siecią X.21 (dane publiczne).

System iSeries obsługuje operacje w trybie SHM (short hold mode - tryb krótkich połączeń) używane w sieciach X.21 do przełączania obwodów. Tryb SHM X.21 charakteryzuje się serią połączeń i rozłączeń ze zdalnym kontrolerem lub systemem w linii X.21 przełączania obwodów. Gdy nie ma ruchu danych, połączenie zostaje zerwane, ale sesja SNA pozostaje aktywna. Gdy dowolna ze stron ma dane do wysłania, połączenie jest nawiązywane ponownie.

# **Rozdział 11. Informacje dodatkowe**

# **Szczegółowy opis Przykładu 1: połączenie serwera iSeries z hostem**

Diagram przedstawia wartości systemowe iSeries, które muszą odpowiadać wartościom parametrów programu VTAM, jeśli korzysta się z niekomutowanej linii SDLC. Tabela opisuje powiązania przedstawione na diagramie między wartościami systemowymi iSeries a wartościami programu VTAM.Wartości tutaj przedstawione i opisane są wartościami przykładowymi.

| Nazwa i wartość parametru<br>systemowego iSeries  | Opis wartości parametru iSeries                                                                                                    | Wartość programu licencjonowanego<br><b>VTAM</b> |
|---------------------------------------------------|----------------------------------------------------------------------------------------------------|--------------------------------------------------|
| Atrybut sieciowy: LCLLCONAME =<br>R4082A14        | Wartość tego parametru iSeries powinna<br>być zgodna z wartością zawierającą nazwę<br>niezależnej jednostki logicznej (LU)<br>produktu VTAM. | $LINE = R4082A14$                                |
| Atrybut sieciowy: LCLNETID =RPC                   | Wartość tego parametru iSeries powinna<br>być zgodna z wartością NETID jednostki<br>fizycznej (PU) produktu VTAM.                            | $NETID = RPC$                                    |
| Atrybut opisu linii: LINESPEED = 9600             | Wartość tego parametru iSeries powinna<br>być zgodna z parametrem definicji linii<br>SPEED produktu VTAM.                                    | $SPEED = 9600$                                   |
| Atrybut opisu linii: $MAXFRAME = 521$             | Wartość tego parametru iSeries powinna<br>być zgodna z wartością atrybutu definicji<br>linii MAXDATA produktu VTAM.                          | $MAXDATA = 521$                                  |
| Atrybut opisu kontrolera hosta:<br><b>STNADDR</b> | Wartość tego parametru iSeries powinna<br>być zgodna z wartością adresu stacji<br>ADDR produktu VTAM.                                        | $ADDR = C1$                                      |
| Atrybut opisu terminalu: LOCADR                   | Wartość tego parametru iSeries powinna<br>być zgodna z wartością adresu zależnej<br>jednostki logicznej (LU) produktu VTAM.                  | $LOCADDR = 09$                                   |

*Tabela 3. Powiązania wartości systemowych iSeries z wartościami programu VTAM*

**Uwaga:** Następujące parametry systemu iSeries są ze sobą powiązane.

v Wartości parametru LCLLOCNAME Wyświetlenia opisu urządzenia oraz Opisu drukarki korzystają ze zbioru wartości dla parametru LCLLOCNAME Atrybutu sieciowego, \*NETATR.

v Parametr CTL opisu drukarki oraz parametr CTL opisu terminalu określają nazwę opisu kontrolera (określonego w Opisie kontrolera hosta), do którego są podłączone.

v Wartość parametru MAXFRAME, \*LINKTYPE, Opisu kontrolera hosta określa maksymalną wielkość używanej ramki w oparciu o rodzaj linii, do której podłączony jest kontroler.

# **Szczegółowy opis Przykładu 2: połączenie systemu iSeries z hostem poprzez linię sieci Token Ring**

Diagram przedstawia wartości systemowe iSeries, które muszą odpowiadać wartościom parametrów programu VTAM, jeśli korzysta się z linii sieci Token Ring.Tabela opisuje powiązania przedstawione na diagramie między wartościami systemowymi iSeries a wartościami programu VTAM.Wartości tutaj przedstawione i opisane są wartościami przykładowymi.

**Uwaga:** Na schemacie pokazano dwa kontrolery połączone z systemem iSeries.Jednak aby ułatwić zrozumienie przykładu, w poniższej tabeli został opisany tylko jeden kontroler.

| Nazwa i wartość parametru<br>systemowego iSeries        | Opis wartości parametru iSeries                                                                                                    | Wartość programu licencjonowanego<br><b>VTAM</b> |
|---------------------------------------------------------|----------------------------------------------------------------------------------------------------|--------------------------------------------------|
| Atrybut sieciowy: LCLLOCNAME =<br>RCHAS722              | Wartość tego atrybutu powinna być<br>zgodna z wartością definicji głównego<br>węzła komutowanego dla atrybutu nazwy<br>niezależnej jednostki logicznej (LU)<br>produktu VTAM. | $LU = RCHAS722$                                  |
| Atrybut sieciowy: LCLNETID = RPC                        | Wartość tego parametru iSeries powinna<br>być zgodna z wartością VTAM dla<br>identyfikatora sieci lokalnej iSeries.                                                           | $NETID = RPC$                                    |
| Atrybut opisu linii: ADPTADR =<br>4000705F4512          | Wartość tego parametru systemu iSeries<br>powinna być zgodna z ostatnimi<br>dwunastoma znakami wartości atrybutu<br>DIALNO parametru PATH produktu<br>VTAM.                   | $DIALNO = 0104400070544512$                      |
| Atrybut opisu linii: MAXFRAME = 1994                    | Wartość tego parametru iSeries powinna<br>być zgodna z wartością jednostki<br>fizycznej (PU) VTAM dla parametru<br>MAXDATA systemu iSeries MAXDATA.                           | $MAXDATA = 1994$                                 |
| Atrybut opisu kontrolera hosta: LCLCHID<br>$= 0560722A$ | Wartość tego parametru systemu iSeries<br>powinna być kombinacją numeru bloku<br>systemu iSeries i numeru<br>identyfikacyjnego systemu iSeries w<br>produkcie VTAM.           | $IDBLK = 056$<br>$IDNUM = 0722A$                 |
| Atrybut opisu kontrolera hosta: SSAP =<br>04            | Wartość tego parametru systemu iSeries<br>powinna być zgodna z trzecim i czwartym<br>znakiem wartości atrybutu DIALNO<br>parametru PATH produktu VTAM.                        | $DIAL = 0104400070544512$                        |
| Atrybut opisu terminalu: $LOCALDR = 04$                 | Wartość tego parametru systemu iSeries<br>powinna być zgodna z wartością atrybutu<br>LOCADDRD w adresie jednostki LU<br>SW722A04 produktu VTAM.                               | $LOCADDR = 04$                                   |

*Tabela 4. Powiązania wartości systemowych iSeries z wartościami programu VTAM*

**Uwaga:** Następujące parametry systemu iSeries są ze sobą powiązane.

- v Parametr LCLLOCNAME Opisu terminalu korzysta ze zbioru wartości dla parametru LCLLOCNAME Atrybutu sieciowego, \*NETATR.
- v Parametr CTL opisu drukarki określa nazwę opisu kontrolera (CTLD określonego w Opisie kontrolera hosta), do którego jest podłączona.
- v Wartość parametru MAXFRAME, \*LINKTYPE, Opisu kontrolera hosta określa maksymalną wielkość używanej ramki w oparciu o rodzaj linii, do której podłączony jest kontroler. Rodzaj linii jest określony w parametrze opisu linii (LIND).

# **Szczegółowy opis Przykładu 3: połaczenie systemu iSeries z obsługą DLUR z hostem**

Diagram przedstawia wartości systemowe iSeries, które muszą odpowiadać wartościom VTAM, jeśli użytkownik korzysta z DLUR systemu iSeries i VTAM. Tabela opisuje powiązania przedstawione na diagramie między wartościami systemowymi iSeries a wartościami programu VTAM.Wartości tutaj przedstawione i opisane są wartościami przykładowymi.

| Nazwa i wartość parametru<br>systemowego iSeries    | Opis wartości parametru iSeries                                                                                                    | Wartości parametrów uruchomienia<br><b>VTAM</b> |
|-----------------------------------------------------|----------------------------------------------------------------------------------------------------|-------------------------------------------------|
| Atrybut sieciowy: LCLNETID = APPN                   | Wartość tego parametru systemu iSeries<br>powinna być zgodna z wartością definicji<br>komutowanego węzła głównego jednostki<br>PU dla atrybutu NETID produktu VTAM. | $NETID = APPN$                                  |
| Opis linii: ADPTADR = $400000000365$                | Wartość tego parametru systemu iSeries<br>powinna być zgodna z ostatnimi<br>dwunastoma znakami wartości atrybutu<br>DIALNO parametru PATH produktu<br>VTAM.         | $DIALNO = 0604400000000365$                     |
| Opis linii: MAXFRAME = 1994                         | Wartość tego parametru systemu iSeries<br>powinna być zgodna z wartością atrybutu<br>MAXDATA jednostki PU produktu<br>VTAM.                                         | $MAXDATA = 1994$                                |
| Opis kontrolera hosta: RMTNETID =<br><b>USIBMZP</b> | Wartość tego parametru systemu iSeries<br>powinna być zgodna z wartością<br>parametru NETID produktu VTAM.                                                          | NETID = USIBMZP                                 |
| Opis kontrolera hosta: RMTCPNAME =<br>R5CDRM        | Wartość tego parametru systemu iSeries<br>powinna być zgodna z wartością<br>parametru SSCPNAME produktu VTAM.                                                       | $SSCPNAME = R5CDRM$                             |
| Opis kontrolera hosta: LCLCHID =<br>05613014        | Wartość tego parametru systemu iSeries<br>powinna być kombinacją wartości<br>atrybutów IDBLK oraz IDNUM jednostki<br>PU produktu VTAM.                              | $IDBLK = 056$<br>$IDNUM = 13014$                |
| Opis kontrolera hosta: $SSAP = 04$                  | Wartość tego parametru systemu iSeries<br>powinna być zgodna z trzecim i czwartym<br>znakiem atrybutu DIALNO parametru<br>Path produktu VTAM.                       | $DIALNO = 0604400000000365$                     |
| Opis kontrolera hosta: ADPTADR =<br>400037000001    | Wartość tego parametru systemu iSeries<br>powinna być zgodna z wartością opisu<br>sieci Token Ring generacji NCP<br>parametru LOCADD produktu VTAM.                 | $LOCADD = 400037000001$                         |

*Tabela 5. Powiązania wartości systemowych iSeries z wartościami programu VTAM*

**Uwaga:** Następujące parametry systemu iSeries są ze sobą powiązane.

v Wartość parametru LINE opisu kontrolera hosta określa rodzaj linii, do której podłączany jest kontroler. Rodzaj linii jest określony przez parametr opisu linii (LIND).

# **Szczegółowy opis Przykładu 4: serwer iSeries połączony z VTAM za pomocą APPN**

Diagram przedstawia wartości systemu iSeries, które muszą odpowiadać wartościom VTAM przy połączeniu za pomocą sieci APPN.Tabela opisuje powiązania przedstawione na diagramie między wartościami systemowymi iSeries a wartościami programu VTAM.Wartości tutaj przedstawione i opisane są wartościami przykładowymi.

**Uwaga:** Na schemacie pokazano wiele informacji opisu kontrolera. Jednak poniższa tabela, aby ułatwić zrozumienie przykładu, opisuje jeden zestaw informacji opisu kontrolera.

| Nazwa i wartość parametru<br>systemowego iSeries           | Opis wartości parametru iSeries                                                                                                    | Wartości parametrów uruchomienia<br><b>VTAM</b> |
|------------------------------------------------------------|----------------------------------------------------------------------------------------------------|-------------------------------------------------|
| Atrybuty sieciowe: LCLCPNAME =<br><b>ASDLUR</b>            | Wartość tego parametru systemu iSeries<br>powinna być zgodna z nazwą parametru<br>ADSLUR produktu VTAM.                                                                   | <b>ASDLUR</b>                                   |
| Atrybuty sieciowe: LCLNETID = APPN                         | Wartość tego parametru systemu iSeries<br>powinna być zgodna z wartością atrybutu<br>NETID parametru CDRDDLUR dla<br>definicji zasobów międzydomenowych<br>produktu VTAM. | $NETID = APPN$                                  |
| Opis kontrolera hosta: LCLCHID =<br>056A3271               | Wartość tego parametru systemu iSeries<br>jest kombinacją wartości dla parametrów<br>IDBLK i IDNUM definicji głównego<br>węzła komutowanego programu VTAM.                | $IDBLK = 056$<br>$IDNUM = A3271$                |
| Opis kontrolera hosta: PRIDLUS =<br>R5CDRM                 | Wartość tego parametru systemu iSeries<br>powinna być zgodna z wartością<br>parametru SSCPNAME produktu VTAM.                                                             | $SSCPNAME = R5CDRM$                             |
| Opis kontrolera hosta: PRIDLUS =<br><b>USIBMZP</b>         | Druga wartość tego parametru systemu<br>iSeries powinna być zgodna z wartością<br>parametru NETID produktu VTAM.                                                          | NETID = USIBMZP                                 |
| Opis kontrolera hosta: DEPPUNAME =<br>DA327A               | Wartość tego parametru systemu iSeries<br>powinna być zgodna z nazwą jednostki<br>PU definicji komutowanego węzła<br>głównego produktu VTAM.                              | $PU = DA327A$                                   |
| Opis terminalu (Tranzyt SNA 3270):<br>$LOCALDR = 05$       | Wartość tego parametru systemu iSeries<br>powinna być zgodna z wartością atrybutu<br>LOCADDR jednostki LU DA327A05<br>produktu VTAM.                                      | $LOCALDR = 05$                                  |
| Opis terminalu (Tranzyt SNA 3270):<br>DEPLOCNAME = DA327AI | Wartość tego parametru systemu iSeries<br>powinna być zgodna z nazwą LU<br>DA327A05 produktu VTAM.                                                                        | $LU = DA327A05$                                 |
| Opis terminalu (Emulacja): LOCADR =<br>0D                  | Szesnastkowa wartość tego parametru<br>systemu iSeries powinna być zgodna z<br>wartością dziesiętną jednostki LU<br>DA327A13 atrybutu LOCADDR<br>produktu VTAM.           | $LOCALDR = 13$                                  |
| Opis terminalu (Emulacja):<br>DEPLOCNAME = DA327A13        | Wartość tego parametru systemu iSeries<br>powinna być zgodna z nazwą jednostki<br>LU, DA327A13.                                                                           | $LU = DA327A13$                                 |
| Opis terminalu (DHCF): LOCADR = 12                         | Szesnastkowa wartość tego parametru<br>systemu iSeries powinna być zgodna z<br>wartością dziesiętną jednostki LU<br>DA327A18 atrybutu LOCADDR<br>produktu VTAM.           | $LOCALDR = 18$                                  |
| Opisu terminalu (DHCF):<br>DEPLOCNAME = DA327A18           | Wartość tego parametru systemu iSeries<br>powinna być zgodna z nazwą jednostki<br>LU, DA327A18.                                                                           | $LU = DA327A18$                                 |

*Tabela 6. Powiązania wartości systemowych iSeries z wartościami programu VTAM*

# **Szczegółowy opis Przykładu 1: połączenie serwera iSeries z serwerem iSeries z wykorzystaniem sieci X.25**

Podczas podawania opisów linii, urządzenia i kontrolera dla lokalnego i zdalnego serwera iSeries muszą zostać uzgodnione parametry konfiguracji.Uzupełniająca diagram tabela opisuje powiązania pomiędzy wartościami systemowymi lokalnego systemu iSeries a wartościami systemowymi zdalnego systemu iSeries.Wartości tutaj przedstawione i opisane są wartościami przykładowymi.

| Nazwa i wartość parametru lokalnego<br>systemu iSeries (B20) | Opis wartości parametru iSeries                                                                                                    | Wartości zdalnego systemu iSeries<br>(B40)  |
|--------------------------------------------------------------|----------------------------------------------------------------------------------------------------|---------------------------------------------|
| CRTLINX25: NETADR = $47971013$                               | Wartość tego parametru w lokalnym<br>systemie iSeries odpowiada wartości<br>parametru CNNNBR w zdalnym systemie<br>iSeries.                                                   | CRTCTLAPPC: CNNNBR = 47971013               |
| $CRTLINX25$ : $CHID = 056EEEEE$                              | Wartość tego parametru w lokalnym<br>systemie iSeries odpowiada wartości<br>parametru CHID w zdalnym systemie<br>iSeries.                                                     | CRTCTLAPPC: CHID = 056EEEEE                 |
| $CRTCTLAPPC: CHID = 056FFFFF$                                | Wartość tego parametru w lokalnym<br>systemie iSeries odpowiada wartości<br>parametru CHID w zdalnym systemie<br>iSeries.                                                     | $CRTLINX25$ : $CHID = 056$ FFFFF            |
| CRTCTLAPPC: CNNNBR = 47911140                                | Wartość tego parametru w lokalnym<br>systemie iSeries odpowiada wartości<br>parametru NETADR w zdalnym systemie<br>iSeries.                                                   | CRTLINX25: NETADR = $47911140$              |
| $CRTCTLAPPC: ROLE = *SEC$                                    | Wartość tego parametru w lokalnym<br>systemie iSeries odpowiada parametrowi<br>ROLE w zdalnym systemie iSeries. Jeden<br>z systemów jest podstawowym a drugi<br>drugorzędnym. | $CRTCTLAPPC$ : $ROLE = *PRI$                |
| CRTDEVAPPC: RMTLOCNAME =<br><b>XS400BU3</b>                  | Wartość tego parametru w lokalnym<br>systemie iSeries odpowiada wartości<br>parametru RMTLOCNAME w zdalnym<br>systemie iSeries.                                               | $RMTLOCNAME = XS400BU3$                     |
| CRTDEVAPPC: LCLLOCNAME =<br><b>XS400BU4</b>                  | Wartość tego parametru w lokalnym<br>systemie iSeries odpowiada wartości<br>parametru LCLLOCNAME w zdalnym<br>systemie iSeries.                                               | CRTDEVAPPC: LCLLOCNAME =<br><b>XS400BU4</b> |
| MODD: NAME = BLANK                                           | Wartość tego parametru w lokalnym<br>systemie iSeries odpowiada wartości<br>parametru NAME w zdalnym systemie<br>iSeries.                                                     | MODD: NAME = BLANK                          |

*Tabela 7. Powiązania pomiędzy wartościami lokalnego systemu iSeries a wartościami zdalnego systemu iSeries*

**Uwaga:** Następujące parametry systemu iSeries są ze sobą powiązane.

v Wartość parametru CTL w CRTDEVAPPC odpowiada wartości parametru CTLD w CRTCTLAPPC.

v Wartość parametru SWTLINLST w CRTCTLAPPC odpowiada rodzajowi linii określonej w parametrze LIND w CRTLINX25.

# **Szczegółowy opis Przykładu 2: połączenie serwera iSeries z serwerem iSeries z wykorzystaniem sieci SDLC**

Przykład opisuje dopasowanie parametrów pomiędzy serwerem iSeries połączonym z innym serwerem iSeries z wykorzystaniem SDLC. Uzupełniająca diagram tabela opisuje powiązania pomiędzy wartościami systemowymi lokalnego systemu iSeries a wartościami systemowymi zdalnego systemu iSeries.Wartości tutaj przedstawione i opisane są wartościami przykładowymi.

| Nazwa i wartość parametru lokalnego<br>systemu iSeries (EC) | Opis wartości atrybutu systemu iSeries                                                                                                    | Wartości zdalnego systemu iSeries<br>(FSC)    |
|-------------------------------------------------------------|----------------------------------------------------------------------------------------------------|-----------------------------------------------|
| CRTLINSDLC: ROLE = *SEC                                     | Wartość tego parametru w lokalnym<br>systemie iSeries odpowiada parametrowi<br>ROLE w zdalnym systemie iSeries. Jeden<br>z systemów musi być systemem<br>podstawowym, a drugi drugorzędnym. | CRTLINSDLC: ROLE = *PRI                       |
| $CRTLINSDLC$ : $CHID = 05600401$                            | Wartość tego parametru w lokalnym<br>systemie iSeries odpowiada wartości<br>parametru CHID w zdalnym systemie<br>iSeries.                                                                   | $CRTCTLAPPC$ : $CHID = 05600401$              |
| $CRTCTLAPPC: CHID = 05600400$                               | Wartość tego parametru w lokalnym<br>systemie iSeries odpowiada wartości<br>parametru CHID w zdalnym systemie<br>iSeries.                                                                   | $CRTLINSDLC$ : $CHID = 05600400$              |
| CRTCTLAPPC: ROLE = * PRI                                    | Wartość tego parametru w lokalnym<br>systemie iSeries odpowiada parametrowi<br>ROLE w zdalnym systemie iSeries. Jeden<br>z systemów musi być systemem<br>podstawowym, a drugi drugorzędnym. | CRTCTLAPPC: ROLE = *SEC                       |
| CRTCTLAPPC: STNADR = C1                                     | Wartość tego parametru w lokalnym<br>systemie iSeries odpowiada wartości<br>parametru STNADR w zdalnym systemie<br>iSeries.                                                                 | CRTCTLAPPC: STNADR = C1                       |
| CRTDEVAPPC: RMTLOCNAME =<br>ISERIESBU3                      | Wartość tego parametru w lokalnym<br>systemie iSeries odpowiada wartości<br>parametru LCLLOCNAME w zdalnym<br>systemie iSeries.                                                             | CRTDEVAPPC: LCLLOCNAME =<br><b>ISERIESBU3</b> |
| CRTDEVAPPC: LCLLOCNAME =<br><b>ISERIESBU1</b>               | Wartość tego parametru w lokalnym<br>systemie iSeries odpowiada wartości<br>parametru RMTLOCNAME w zdalnym<br>systemie iSeries.                                                             | CRTDEVAPPC: RMTLOCNAME =<br><b>ISERIESBU1</b> |
| CRTDEVAPPC: MODE = BLANK                                    | Wartość tego parametru w lokalnym<br>systemie iSeries odpowiada wartości<br>parametru MODE w zdalnym systemie<br>iSeries.                                                                   | CRTDEVAPPC: MODE = BLANK                      |

*Tabela 8. Powiązania pomiędzy wartościami lokalnego systemu iSeries a wartościami zdalnego systemu iSeries*

**Uwaga:** Następujące parametry systemu iSeries są ze sobą powiązane.

v Wartość parametru CTL w CRTDEVAPPC odpowiada wartości parametru CTLD w CRTCTLAPPC.

v Wartość parametru LINE w CRTCTLAPPC odpowiada rodzajowi linii określonej w parametrze LIND w CRTLINSDLC.

# **Szczegółowy opis Przykładu 3: połączenie serwera iSeries z serwerem iSeries z wykorzystaniem automatycznego jednokierunkowego wybierania numeru**

Przykład przedstawia wymaganą zgodność parametrów pomiędzy serwerem iSeries połączonym z innym serwerem iSeries z wykorzystaniem funkcji jednokierunkowego automatycznego wybierania numeru. Uzupełniająca diagram tabela opisuje powiązania pomiędzy wartościami systemowymi lokalnego systemu iSeries a wartościami zdalnego systemu iSeries. Wartości tutaj przedstawione i opisane są wartościami przykładowymi.

| Nazwa i wartość parametru lokalnego<br>systemu iSeries (B20) | Opis wartości parametru iSeries                                                                                                    | Wartości zdalnego systemu iSeries<br>(B40) |
|--------------------------------------------------------------|----------------------------------------------------------------------------------------------------|--------------------------------------------|
| Opis linii: $ROLE = *NEG$                                    | Wartość tego parametru w lokalnym<br>systemie iSeries odpowiada wartości<br>parametru ROLE w zdalnym systemie<br>iSeries.                                                                          | Opis linii: ROLE = *NEG                    |
| Opis linii: $CNN = *SWTPP$                                   | Wartość tego parametru w lokalnym<br>systemie iSeries odpowiada wartości<br>parametru CNN w zdalnym systemie<br>iSeries.                                                                           | Opis linii: $CNN = *SWTPP$                 |
| Opis linii: CHID = 056FFFFF                                  | Wartość tego parametru w lokalnym<br>systemie iSeries odpowiada wartości<br>parametru SWTLINLST w zdalnym<br>systemie iSeries.                                                                     | Opis kontrolera: CHID = 056FFFFF           |
| Opis linii: LINESPEED = 2400                                 | Wartość tego parametru w lokalnym<br>systemie iSeries odpowiada wartości<br>parametru LINESPEED w zdalnym<br>systemie iSeries.                                                                     | Opis linii: LINESPEED                      |
| Opis linii: SWTCNN = *DIAL                                   | Wartość tego parametru w lokalnym<br>systemie iSeries odpowiada parametrowi<br>SWTCNN w zdalnym systemie iSeries.<br>Jedna z wartości systemowych musi być<br>ustawiona na *DAIL, a druga na *ANS. | Opis linii: SWTCNN = *ANS                  |
| Opis linii: AUTOANS = *NO                                    | Wartość tego parametru w lokalnym<br>systemie iSeries odpowiada parametrowi<br>AUTOANS w zdalnym systemie iSeries.                                                                                 | Opis linii: AUTOANS = *YES                 |
| Opis linii: AUTODIAL = *YES                                  | Wartość tego parametru w lokalnym<br>systemie iSeries odpowiada parametrowi<br>AUTODIAL w zdalnym systemie iSeries.                                                                                | Opis linii: AUTODIAL = *NO                 |
| Opis linii: STNADR = B1                                      | Wartość tego parametru w lokalnym<br>systemie iSeries odpowiada wartości<br>parametru STNADR w zdalnym systemie<br>iSeries.                                                                        | Opis linii: STNADR = B1                    |
| Opis kontrolera: LINKTYPE = *SDLC                            | Wartość tego parametru w lokalnym<br>systemie iSeries odpowiada wartości<br>parametru LINKTYPE w zdalnym<br>systemie iSeries.                                                                      | Opis kontrolera: LINKTYPE = *SDLC          |
| Opis kontrolera: SWTICHED = *YES                             | Wartość tego parametru w lokalnym<br>systemie iSeries odpowiada wartości<br>parametru SWITCHED w zdalnym<br>systemie iSeries.                                                                      | Opis kontrolera: SWITCHED = *YES           |

*Tabela 9. Powiązania pomiędzy wartościami lokalnego systemu iSeries a wartościami zdalnego systemu iSeries*

*Tabela 9. Powiązania pomiędzy wartościami lokalnego systemu iSeries a wartościami zdalnego systemu iSeries (kontynuacja)*

| Nazwa i wartość parametru lokalnego<br>systemu iSeries (B20) | Opis wartości parametru iSeries                                                                                                 | Wartości zdalnego systemu iSeries<br>(B40) |
|--------------------------------------------------------------|----------------------------------------------------------------------------------------------------|--------------------------------------------|
| Opis kontrolera: APPN = *NO                                  | Wartość tego parametru w lokalnym<br>systemie iSeries odpowiada wartości<br>parametru APPN w zdalnym systemie<br>iSeries.       | Opis kontrolera: $APPN = *NO$              |
| Opis kontrolera: HID = 056EEEEE                              | Wartość tego parametru w lokalnym<br>systemie iSeries odpowiada wartości<br>parametru CHID w zdalnym systemie<br>iSeries.       | Opis linii: CHID = 056EEEEE                |
| Opis kontrolera: ROLE = *NEG                                 | Wartość tego parametru w lokalnym<br>systemie iSeries odpowiada wartości<br>parametru ROLE w zdalnym systemie<br>iSeries.       | Opis kontrolera: ROLE = *NEG               |
| Opis kontrolera: STNADR = B1                                 | Wartość tego parametru w lokalnym<br>systemie iSeries odpowiada wartości<br>parametru STNADR w zdalnym systemie<br>iSeries.     | Opis kontrolera: STNADR = B1               |
| Opis urządzenia: RMTLOCNAME =<br>AD400BU3                    | Wartość tego parametru w lokalnym<br>systemie iSeries odpowiada wartości<br>parametru LCLLOCNAME w zdalnym<br>systemie iSeries. | Opis urządzenia: LCLLOCNAME =<br>AD400BU3  |
| Opis urządzenia: LCLLOCNAME =<br>AD400BU4                    | Wartość tego parametru w lokalnym<br>systemie iSeries odpowiada wartości<br>parametru RMTLOCNAME w zdalnym<br>systemie iSeries. | Opis urządzenia: RMTLOCNAME =<br>AD400BU4  |
| Opis urządzenia: MODE = BLANK                                | Wartość tego parametru w lokalnym<br>systemie iSeries odpowiada wartości<br>parametru MODE w zdalnym systemie<br>iSeries.       | Opis urządzenia: MODE = BLANK              |
| Opis urządzenia: APPN = *NO                                  | Wartość tego parametru w lokalnym<br>systemie iSeries odpowiada wartości<br>parametru APPN w zdalnym systemie<br>iSeries.       | Opis urządzenia: APPN = *NO                |

**Uwaga:** Następujące parametry systemu iSeries są ze sobą powiązane.

v Wartość parametru CTL w Opisie urządzenia powinna odpowiadać wartości parametru CTLD w Opisie kontrolera dla obu systemów iSeries.

v Wartość parametru SWTLINLST w Opisie kontrolera powinna odpowiadać wartości parametru LIND w Opisie linii dla obu systemów iSeries.

# <span id="page-104-0"></span>**Szczegółowy opis Przykładu: połączenie serwera iSeries z jednostką sterującą 3174**

Poniższa tabela opisuje parametry systemu iSeries i kontrolera 3174, które muszą być zgodne podczas korzystania z sieci Token Ring. Uzupełniająca diagram tabela opisuje powiązania pomiędzy wartościami systemu iSeries a wartościami jednostki kontrolera 3174. Wartości tutaj przedstawione i opisane są wartościami przykładowymi.

| Nazwa i wartość parametru<br>systemowego iSeries       | Opis wartości parametru iSeries                                                                                      | Wartości jednostki sterującej 3174                                              |
|--------------------------------------------------------|----------------------------------------------------------------------------------------------------|---------------------------------------------------------------------------------|
| Opis linii CRTLINTRN: ADPTADR =<br>4000710DE300        | Wartość tego parametru systemu iSeries<br>powinna być zgodna z wartością<br>parametru 107 jednostki sterującej 3174. | $107 - 4000710$ DE300 (Adres sieciowy<br>Token Ring bramy)                      |
| Opis kontrolera CRTCTLRWS:<br>LINKTYPE = *LAN          | Wartość tego parametru systemu iSeries<br>powinna odpowiadać wartości parametru<br>101 jednostki sterującej 3174.    | $101 - 7$ (Sieć Token Ring)                                                     |
| Opis kontrolera CRTCTLRWS:<br>$ADPTADR = 400031740004$ | Wartość tego parametru systemu iSeries<br>powinna być zgodna z wartością<br>parametru 106 jednostki sterującej 3174. | $107 - 4000$ 3174 0004 (Adres sieciowy<br>Token Ring jednostki sterującej 3174) |

*Tabela 10. Powiązania pomiędzy wartościami systemu iSeries a wartościami jednostki sterującej 3174.*

# **Szczegółowy opis Przykładu: połączenie serwera iSeries z siecią finansową**

Szczegółowe informacje związane z przedstawionym w tym przykładzie diagramem można znaleźć w [tabeli.](#page-63-0) Wartości podpowiedzi zarówno kontrolerów FBSS, jak i serwera iSeries zostały omówione w tabeli, która zawiera informacje o sposobie powiązania obu systemów.

# **Szczegółowy opis Przykładu 1: połączenie serwera iSeries z 4690 LU0 z wykorzystaniem sieci Token Ring**

Uzupełniająca diagram tabela opisuje powiązania pomiędzy wartościami systemu iSeries a wartościami kontrolera 4690. Wartości tutaj przedstawione i opisane są wartościami przykładowymi.

| Nazwa i wartość parametru<br>systemowego iSeries              | Opis wartości parametru iSeries                                                                                                 | Wartości kontrolera 4690                                                 |
|---------------------------------------------------------------|----------------------------------------------------------------------------------------------------|--------------------------------------------------------------------------|
| Opis linii (TRLINE): ADPTADR =<br>40000010C68C                | Wartość tego parametru systemu i Series<br>powinna być zgodna z wartością<br>parametru Adres węzła zdalnego<br>kontrolera 4690. | Definicja dowiązania (RCHASXXX):<br>Adres węzła zdalnego = 40000010C68C  |
| Opis kontrolera Retail (R4690CC):<br>$ADPTADR = 4000004690CC$ | Wartość tego parametru systemu iSeries<br>powinna być zgodna z wartością<br>parametru Adres wezła lokalnego<br>kontrolera 4690. | Definicja dowiązania (ADXTOKEN):<br>Adres węzła lokalnego = 4000004690CC |
| Opis kontrolera Retail (R4690CC): CHID<br>$= 04D00001$        | Wartość tego parametru systemu iSeries<br>powinna być zgodna z wartością<br>parametru ID wymiany kontrolera 4690.               | Definicja dowiązania (RCHASXXX): ID<br>wymiany = $04D00001$              |
| Opis kontrolera Retail (R4690CC):<br>$SSCPU = 05000000000$    | Wartość tego parametru systemu i Series<br>powinna być zgodna z wartością<br>parametru SSCPID kontrolera 4690.                  | Opis dowiązania (RCHASXXX): SSCPID<br>$= 05000000000$                    |

*Tabela 11. Powiązania pomiędzy wartościami systemu iSeries a wartościami kontrolera 4690*

| Nazwa i wartość parametru<br>systemowego iSeries    | Opis wartości parametru iSeries                                                                                    | Wartości kontrolera 4690                        |
|-----------------------------------------------------|----------------------------------------------------------------------------------------------------|-------------------------------------------------|
| Opis urządzenia Retail (R4690HCP):<br>$LOCADR = 01$ | Wartość tego parametru systemu iSeries<br>powinna być zgodna z wartością<br>parametru Adres sesji kontrolera 4690. | Grupa sesji SNA (LU0GRP): Adres sesji<br>$= 01$ |
| Opis urządzenia Retail (R4690RCM):<br>$LOCADR = 02$ | Wartość tego parametru systemu iSeries<br>powinna być zgodna z wartością<br>parametru Adres sesji kontrolera 4690. | Grupa sesji SNA (LU0GRP): Adres sesji<br>$= 02$ |

<span id="page-105-0"></span>*Tabela 11. Powiązania pomiędzy wartościami systemu iSeries a wartościami kontrolera 4690 (kontynuacja)*

# **Szczegółowy opis Przykładu 2: połączenie serwera iSeries z 4690 PEER z wykorzystaniem sieci Token Ring**

Uzupełniająca diagram tabela opisuje powiązania pomiędzy wartościami systemu iSeries a wartościami kontrolera 4690. Wartości tutaj przedstawione i opisane są wartościami przykładowymi.

| Nazwa i wartość parametru<br>systemowego iSeries                       | Opis wartości parametru iSeries                                                                                                 | Wartości kontrolera 4690                                                                           |
|------------------------------------------------------------------------|----------------------------------------------------------------------------------------------------|----------------------------------------------------------------------------------------------------|
| Opis linii Token Ring (TRLINE):<br>$ADPTADR = 40000010C68C$            | Wartość tego parametru systemu iSeries<br>powinna być zgodna z wartością<br>parametru Adres węzła zdalnego<br>kontrolera 4690.  | Definicja dowiązania (RCHASXXX):<br>Adres węzła zdalnego = $40000010C68C$                          |
| Opis kontrolera APPC (R4690CC):<br>$ADPTADR = 4000004690CC$            | Wartość tego parametru systemu iSeries<br>powinna być zgodna z wartością<br>parametru Adres węzła lokalnego<br>kontrolera 4690. | Definicja dowiązania (ADXTOKEN):<br>Adres węzła lokalnego = $4000004690CC$                         |
| Opis urządzenia APPC (R4690RCP):<br>$RMTLOCNAM = R4690CC$              | Wartość tego parametru systemu iSeries<br>powinna odpowiadać wartości parametru<br>Nazwa jednostki LU kontrolera 4690.          | Definicja lokalnej LU (R4690CC): Nazwa<br>lokalnej $LU = APPN.R4690CC$                             |
| Opis urządzenia APPC (R4690RCP):<br>LOCLOCNAM = RCHASXXX               | Wartość tego parametru systemu iSeries<br>powinna odpowiadać wartości parametru<br>SSCPID kontrolera 4690.                      | Definicja partnerskiej LU (R4690C):<br>Partnerska LU = APPN.RCHASXXX                               |
| Opis urządzenia APPC (R4690RCP):<br>$LOCADR = 00$                      | Wartość tego parametru systemu iSeries<br>powinna być zgodna z wartością<br>parametru Adres LU kontrolera 4690.                 | Definicja lokalnej LU (R4690CC): Adres<br>$LI = 00$                                                |
| Opis urządzenia APPC (R4690RCP):<br>$MODE = MODETRN$                   | Wartość tego parametru systemu iSeries<br>powinna odpowiadać wartości parametru<br>Definicja trybu kontrolera 4690.             | Definicia trybu (MODETRN)                                                                          |
| Opis trybu (MODETRN): $MAXSSN = 4$                                     | Wartość tego parametru systemu iSeries<br>powinna być zgodna z wartością<br>parametru Limit sesji kontrolera 4690.              | Definicja trybu (MODETRN): Limit sesji<br>$=4$                                                     |
| Informacje po stronie komunikacyjnej<br>$(R4690CC)$ : TNSPGM = adxtest | Wartość tego parametru systemu iSeries<br>powinna być zgodna z wartością<br>parametru kontrolera 4690.                          | Nazwa zdalnie podłączalnego TP<br>(ADXTEST): Nazwa zdalnie<br>podłączalnego lokalnego TP = adxtest |

*Tabela 12. Powiązania pomiędzy wartościami systemu iSeries a wartościami kontrolera 4690*

**Część 2. Dodatki**
## **Dodatek. Uwagi**

Niniejsza publikacja została przygotowana z myślą o produktach i usługach oferowanych w Stanach Zjednoczonych.

IBM może nie oferować w innych krajach produktów, usług lub opcji, omawianych w tej publikacji. Informacje o produktach i usługach dostępnych w danym kraju można uzyskać od lokalnego przedstawiciela IBM. Odwołanie do produktu, programu lub usługi IBM nie oznacza, że można użyć wyłącznie tego produktu, programu lub usługi. Zamiast nich można zastosować ich odpowiednik funkcjonalny pod warunkiem, że nie narusza to praw własności intelektualnej IBM. Jednakże cała odpowiedzialność za ocenę przydatności i sprawdzenie działania produktu, programu lub usługi pochodzących od producenta innego niż IBM spoczywa na użytkowniku.

IBM może posiadać patenty lub złożone wnioski patentowe na towary i usługi, o których mowa w niniejszej publikacji. Przedstawienie niniejszej publikacji nie daje żadnych uprawnień licencyjnych do tychże patentów. Pisemne zapytania w sprawie licencji można przesyłać na adres:

- IBM Director of Licensing |
- IBM Corporation |
- | North Castle Drive
- Armonk, NY 10504-1785 |
- U.S.A. |

Zapytania w sprawie licencji na informacje dotyczące zestawów znaków dwubajtowych (DBCS) należy kierować do lokalnych działów własności intelektualnej IBM (IBM Intellectual Property Department) lub zgłaszać na piśmie pod adresem:

- IBM World Trade Asia Corporation |
- | Licensing
- 2-31 Roppongi 3-chome, Minato-ku |
- Tokyo 106-0032, Japonia |

Poniższy akapit nie obowiązuje w Wielkiej Brytanii, a także w innych krajach, w których jego treść pozostaje w **sprzeczności z przepisami prawa miejscowego:** INTERNATIONAL BUSINESS MACHINES CORPORATION DOSTARCZA TĘ PUBLIKACJĘ W TAKIM STANIE, W JAKIM SIĘ ZNAJDUJE "AS IS" BEZ UDZIELANIA JAKICHKOLWIEK GWARANCJI (W TYM TAKŻE RĘKOJMI), WYRAŹNYCH LUB DOMNIEMANYCH, A W SZCZEGÓLNOŚCI DOMNIEMANYCH GWARANCJI PRZYDATNOŚCI HANDLOWEJ ORAZ PRZYDATNOŚCI DO OKREŚLONEGO CELU LUB GWARANCJI, ŻE PUBLIKACJA NIE NARUSZA PRAW STRON TRZECICH. Ustawodawstwa niektórych krajów nie dopuszczają zastrzeżeń dotyczących gwarancji wyraźnych lub domniemanych w odniesieniu do pewnych transakcji; w takiej sytuacji powyższe zdanie nie ma zastosowania.

Informacje zawarte w niniejszej publikacji mogą zawierać nieścisłości techniczne lub błędy drukarskie. Informacje te są okresowo aktualizowane, a zmiany te zostaną ujęte w kolejnych wydaniach tej publikacji. IBM zastrzega sobie prawo do wprowadzania ulepszeń i/lub zmian w produktach i/lub programach opisanych w tej publikacji w dowolnym czasie, bez wcześniejszego powiadomienia.

Wszelkie wzmianki w tej publikacji na temat stron internetowych innych firm zostały wprowadzone wyłącznie dla wygody użytkowników i w żadnym wypadku nie stanowią zachęty do ich odwiedzania. Materiały dostępne na tych stronach nie są częścią materiałów opracowanych dla tego produktu IBM, a użytkownik korzysta z nich na własną odpowiedzialność.

IBM ma prawo do korzystania i rozpowszechniania informacji przysłanych przez użytkownika w dowolny sposób, jaki uzna za właściwy, bez żadnych zobowiązań wobec ich autora.

Licencjobiorcy tego programu, którzy chcieliby uzyskać informacje na temat programu w celu: (i) wdrożenia wymiany informacji między niezależnie utworzonymi programami i innymi programami (łącznie z tym opisywanym) oraz (ii) wspólnego wykorzystywania wymienianych informacji, powinni skontaktować się z:

IBM Corporation Software Interoperability Coordinator, Department 49XA 3605 Highway 52 N Rochester, MN 55901 U.S.A.

Informacje takie mogą być udostępnione, o ile spełnione zostaną odpowiednie warunki, w tym, w niektórych przypadkach, uiszczenie odpowiedniej opłaty.

Licencjonowany program opisany w niniejszej publikacji oraz wszystkie inne licencjonowane materiały dostępne dla | tego programu są dostarczane przez IBM na warunkach określonych w Umowie IBM z Klientem, Międzynarodowej | Umowie Licencyjnej IBM na Program, Licencyjnej Umowie IBM dla Kodu Maszynowego lub w innych podobnych | umowach zawartych między IBM i użytkownikami. |

Wszelkie dane dotyczące wydajności zostały zebrane w kontrolowanym środowisku. W związku z tym rezultaty uzyskane w innych środowiskach operacyjnych mogą się znacząco różnić. Niektóre pomiary mogły być dokonywane na systemach będących w fazie rozwoju i nie ma gwarancji, że pomiary te wykonane na ogólnie dostępnych systemach dadzą takie same wyniki. Niektóre z pomiarów mogły być estymowane przez ekstrapolację. Rzeczywiste wyniki mogą być inne. Użytkownicy powinni we własnym zakresie sprawdzić odpowiednie dane dla ich środowiska.

Informacje dotyczące produktów firm innych niż IBM pochodzą od dostawców tych produktów, z opublikowanych przez nich zapowiedzi lub innych powszechnie dostępnych źródeł. Firma IBM nie testowała tych produktów i nie może potwierdzić dokładności pomiarów wydajności, kompatybilności ani żadnych innych danych związanych z tymi produktami. Pytania dotyczące produktów firm innych niż IBM należy kierować do dostawców tych produktów.

Wszelkie stwierdzenia dotyczące przyszłych kierunków rozwoju i zamierzeń IBM mogą zostać zmienione lub wycofane bez powiadomienia.

Wszystkie przedstawione ceny IBM są aktualnymi sugerowanymi cenami detalicznymi IBM i podlegają zmianie bez powiadomienia. Ceny dealerów mogą się od nich różnić.

Niniejsze informacje podawane są jedynie do celów związanych z planowaniem. Informacje zawarte w niniejszym dokumencie podlegają zmianie przed udostępnieniem opisanych produktów.

Publikacja ta zawiera przykładowe dane i raporty używane w codziennych operacjach działalności gospodarczej. W celu kompleksowego ich zilustrowania, podane przykłady zawierają nazwiska osób prywatnych, nazwy przedsiębiorstw oraz nazwy produktów. Wszystkie te nazwy są fikcyjne i jakiekolwiek ich podobieństwo do nazwisk, nazw i adresów używanych w rzeczywistych przedsiębiorstwach jest całkowicie przypadkowe.

## LICENCJA W ZAKRESIE PRAW AUTORSKICH:

Niniejsza publikacja zawiera przykładowe aplikacje w kodzie źródłowym, ilustrujące techniki programowania w różnych systemach operacyjnych. Użytkownik może kopiować, modyfikować i dystrybuować te programy przykładowe w dowolnej formie bez uiszczania opłat na rzecz IBM, w celu projektowania, używania, sprzedaży lub dystrybucji aplikacji zgodnych z aplikacyjnym interfejsem programowym dla tego systemu operacyjnego, dla którego napisane zostały programy przykładowe. Programy przykładowe nie zostały gruntownie przetestowane. IBM nie może zatem gwarantować ani sugerować niezawodności, użyteczności i funkcjonalności tych programów.

Z UWZGLĘDNIENIEM WSZELKICH BEZWZGLĘDNIE OBOWIĄZUJĄCYCH GWARANCJI, KTÓRYCH NIE | WOLNO WYKLUCZYĆ, IBM, PROGRAMIŚCI IBM ORAZ DOSTAWCY NIE UDZIELAJĄ W ZAKRESIE TEGO | PROGRAMU CZY EWENTUALNEGO WSPARCIA TECHNICZNEGO ŻADNYCH GWARANCJI (W TYM | TAKŻE RĘKOJMI), ANI NIE USTALAJĄ WARUNKÓW, WYRAŹNYCH CZY DOMNIEMANYCH, A W |

SZCZEGÓLNOŚCI DOMNIEMANYCH GWARANCJI CZY WARUNKÓW PRZYDATNOŚCI HANDLOWEJ, | PRZYDATNOŚCI DO OKREŚLONEGO CELU CZY NIENARUSZANIA PRAW STRON TRZECICH. |

| W ZADNYM PRZYPADKU IBM, PROGRAMISCI IBM ANI DOSTAWCY NIE PONOSZĄ

ODPOWIEDZIALNOŚCI ZA PONIŻSZE STRATY LUB SZKODY, NAWET JEŚLI BYLIBY POINFORMOWANI | O MOŻLIWOŚCI ICH WYSTĄPIENIA: |

- 1. UTRATA LUB USZKODZENIE DANYCH; |
- 2. SZKODY SZCZEGÓLNE, UBOCZNE LUB POŚREDNIE, A TAKŻE SZKODY, KTÓRYCH NIE MOŻNA BYŁO PRZEWIDZIEĆ PRZY ZAWIERANIU UMOWY; ORAZ | |
- 3. UTRATA ZYSKÓW, KONTAKTÓW HANDLOWYCH, PRZYCHODÓW, REPUTACJI (GOODWILL) LUB PRZEWIDYWANYCH OSZCZĘDNOŚCI. | |
- USTAWODAWSTWA NIEKTÓRYCH KRAJÓW NIE DOPUSZCZAJĄ WYŁĄCZENIA ANI OGRANICZENIA |
- ODPOWIEDZIALNOŚCI ZA SZKODY UBOCZNE LUB SZKODY, KTÓRYCH NIE MOŻNA BYŁO |
- PRZEWIDZIEĆ PRZY ZAWIERANIU UMOWY, W ZWIĄZKU Z CZYM W ODNIESIENIU DO NIEKTÓRYCH |
- | KLIENTOW POWYZSZE WYŁĄCZENIE LUB OGRANICZENIE MOZE NIE MIEC ZASTOSOWANIA.

Każda kopia programu przykładowego lub jakikolwiek jego fragment, jak też jakiekolwiek prace pochodne muszą zawierać następujące uwagi dotyczące praw autorskich:

© (nazwa przedsiębiorstwa użytkownika) (rok). Fragmenty tego kodu pochodzą z programów przykładowych IBM Corp. © Copyright IBM Corp. (wpisać rok lub lata). Wszelkie prawa zastrzeżone.

W przypadku przeglądania niniejszych informacji w formie elektronicznej, zdjęcia i kolorowe ilustracje mogą nie być wyświetlane.

## **Znaki towarowe**

Następujące nazwy są znakami towarowymi International Business Machines Corporation w Stanach Zjednoczonych i/lub w innych krajach:

AIX |

- AIX 5L |
- | e(logo)server
- eServer |
- $\frac{15}{OS}$
- IBMiSeriespSeries |
- xSeries |
- zSeries |

Intel, Intel Inside (logo), MMX oraz Pentium są znakami towarowymi Intel w Stanach Zjednoczonych i/lub w innych | krajach. |

Microsoft, Windows, Windows NT i logo Windows są znakami towarowymi Microsoft Corporation w Stanach Zjednoczonych i/lub w innych krajach.

Java oraz wszystkie znaki towarowe dotyczące języka Java są znakami towarowymi Sun Microsystems, Inc. w Stanach Zjednoczonych i/lub w innych krajach.

Linux jest znakiem towarowym Linusa Torvaldsa w Stanach Zjednoczonych i/lub w innych krajach. |

UNIX jest zastrzeżonym znakiem towarowym The Open Group w Stanach Zjednoczonych i w innych krajach.

Nazwy innych przedsiębiorstw, produktów i usług mogą być znakami towarowymi lub znakami usług innych podmiotów.

## **Warunki pobierania i drukowania publikacji**

Zezwolenie na korzystanie z publikacji, które Użytkownik zamierza pobrać, jest przyznawane na poniższych warunkach. Warunki te wymagają akceptacji Użytkownika.

**Użytek osobisty:** Użytkownik ma prawo kopiować te publikacje do własnego, niekomercyjnego użytku pod warunkiem zachowania wszelkich uwag dotyczących praw własności. Użytkownik nie ma prawa dystrybuować ani wyświetlać tych publikacji czy ich części, ani też wykonywać z nich prac pochodnych bez wyraźnej zgody IBM.

**Użytek służbowy:** Użytkownik ma prawo kopiować te publikacje, dystrybuować je i wyświetlać wyłącznie w ramach przedsiębiorstwa Użytkownika pod warunkiem zachowania wszelkich uwag dotyczących praw własności. Użytkownik nie ma prawa wykonywać z tych publikacji ani z ich części prac pochodnych, kopiować ich, dystrybuować ani wyświetlać poza przedsiębiorstwem Użytkownika bez wyraźnej zgody IBM.

Z wyjątkiem zezwoleń wyraźnie udzielonych w niniejszym dokumencie, nie udziela się jakichkolwiek innych zezwoleń, licencji ani praw, wyraźnych czy domniemanych, odnoszących się do tych publikacji czy jakichkolwiek informacji, danych, oprogramowania lub innej własności intelektualnej, o których mowa w niniejszym dokumencie.

IBM zastrzega sobie prawo do anulowania zezwolenia przyznanego w niniejszym dokumencie w każdej sytuacji, gdy, według uznania IBM, korzystanie z tych publikacji jest szkodliwe dla IBM lub jeśli IBM uzna, że warunki niniejszego dokumentu nie są przestrzegane.

Użytkownik ma prawo pobierać, eksportować lub reeksportować niniejsze informacje pod warunkiem zachowania bezwzględnej i pełnej zgodności z obowiązującym prawem i przepisami, w tym ze wszelkimi prawami i przepisami eksportowymi Stanów Zjednoczonych. IBM NIE UDZIELA JAKICHKOLWIEK GWARANCJI, W TYM TAKŻE RĘKOJMI, DOTYCZĄCYCH TREŚCI TYCH PUBLIKACJI. PUBLIKACJE TE SĄ DOSTARCZANE W STANIE, W JAKIM SIĘ ZNAJDUJĄ (″AS IS″) BEZ UDZIELANIA JAKICHKOLWIEK GWARANCJI, W TYM TAKŻE RĘKOJMI, WYRAŹNYCH CZY DOMNIEMANYCH, A W SZCZEGÓLNOŚCI DOMNIEMANYCH GWARANCJI PRZYDATNOŚCI HANDLOWEJ CZY PRZYDATNOŚCI DO OKREŚLONEGO CELU.

Wszelkie materiały są chronione prawem autorskim IBM Corporation.

Pobieranie lub drukowanie publikacji z tego serwisu oznacza zgodę na warunki zawarte w niniejszym dokumencie.

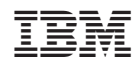